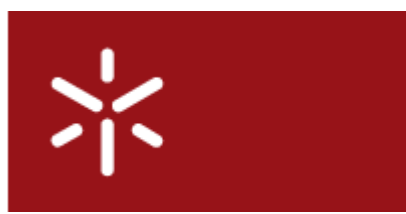

**Universidade do Minho** Conselho de Cursos de Engenharia Licenciatura em Engenharia Informática 3ºAno

#### **Disciplina Desenvolvimento de Sistemas de Software**

#### **Ano Lectivo de 2009/2010 Grupo 21**

#### **Alunos:**

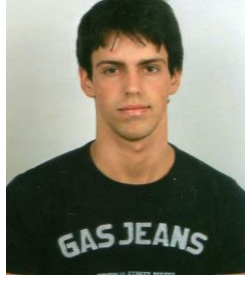

**40957 – André Silva 37029 – Rui Neiva**

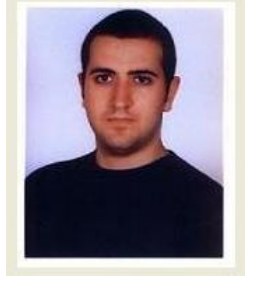

 **47083 – Joana Carvalho**

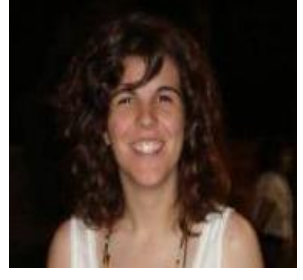

#### **43115 – Cláudio Gouveia 47089 – Ricardo Ferreira**

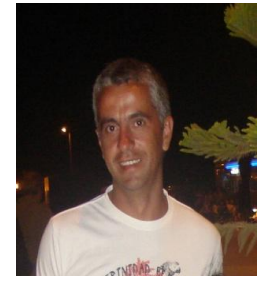

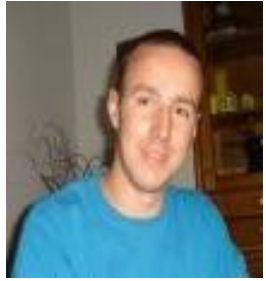

#### **Resumo**

Em síntese este documento descreve o relatório de desenvolvimento da primeira fase do trabalho prático da disciplina de Desenvolvimento de Sistemas de Software. Ao longo deste relatório, são apresentadas as fases de desenvolvimento e a implementação das mesmas. Estas fases consistem, sobretudo, na elaboração do Modelo de Domínio, de Diagramas de Use Case e da Descrição textual dos Use Cases.

Para a execução do projecto utilizamos como ferramentas de trabalho o *Visual Paradigm* para os diagramas existentes no projecto e o processador de texto *Word* para produzir este documento.

# **Índice**

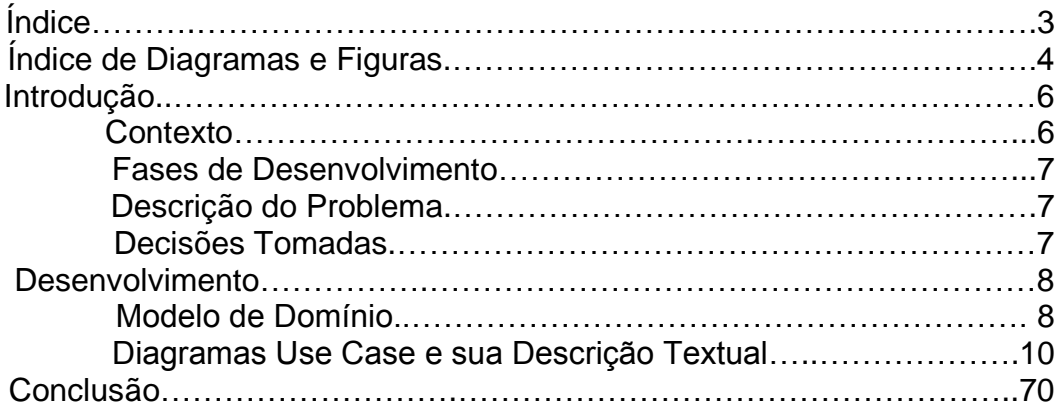

# **Índice de Diagramas e Figuras**

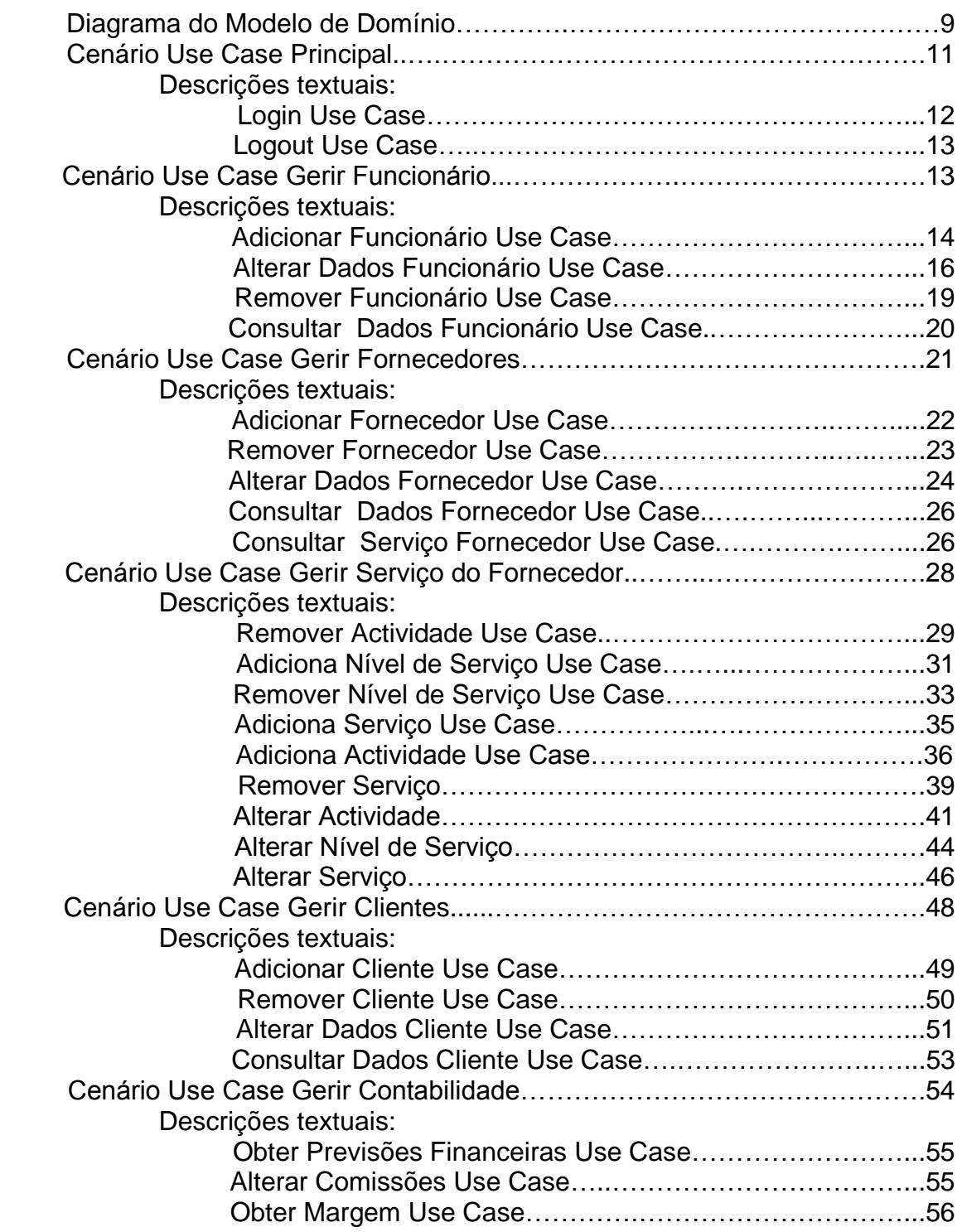

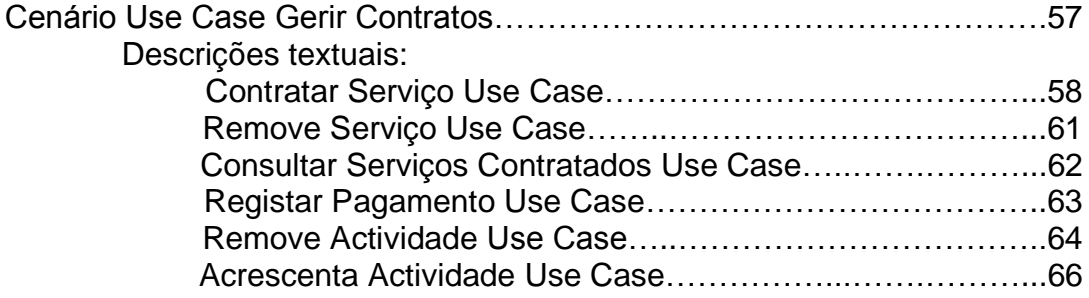

# **Introdução**

Nesta secção apresenta-se uma breve descrição do trabalho prático da disciplina de Desenvolvimento de Sistemas de Software da Licenciatura em Engenharia Informática, que consiste na apresentação dos objectivos, no contexto do seu desenvolvimento, no planeamento e tecnologias adoptadas. As fases de realização do trabalho são partes integrantes desta introdução.

# **Contexto**

Cada vez mais a complexidade dos sistemas de Software aumenta, não só devido á evolução do *Hardware* mas também devido ao crescimento da complexidade dos negócios. Desta forma temos de ser capazes de atacar problemas cada vez mais complicados mas de certa forma correndo mais riscos no desenvolvimento do *Software*. Riscos como atrasos nos prazos de entrega e falhas na satisfação das necessidades dos clientes são cada vez mais comuns. Para combater esses riscos são necessários métodos de desenvolvimento. Hoje em dia, com uma maior exigência da qualidade do produto final, os métodos de desenvolvimento, são necessários para garantir produtividade e qualidade.

É necessário entender o problema antes de desenvolver a solução. É aqui que entra o *Unified Process*, este fomenta o desenvolvimento baseado em diversas fases. O *Unified Process* utiliza o *UML* como ferramenta de modelação durante todas as fases do processo de desenvolvimento.

O *UML*, ou *Unified Modeling Language* é uma linguagem de modelação que permite escrever modelos da solução a desenvolver.

Estes modelos permitem descrever o essencial num dado contexto, para ajudar a comunicar ideias de uma forma simplificada e permitindo assim comunicar mais facilmente os aspectos pretendidos.

### **Fases de desenvolvimento**

O desenvolvimento do trabalho processa-se em três fases distintas, com finalidades e prazos de entrega diferentes, no entanto com um único objectivo, "testar conhecimentos adquiridos e aplicar os conceitos leccionados a um modelo de programação visando desenvolver sistemas de informação seguindo um método concreto".

Nesta primeira fase do trabalho, tal como nos foi solicitado, criamos o modelo de domínio, diagramas de *Use Case* e a sua descrição textual. O Modelo de Domínio dá uma perspectiva geral sobre o problema, com os *Use Case* definimos o comportamento do sistema e a sua funcionalidade, sem revelar a sua estrutura interna.

#### **Descrição do problema**

O objectivo deste trabalho prático é desenvolver um sistema de gestão de Serviços em Condomínios fechados que satisfaça os seguintes requisitos: A empresa GereComSaber deve fornecer serviços aos condóminos que são efectuados por outras empresas, assim sendo, a GereComSaber é apenas intermediária; Cada empresa deve ter várias actividades disponíveis com vários níveis de serviço e preços associados; O cliente (condómino) deve poder pagar em várias modalidades e a GereComSaber recebe uma comissão; Ao longo do ano deve ser possível acrescentar ou retirar serviços sendo feito um ajuste de contas no final do ano.

### **Decisões tomadas**

Após a análise de requisitos o grupo de trabalho decidiu tomar as seguintes decisões relativamente à concepção do trabalho:

-Só os funcionários da GereComSaber é que interagem directamente com o sistema, todos os outros intervenientes contactam a GereComSaber.

-Cada empresa só fornece um serviço, isto é, uma empresa de Jardinagem não pode por exemplo pintar a casa ou cozinhar.

-Definimos que no sistema há um administrador que deve ser o Gerente da GereComSaber.

### **Desenvolvimento**

Em termos práticos, o resultado do trabalho efectuado é apresentado de seguida, começando pelo Modelo de Domínio e depois com os diagramas de use case e suas descrições textuais.

### **Modelo de Domínio**

O modelo de domínio é construído a partir da leitura e interpretação do enunciado do trabalho. Após exaustiva análise foram encontradas algumas entidades principais, sendo elas: Cliente, Fornecedor, Serviço, Actividade, Nível de Serviço, Frequência de Pagamento, Pagamento e Comissão. De seguida é feita uma breve descrição das entidades menos explícitas já que as restantes têm um nome suficientemente sugestivo:

**Serviço** – Refere-se a um conjunto de actividades do mesmo tipo, como por exemplo Jardinagem ou Limpeza da casa.

**Actividade** – Dentro de cada serviço podem existir várias actividades como por exemplo no caso de Jardinagem temos cortar relva, plantar árvores ou tirar ervas daninhas.

**Nível de Serviço** – Diz respeito à área ou quantidade a que serão aplicadas as actividades.

### **Diagrama do Modelo de Domínio**

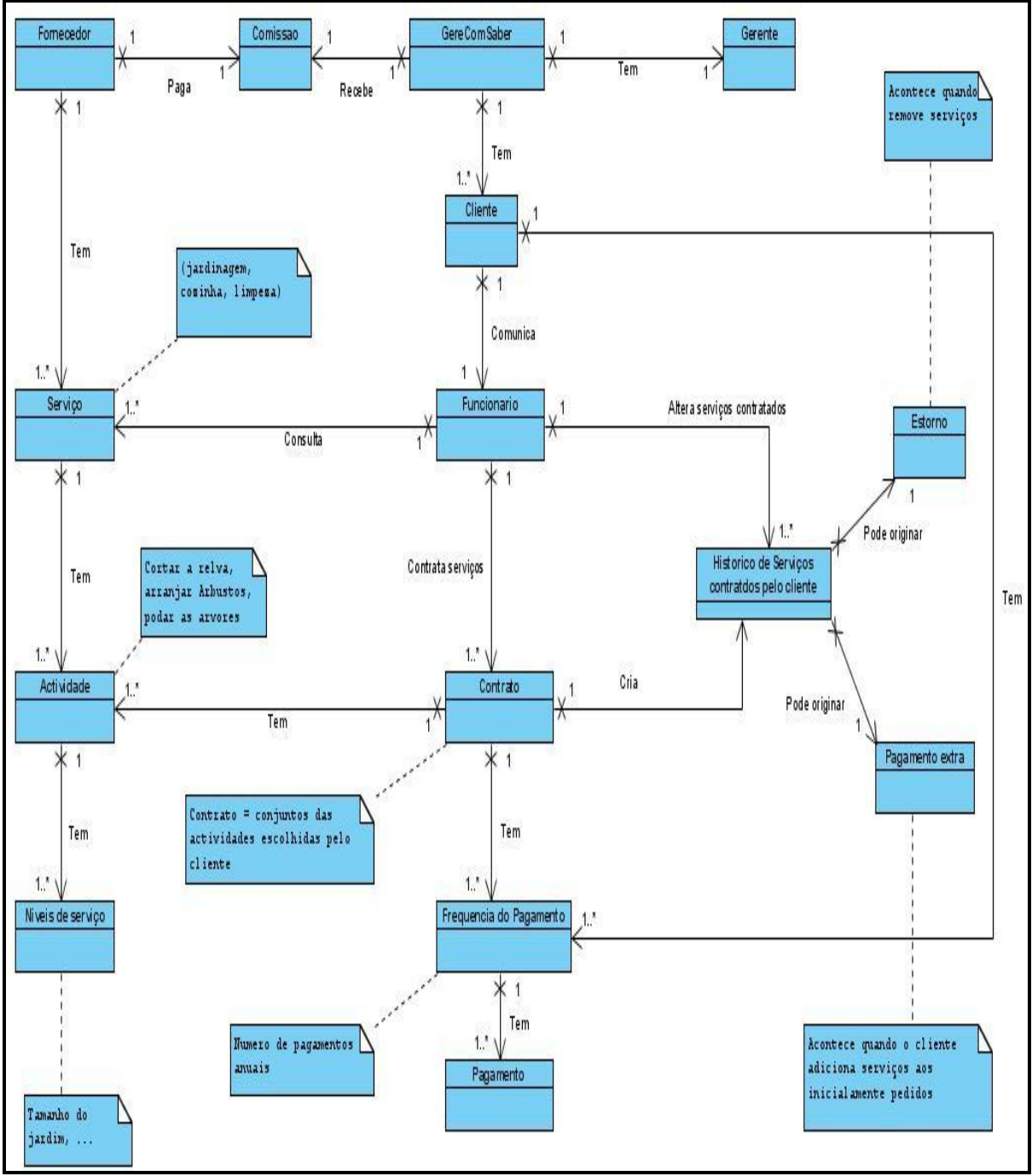

Figura 1 – Diagrama do Modelo de Domínio

#### **Diagramas Use Case e sua descrição textual**

Quanto aos diagramas de Use Case, concluímos através do enunciado que os actores e respectivos papéis neste sistema são:

**O Cliente:** este actor é passivo, não interage directamente com o sistema.

**O Funcionário:** é através deste actor que os pedidos podem ser efectuados pelo actor Cliente. Ele é também responsável por confirmar e registar esses mesmos pedidos.

**O Gerente:** este actor além de poder realizar todas as acções de um funcionário normal é responsável pela gestão da contabilidade da GereComSaber. É também responsável pela gestão do pessoal. Tem ao seu dispor a consulta dos dados estatísticos do sistema. É o administrador do sistema.

**O Fornecedor**: este é também um actor passivo e representa as empresas que fornecem os serviços à GereComSaber.

### **Cenário Use Case principal:**

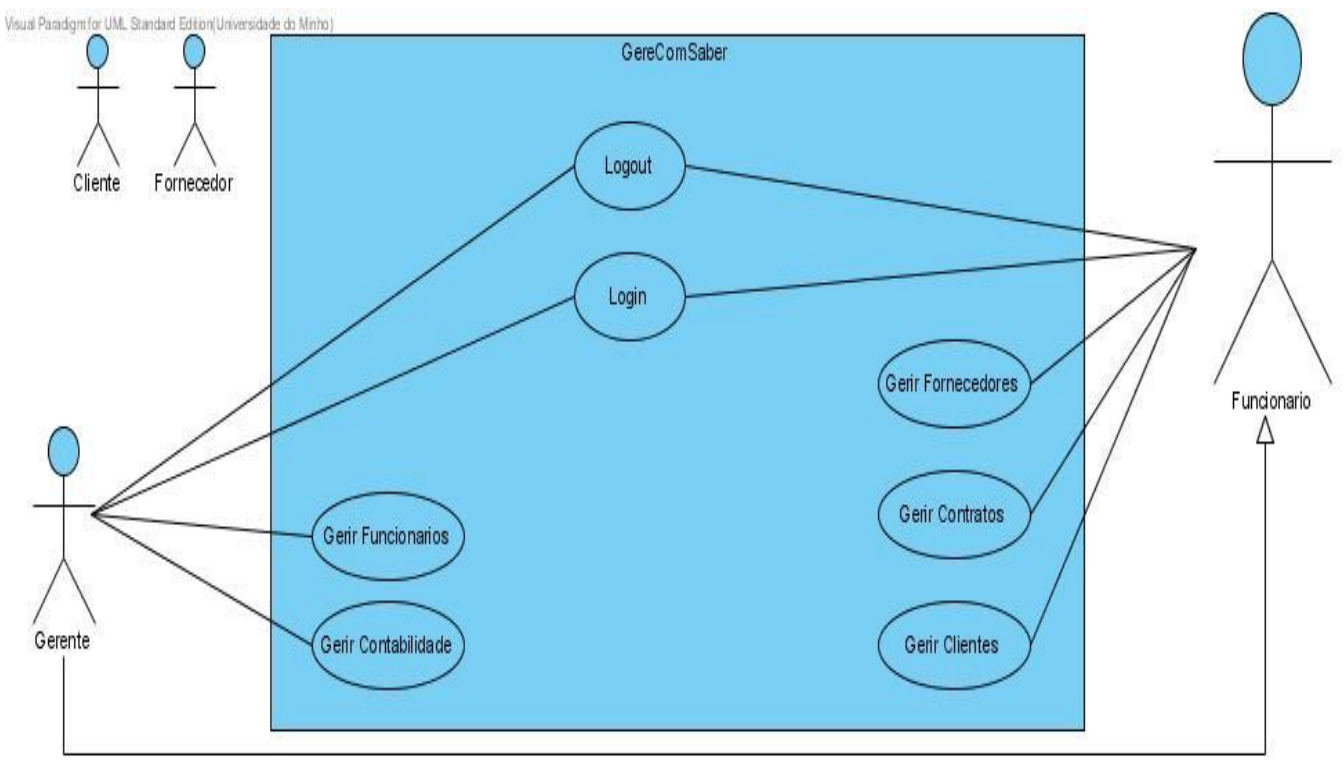

Figura 2 – Diagrama Use Case principal

### **Login – Use Case**

#### **Use Case Details**

**Name:** Login

#### **Use Case Description**

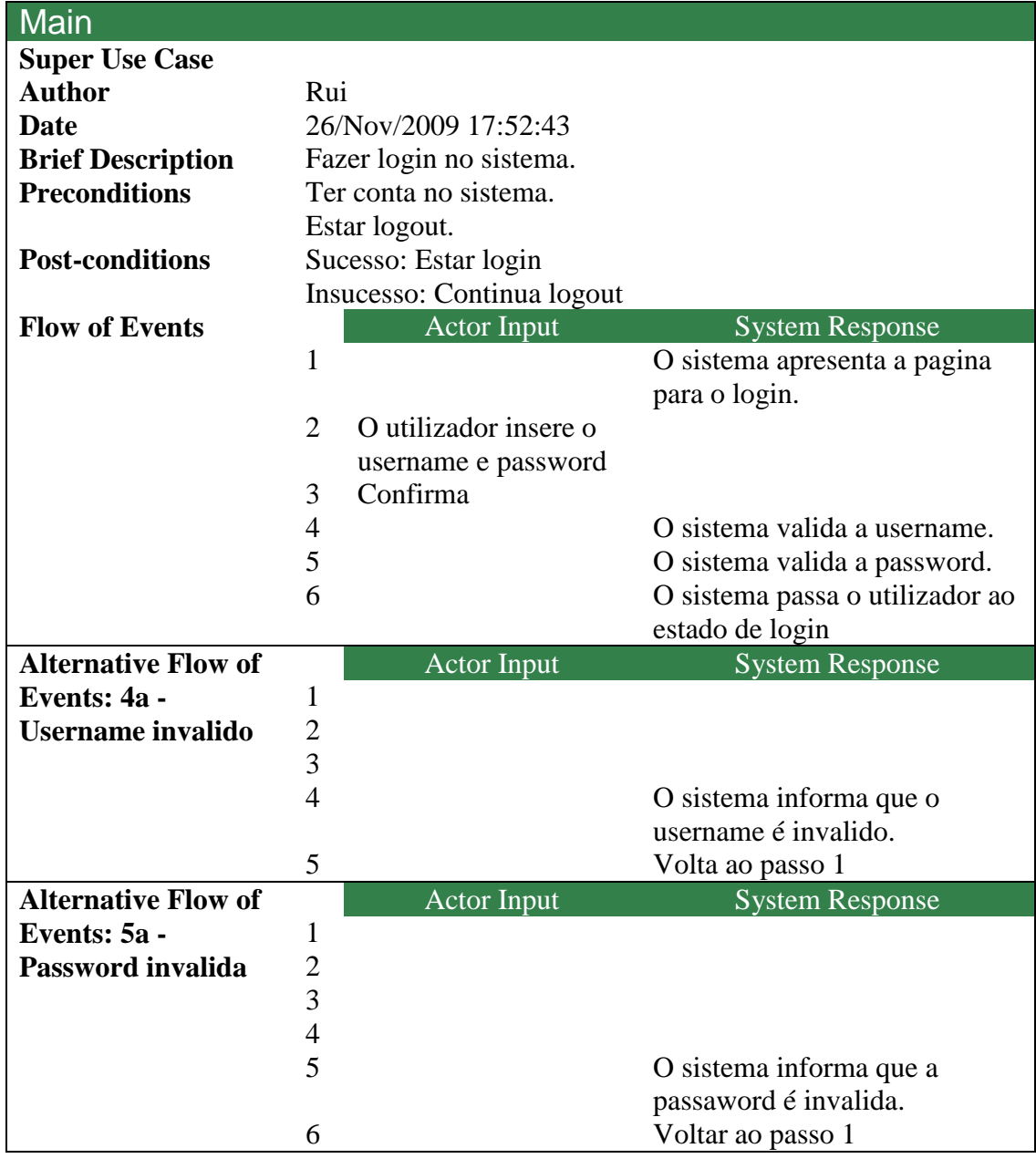

Figura 3 – Descrição Textual Login Use Case

#### **Logout – Use Case**

#### **Use Case Details Name:** Logout **Use Case Description** Main **Super Use Case Author** Rui **Date** 26/Nov/2009 17:59:46 **Brief Description** Fazer logout no sistema. **Preconditions** Estar login **Post-conditions** Estar logout **Flow of Events** Actor Input System Response 1 Solicita logout 2 O sistema efectua o logout 3 O sistema informa que logout foi feito.

Figura 4 – Descrição Textual Logout Use Case

#### **Cenário Use Case Gerir Funcionário:**

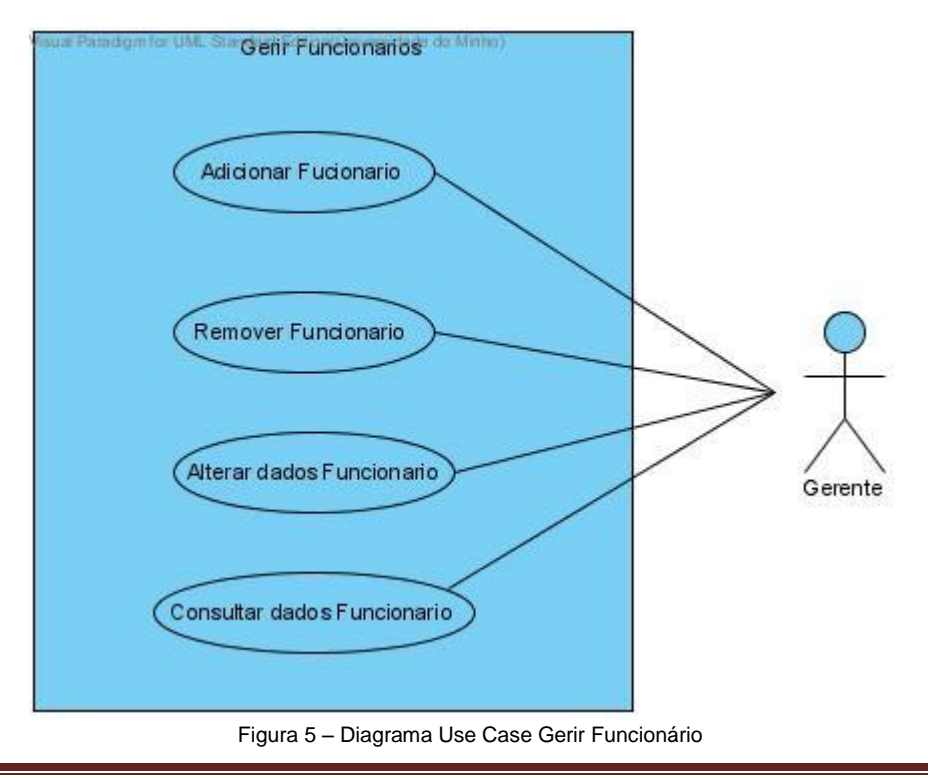

### **Adicionar Funcionário – Use Case**

Use Case Details

**Name:** Adicionar Fucionario

#### **Use Case Description Main Super Use Case** Gerir Funcionarios Author Rui **Date** 26/Nov/2009 18:02:51 **Brief Description** Adicinar novo Funcionario no sistema. **Preconditions** Gerente estar login. **Post-conditions** Sucesso: Numero de Funcionarios Final = Numero de Funcionarios inicial  $+1$ Insucesso: Numero de Funcionarios Final = Numero de Funcionarios.Inicial **Flow of Events** Actor Input Actor Input System Response 1 O sistema solicita nome, numero de telefone, username e password. 2 O Gerente insere os dados. 3 O sistema valida o nome. 4 O sistema valida o numero de telefone. 5 O sistema valida o username. 6 O sistema valida a password. 7 O sistema valida a confirmação da password. 8 O sistema solicita confirmação dos dados inseridos. 9 O Gerente confirma. 1 0 O sistema adiciona o Funcionario na base de dados. 1 1 O sistema informa que o Funcionario foi inserido **Alternative Flow of Events 3 - Nome invalido** Actor Input System Response 1 2 3 O sistema informa que o nome é invalido 4 Volta ao passo 2. **Alternative Flow Of Events 4 - Numero de Telefone invalido** Actor Input System Response 1 2

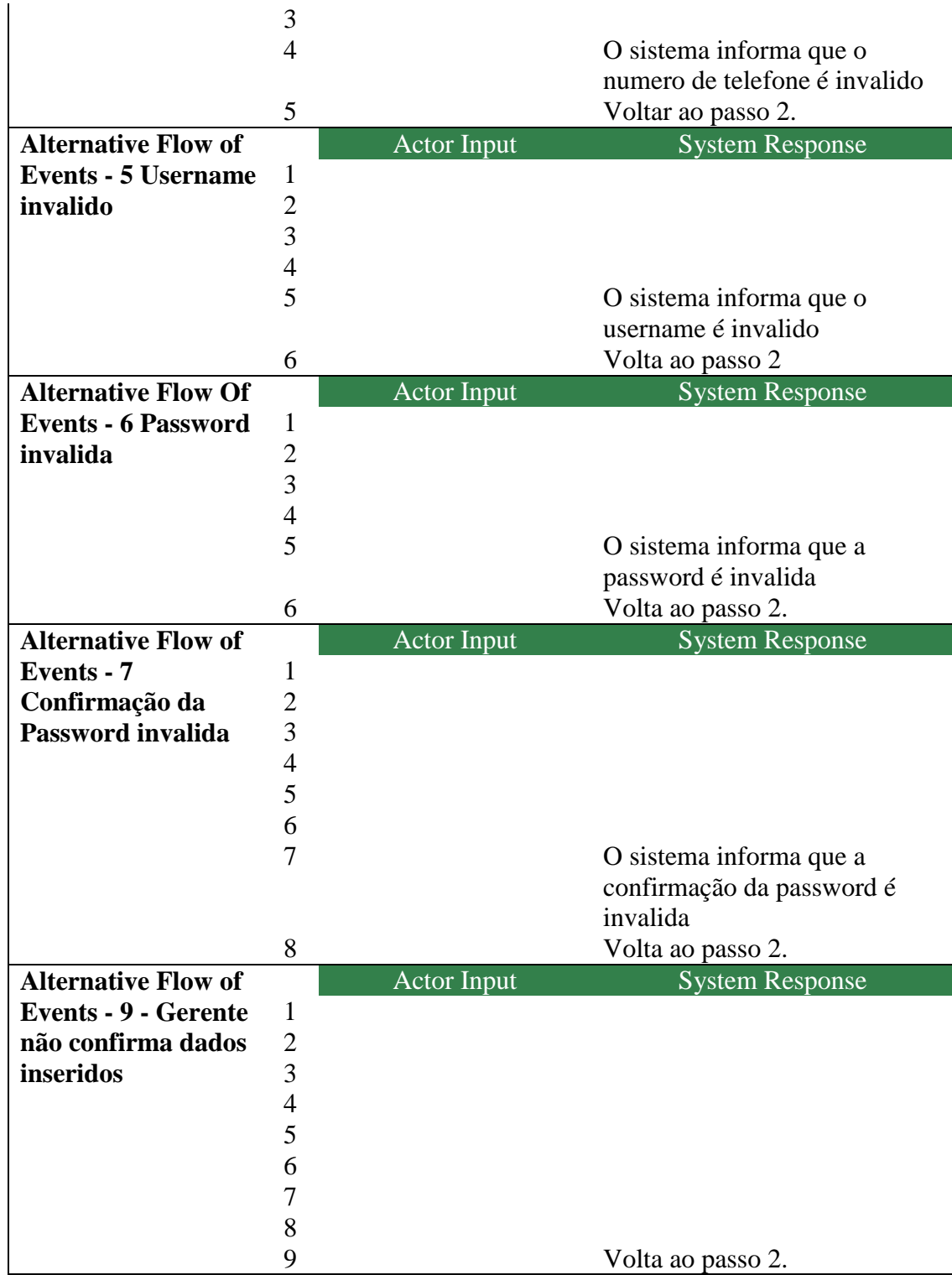

Figura 6 – Descrição Textual Adicionar Funcionário Use Case

## **Alterar Dados Funcionário – Use Case**

#### **Use Case Details**

**Name:** Alterar dados Funcionario

#### **Use Case Description**

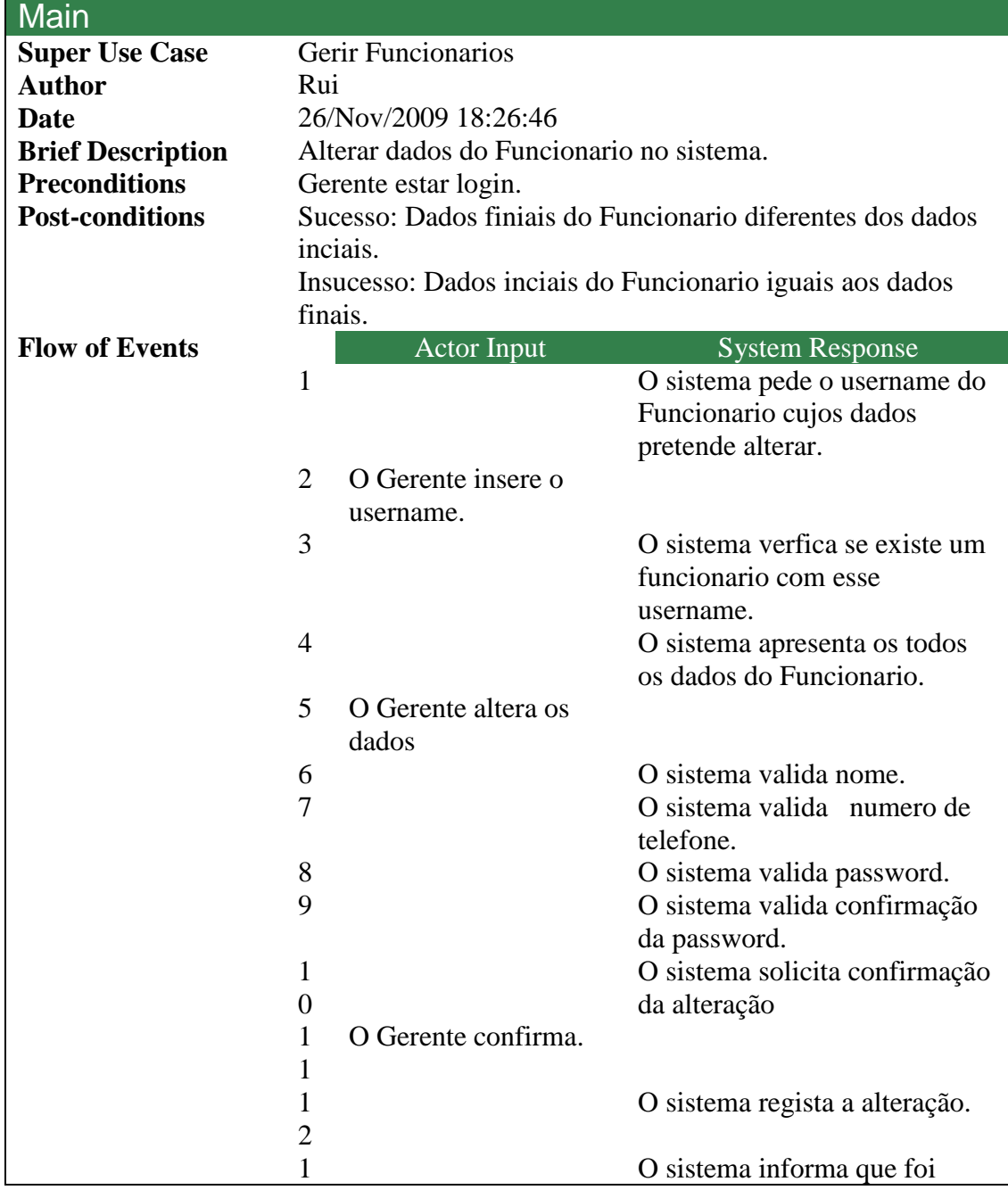

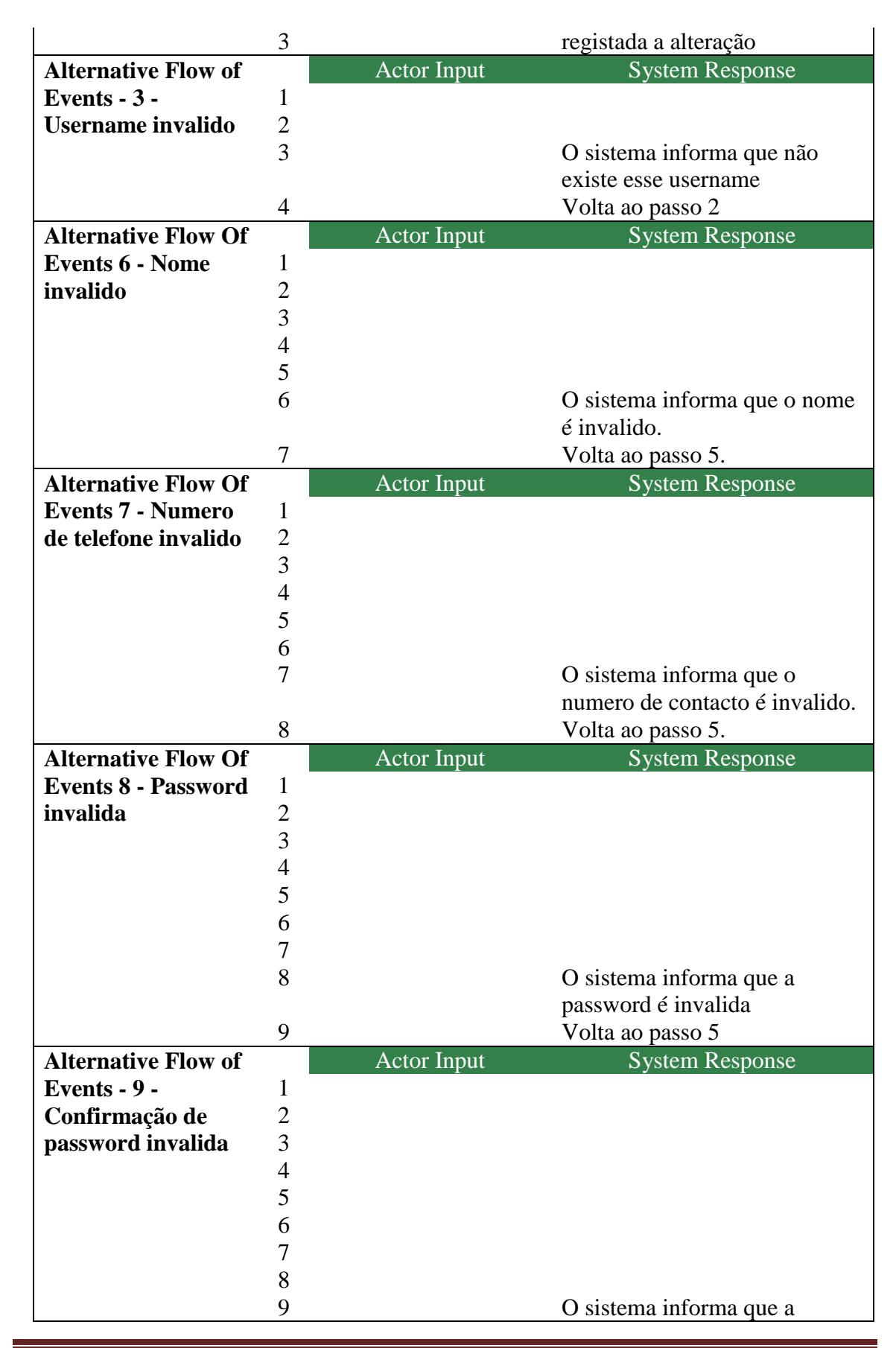

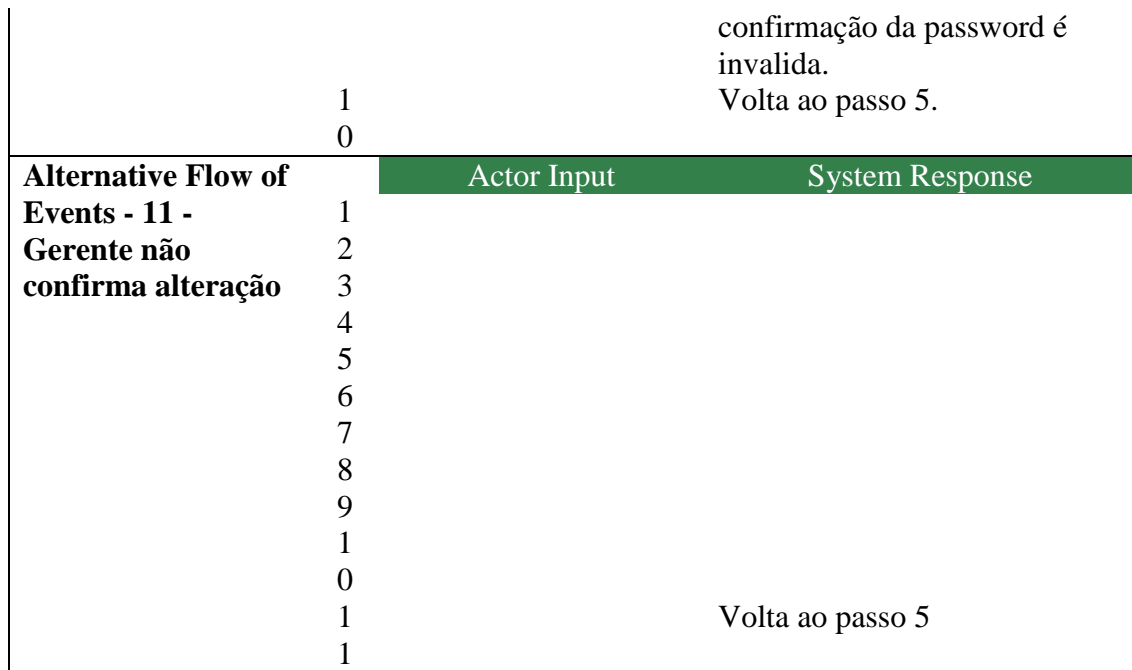

Figura 7 – Descrição Textual Alterar Dados Funcionário Use Case

### **Remover Funcionário – Use Case**

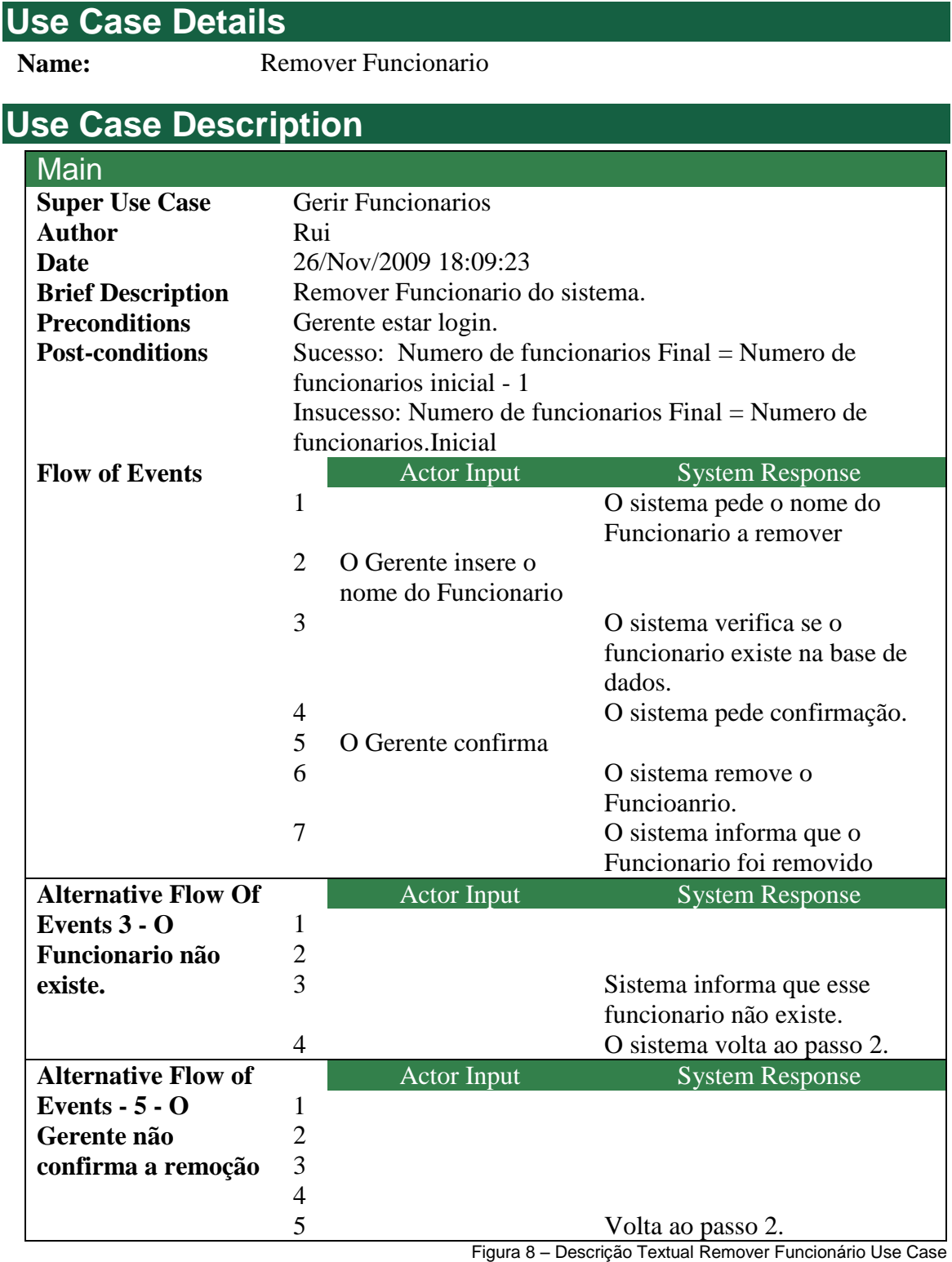

### **Consultar dados Funcionário – Use Case**

#### **Use Case Details**

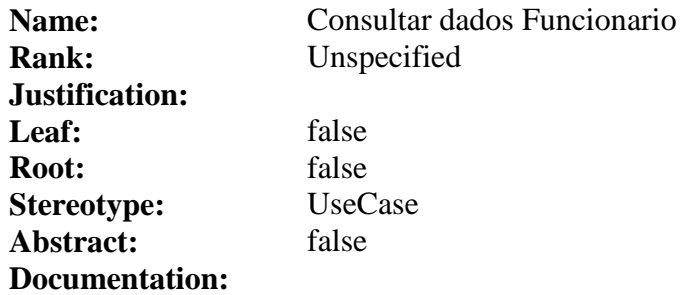

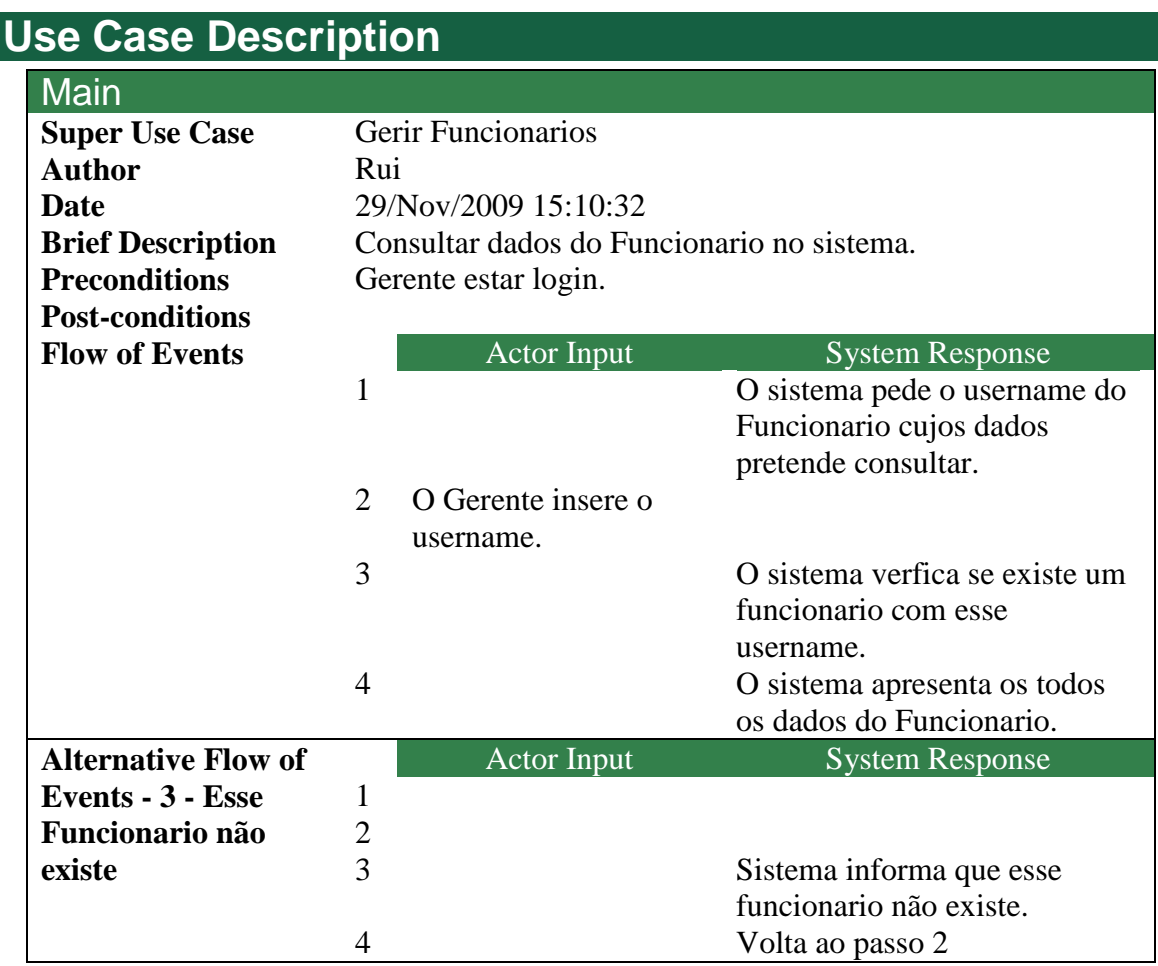

Figura 9 – Descrição Textual Consultar Dados Funcionário Use Case

#### **Cenário Use Case Gerir Fornecedores**

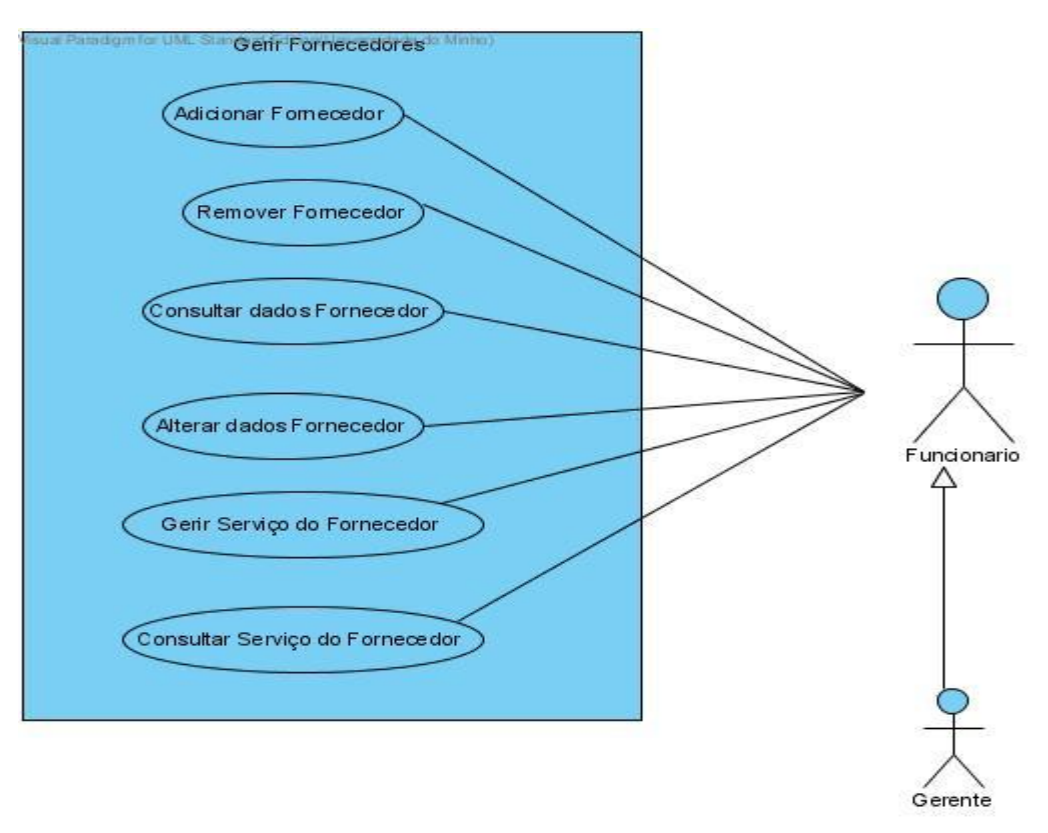

Figura 10 – Diagrama Use Case Gerir Fornecedores

### **Adicionar Fornecedor – Use Case**

#### **Use Case Details**

**Name:** Adicionar Fornecedor

#### **Use Case Description**

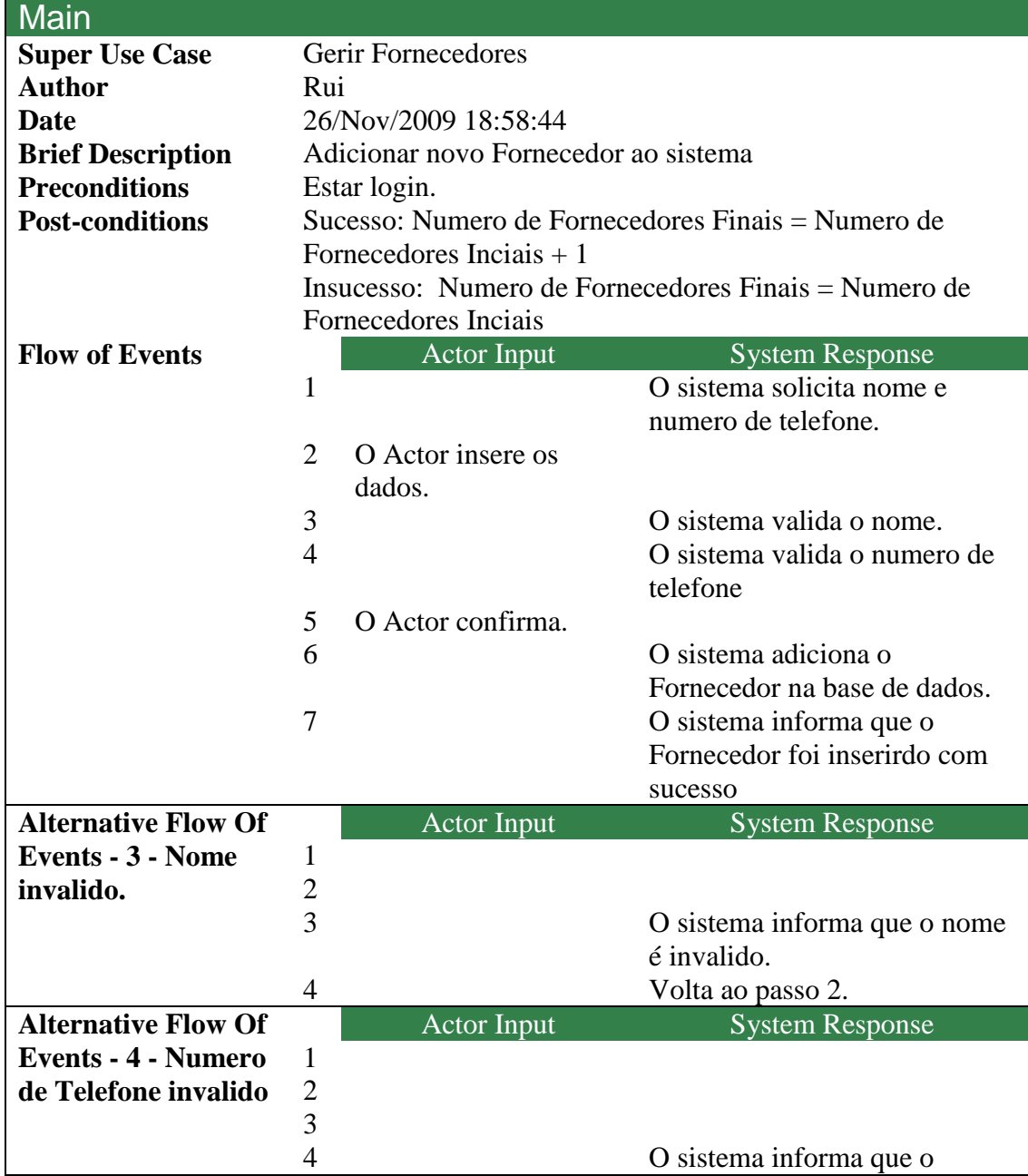

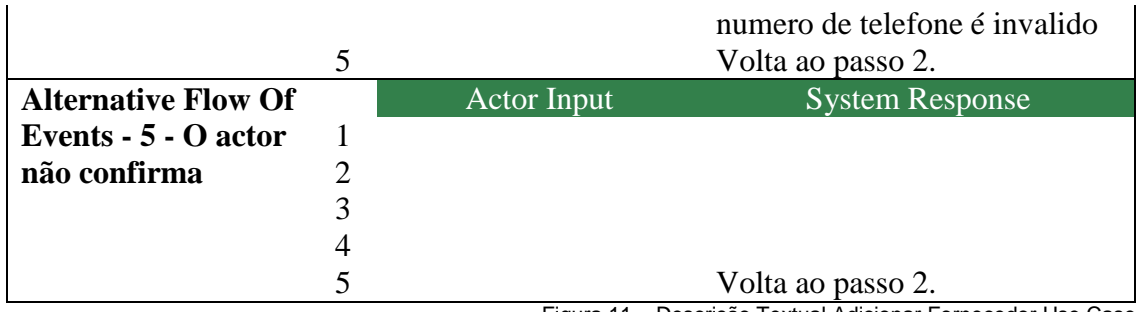

Figura 11 – Descrição Textual Adicionar Fornecedor Use Case

### **Remover Fornecedor – Use Case**

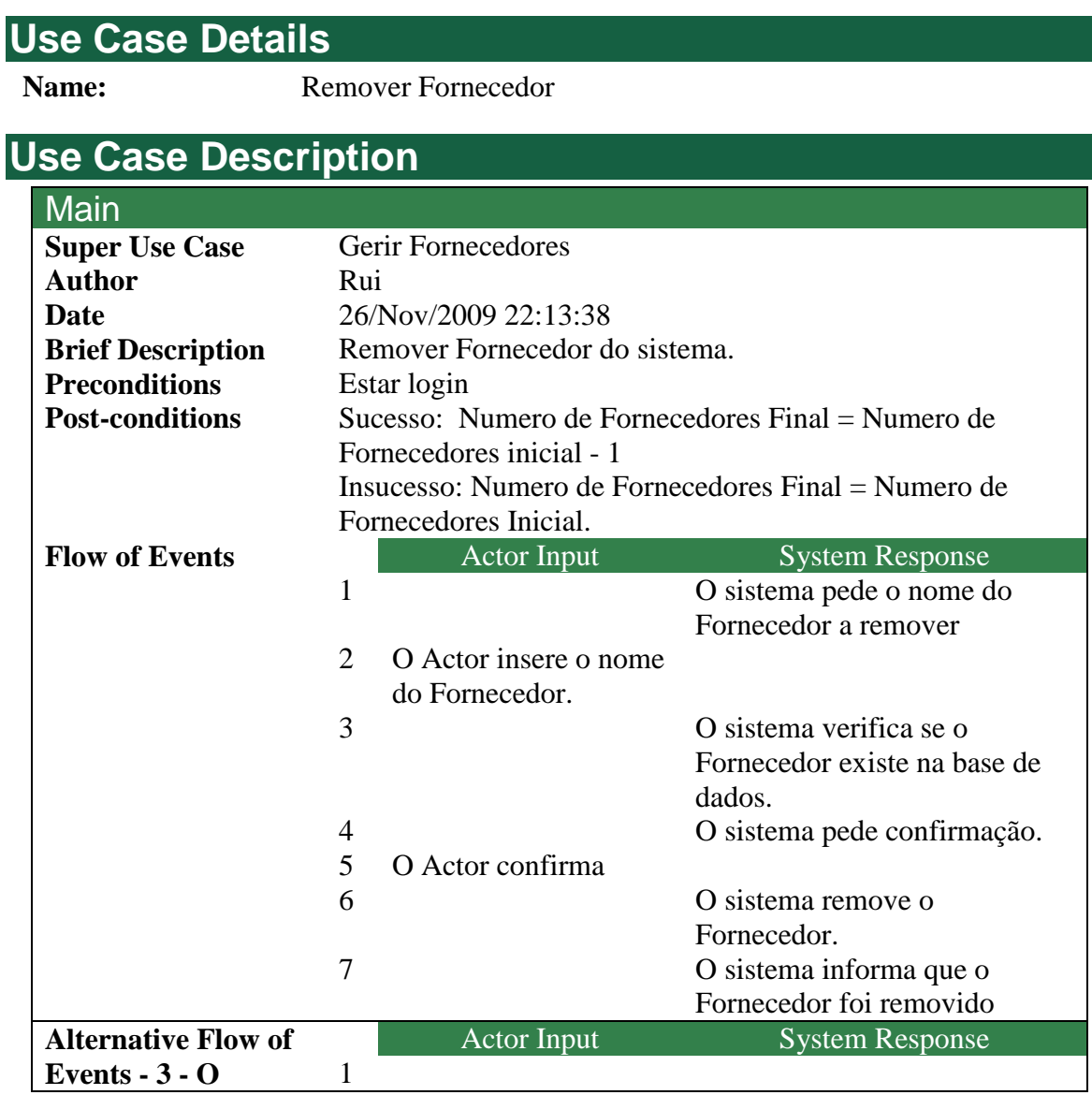

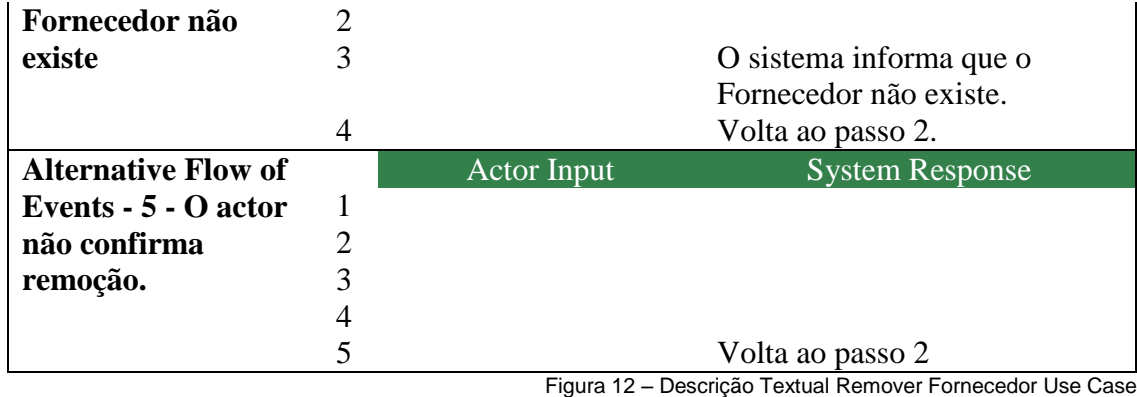

### **Alterar dados Fornecedor – Use Case**

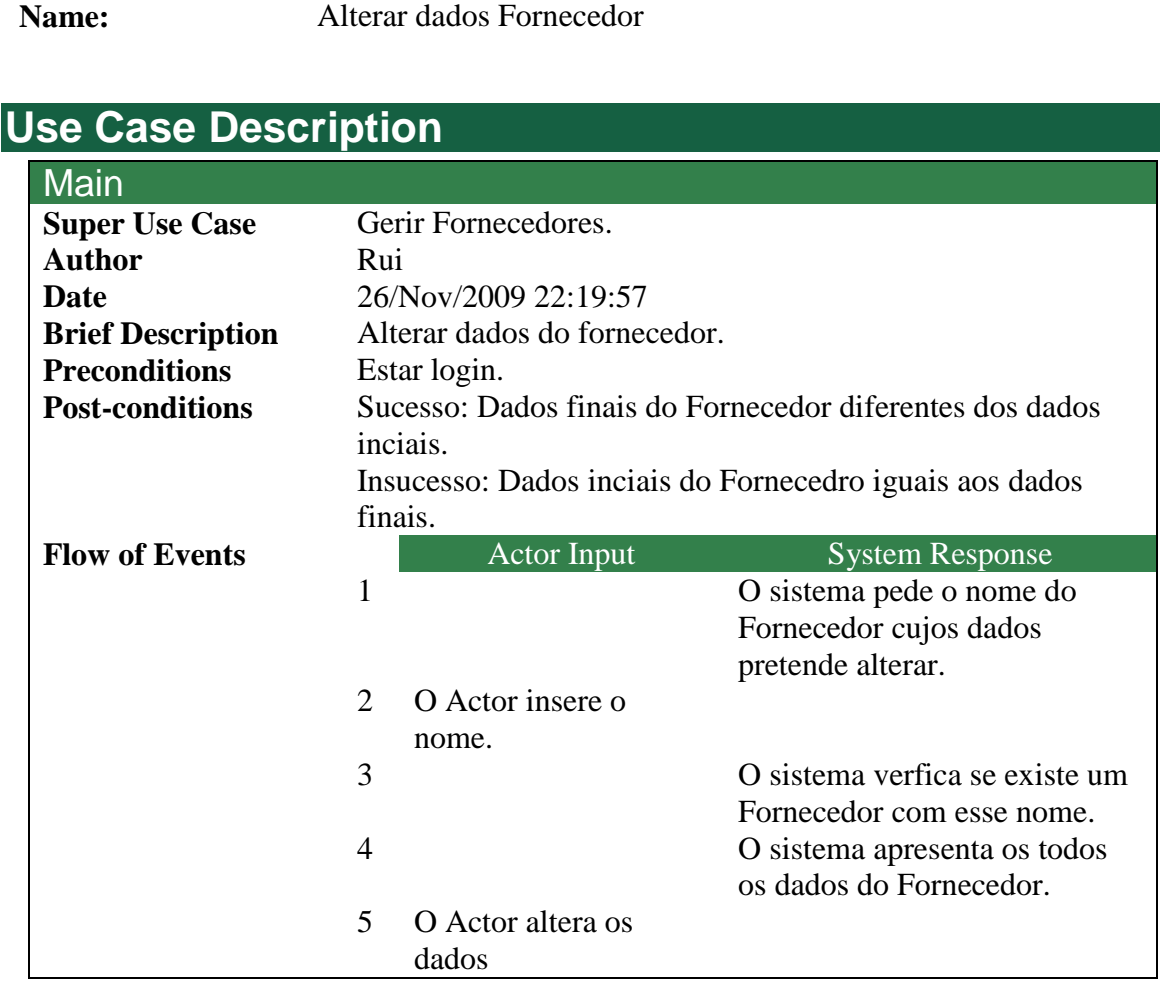

**Use Case Details**

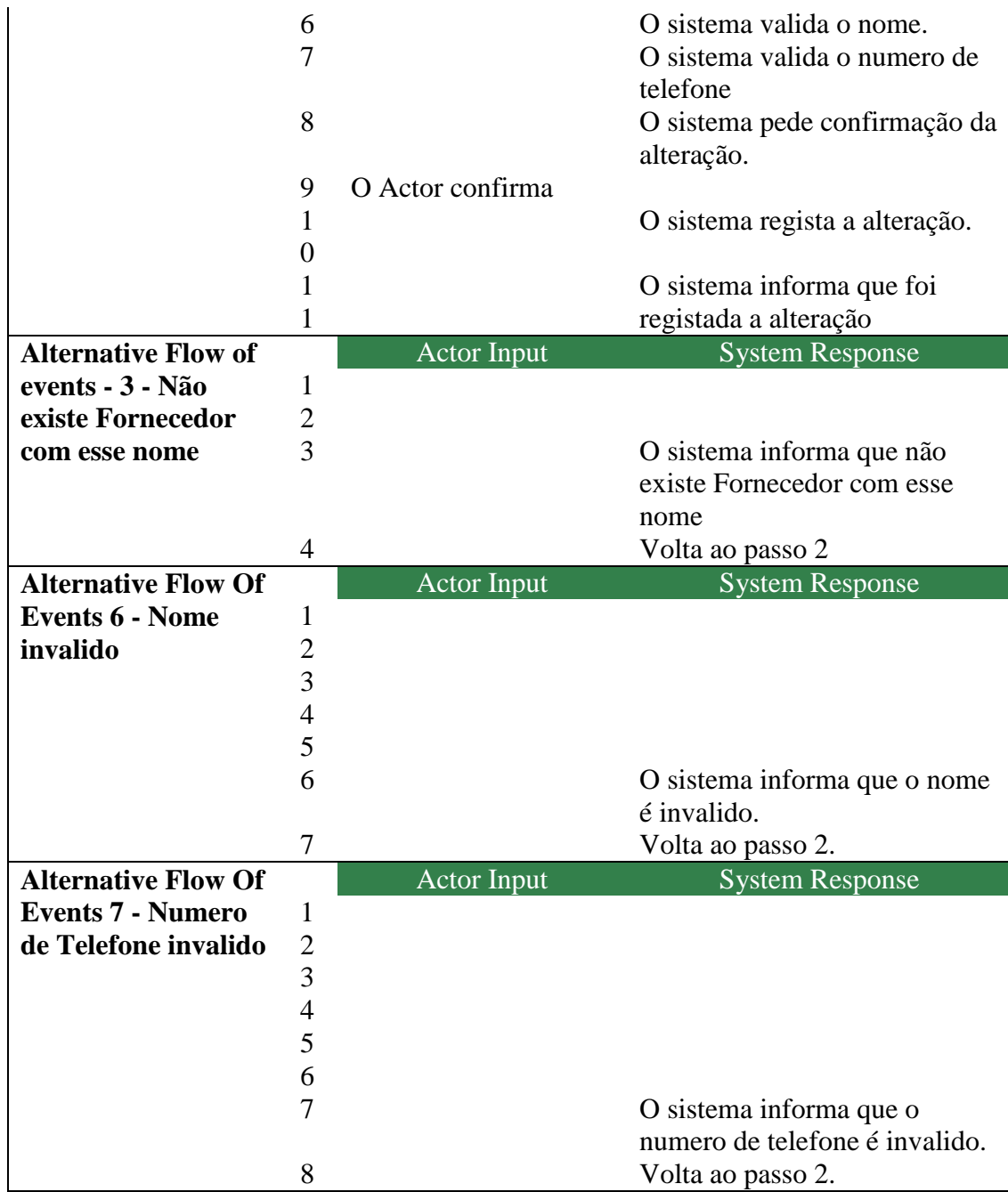

Figura 13 – Descrição Textual Alterar Dados Fornecedor Use Case

#### **Consultar Dados Fornecedor – Use Case**

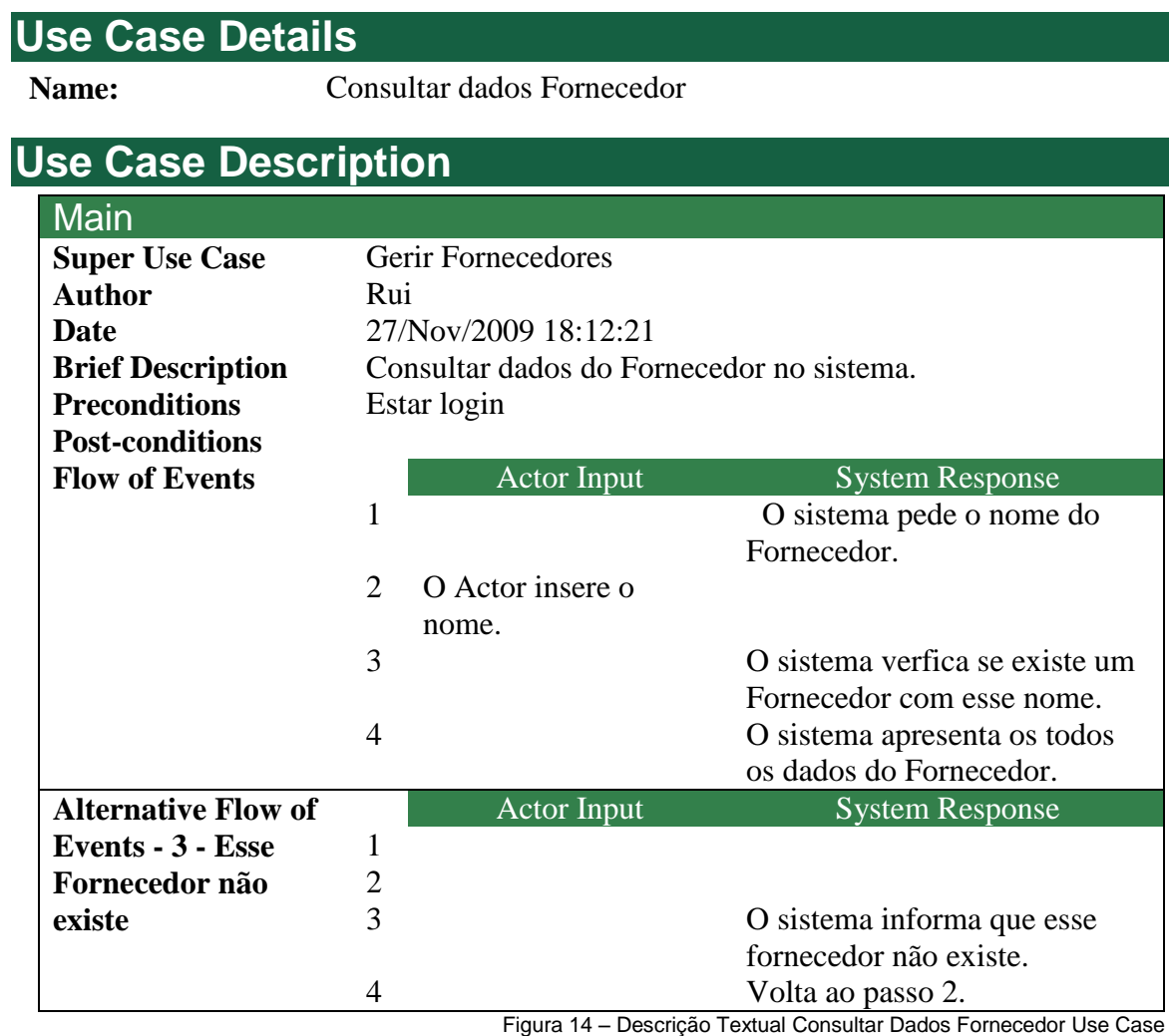

### **Consultar Serviço do Fornecedor – Use Case**

#### **Use Case Details**

**Name:** Consultar Serviço do Fornecedor

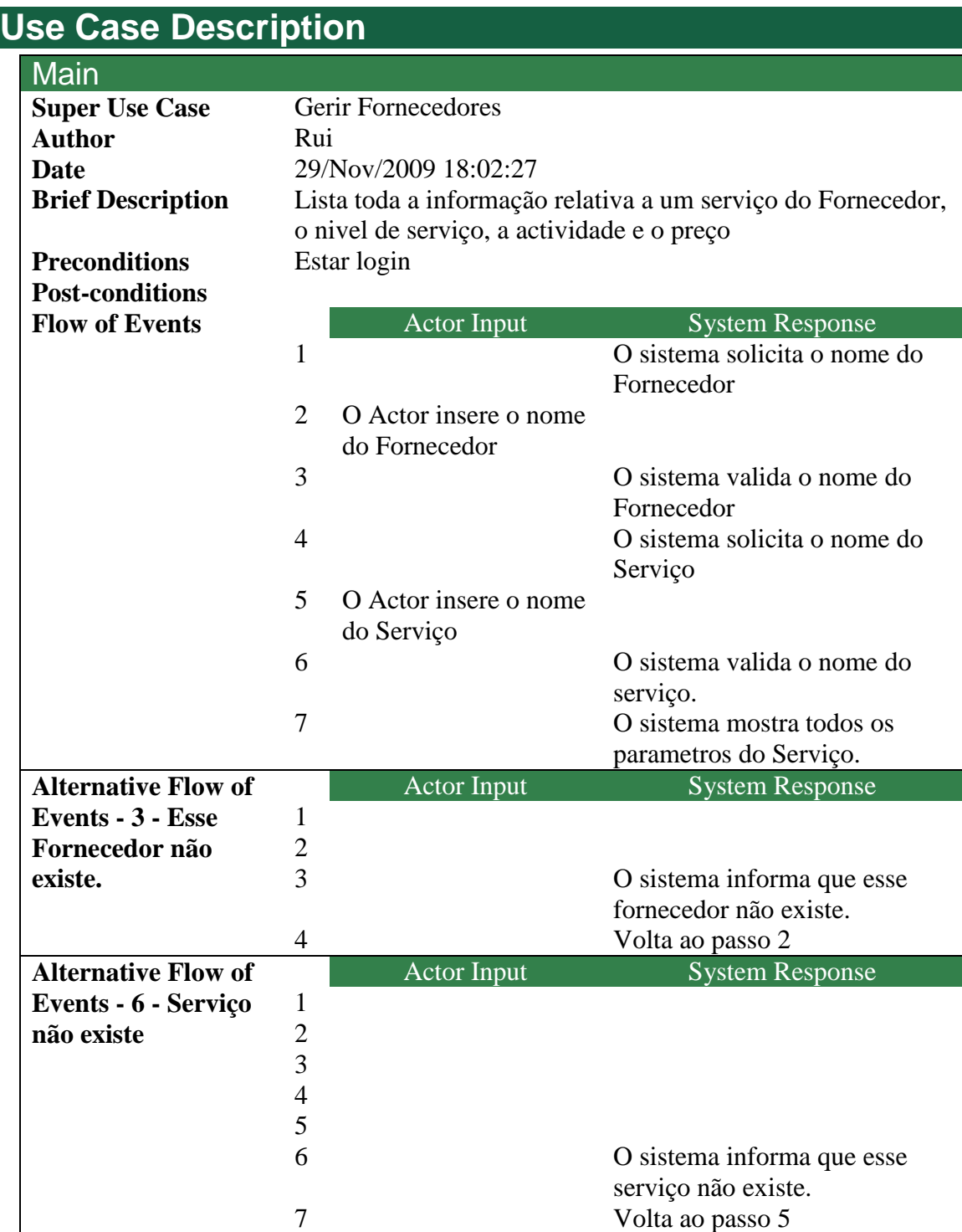

Figura 15 – Descrição Textual Consultar Serviço fornecedor Use Case

### **Cenário Use Case Gerir Serviço do Fornecedor**

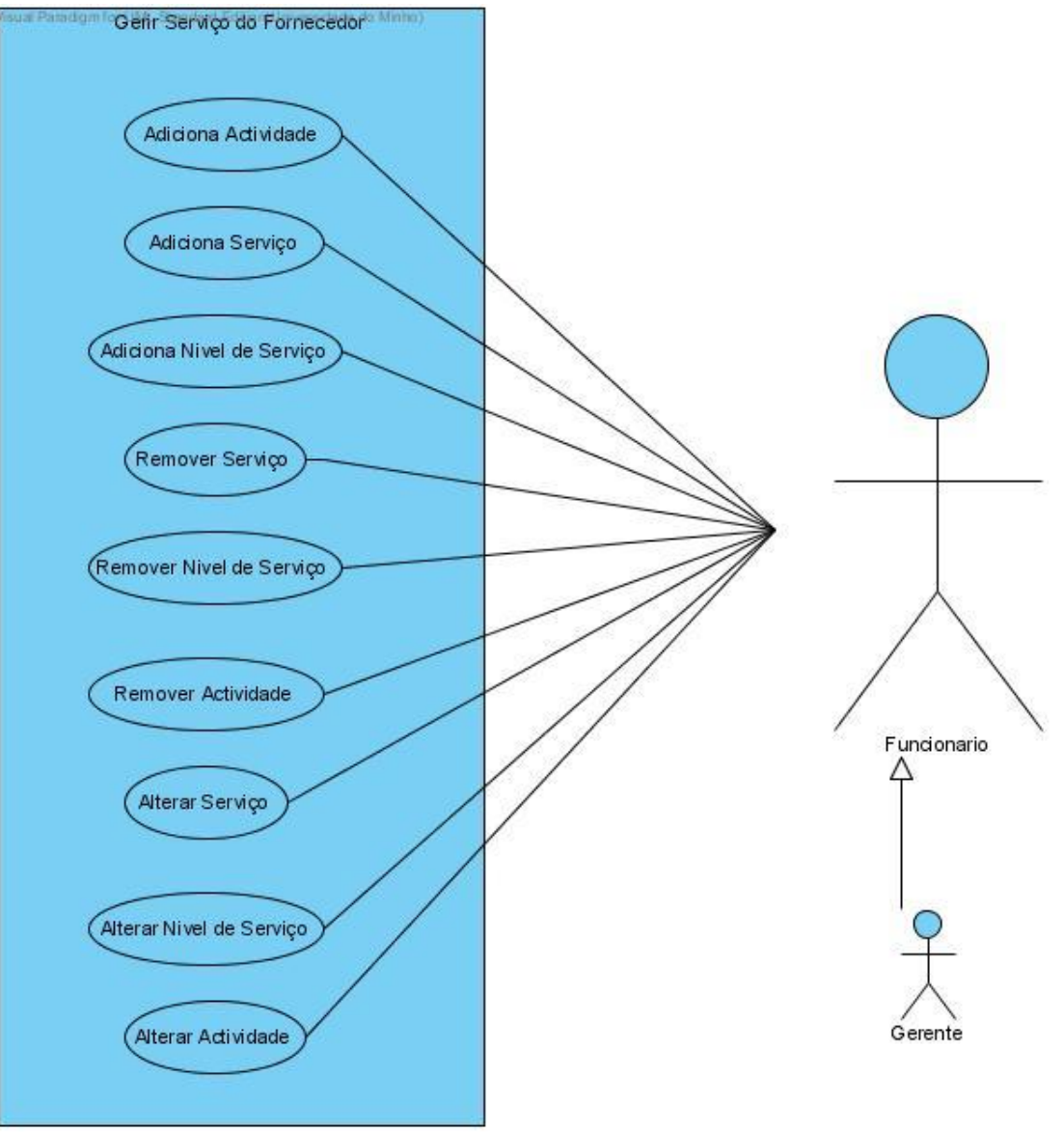

Figura 16 – Diagrama Use Case Gerir Serviço do Fornecedor

#### **Remover Actividade – Use Case**

#### **Use Case Details**

**Name:** Remover Actividade

#### **Use Case Description**

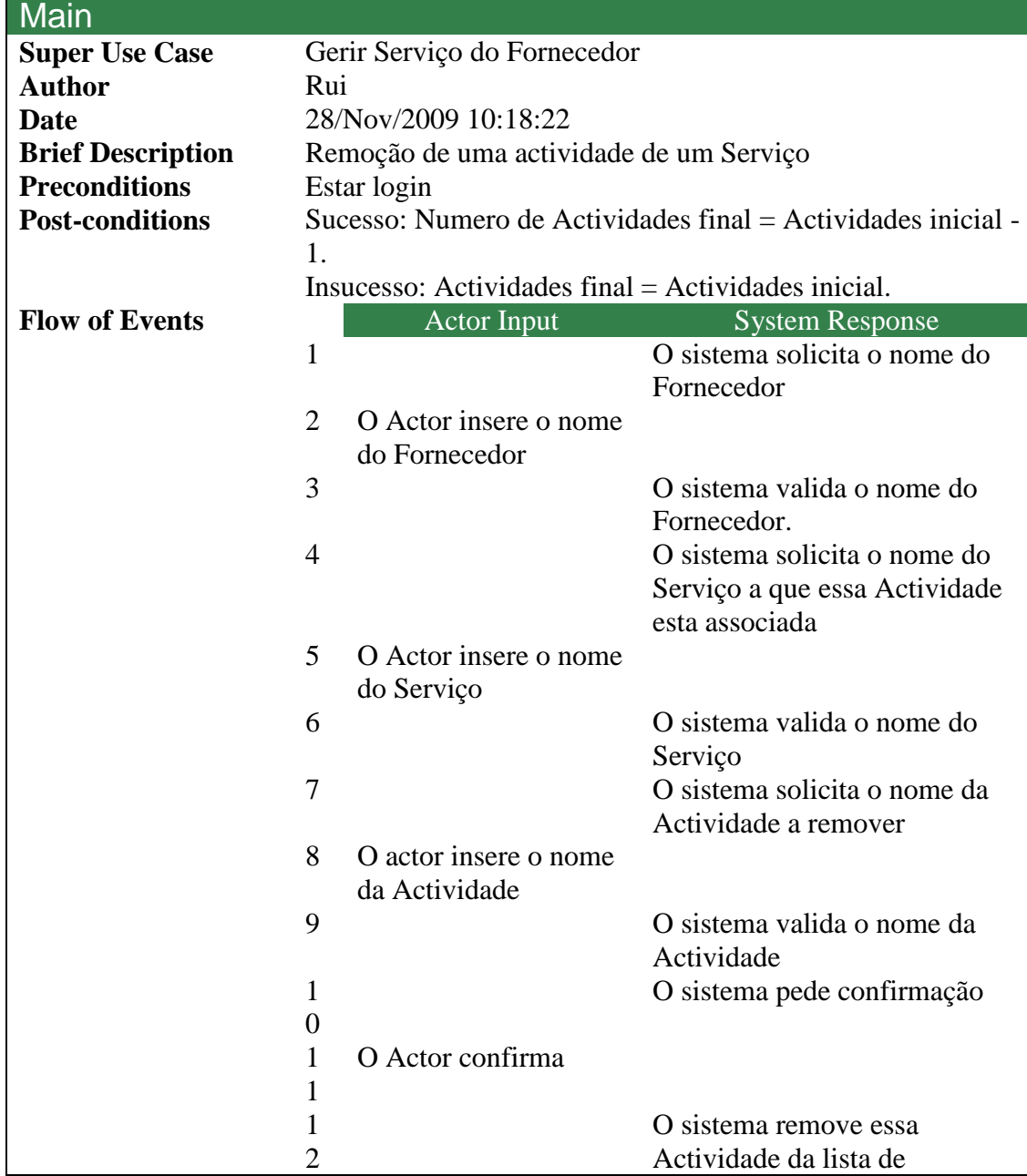

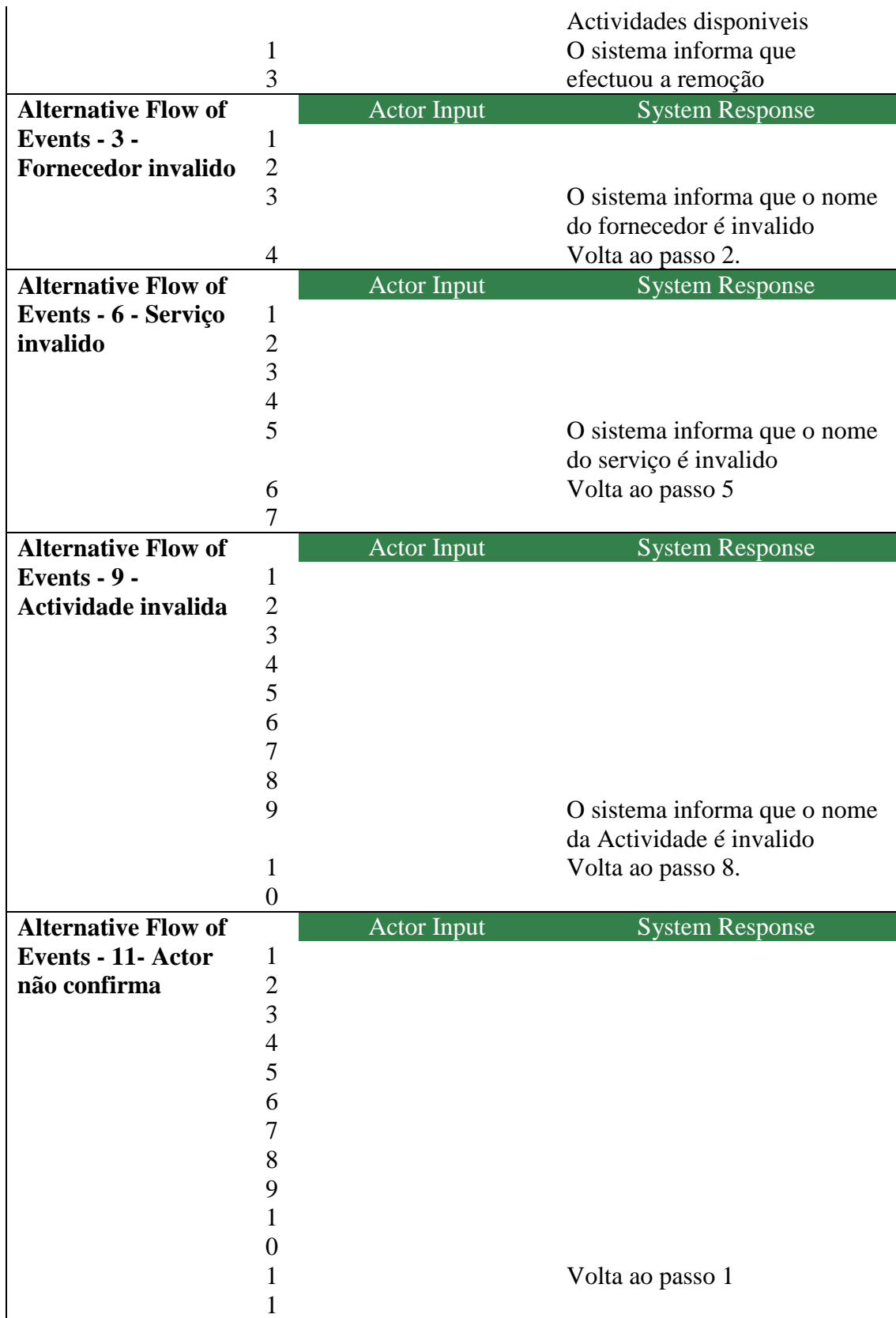

Figura 17 – Descrição Textual Remover Actividade Use Case

**Name:** Adiciona Nivel de Serviço

**Use Case Details**

### **Adiciona Nível de Serviço – Use Case**

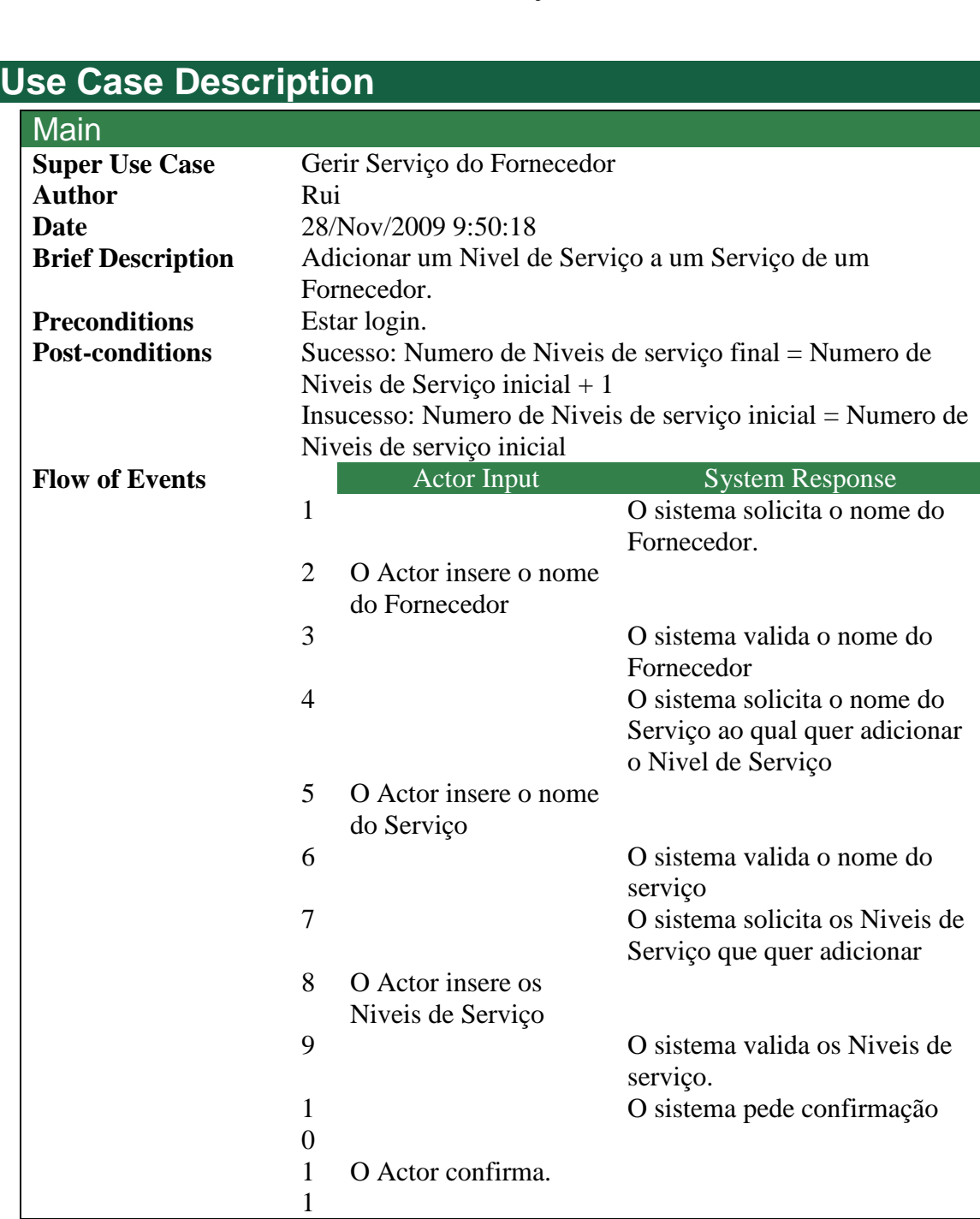

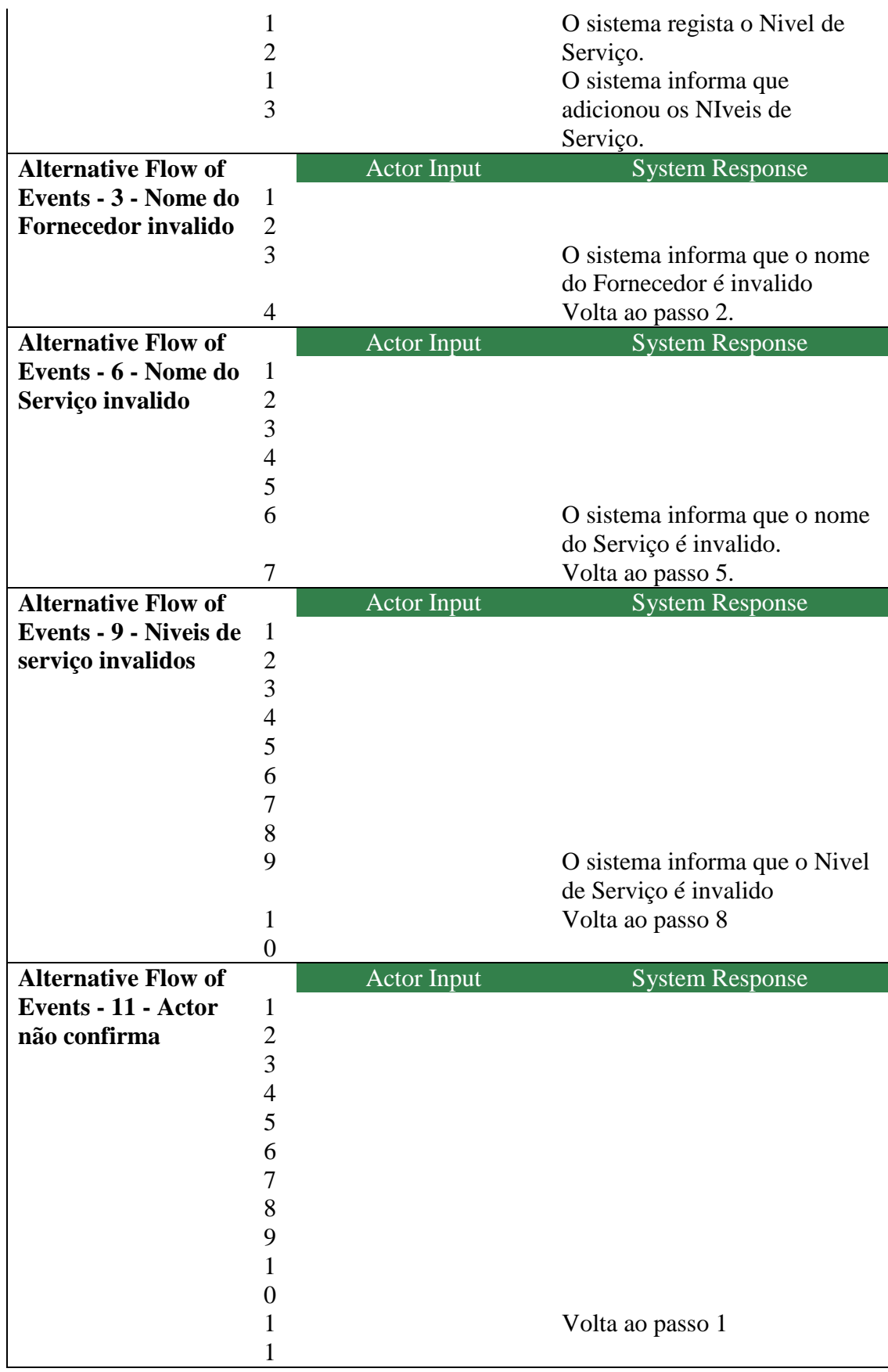

Figura 18 – Descrição Textual Adicionar Nível de Serviço Use Case

#### **Remover Nível de Serviço – Use Case**

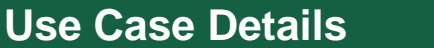

Name: Remover Nivel de Serviço

#### **Use Case Description**

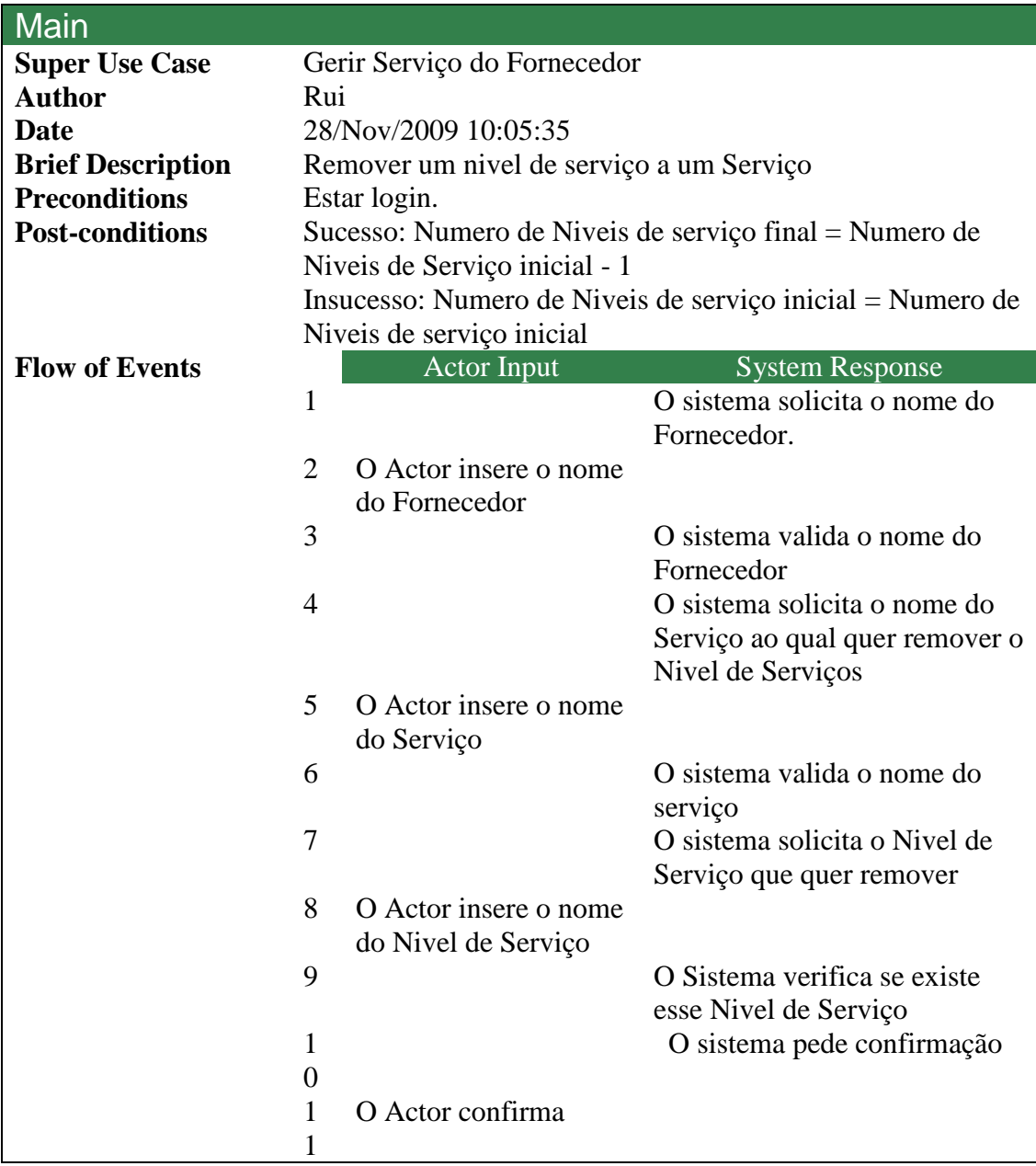

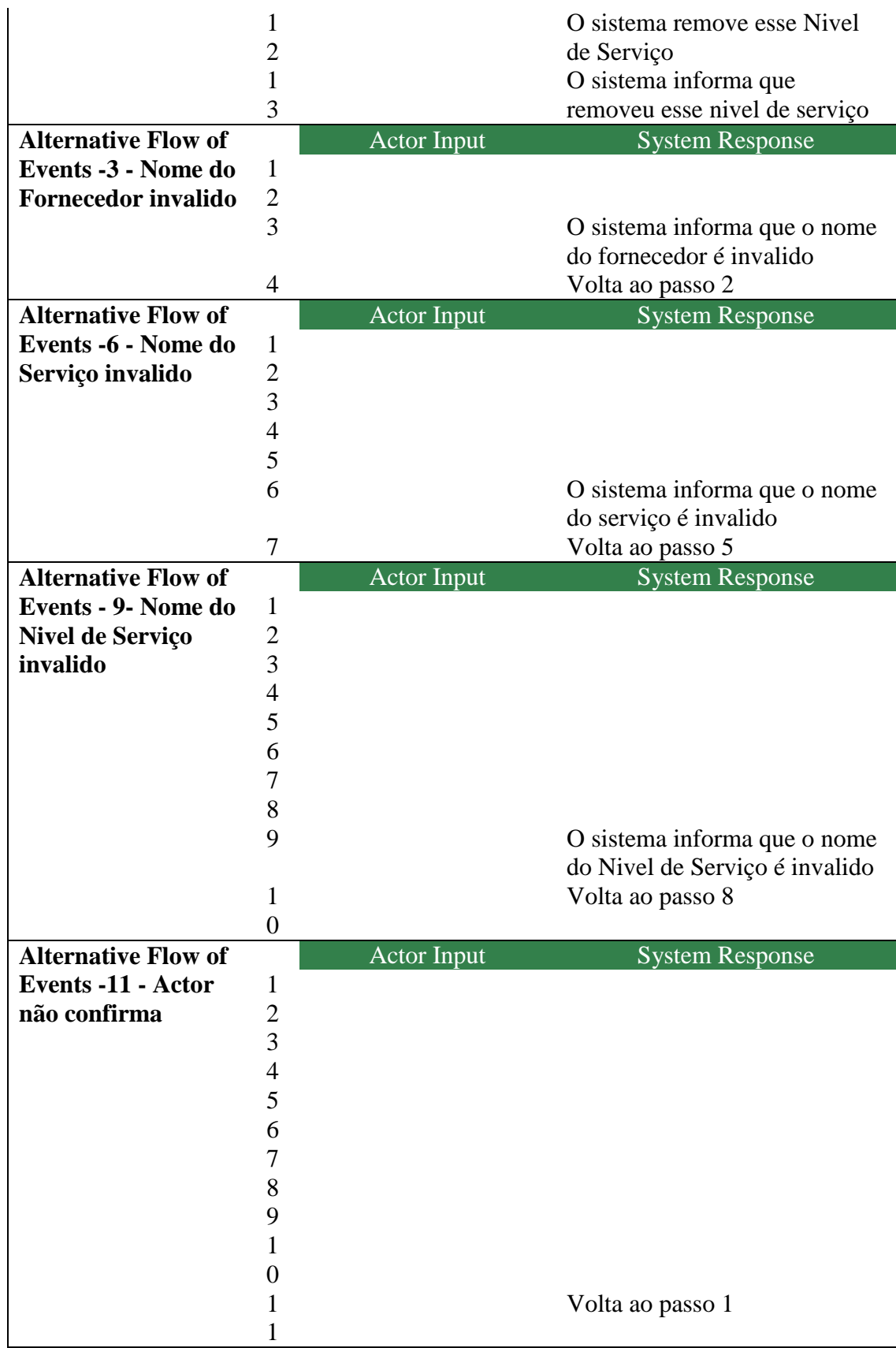

Figura 19 – Descrição Textual Remover Nível de Serviço Use Case

### **Adiciona Serviço – Use Case**

#### **Use Case Details**

**Name:** Adiciona Serviço

#### **Use Case Description**

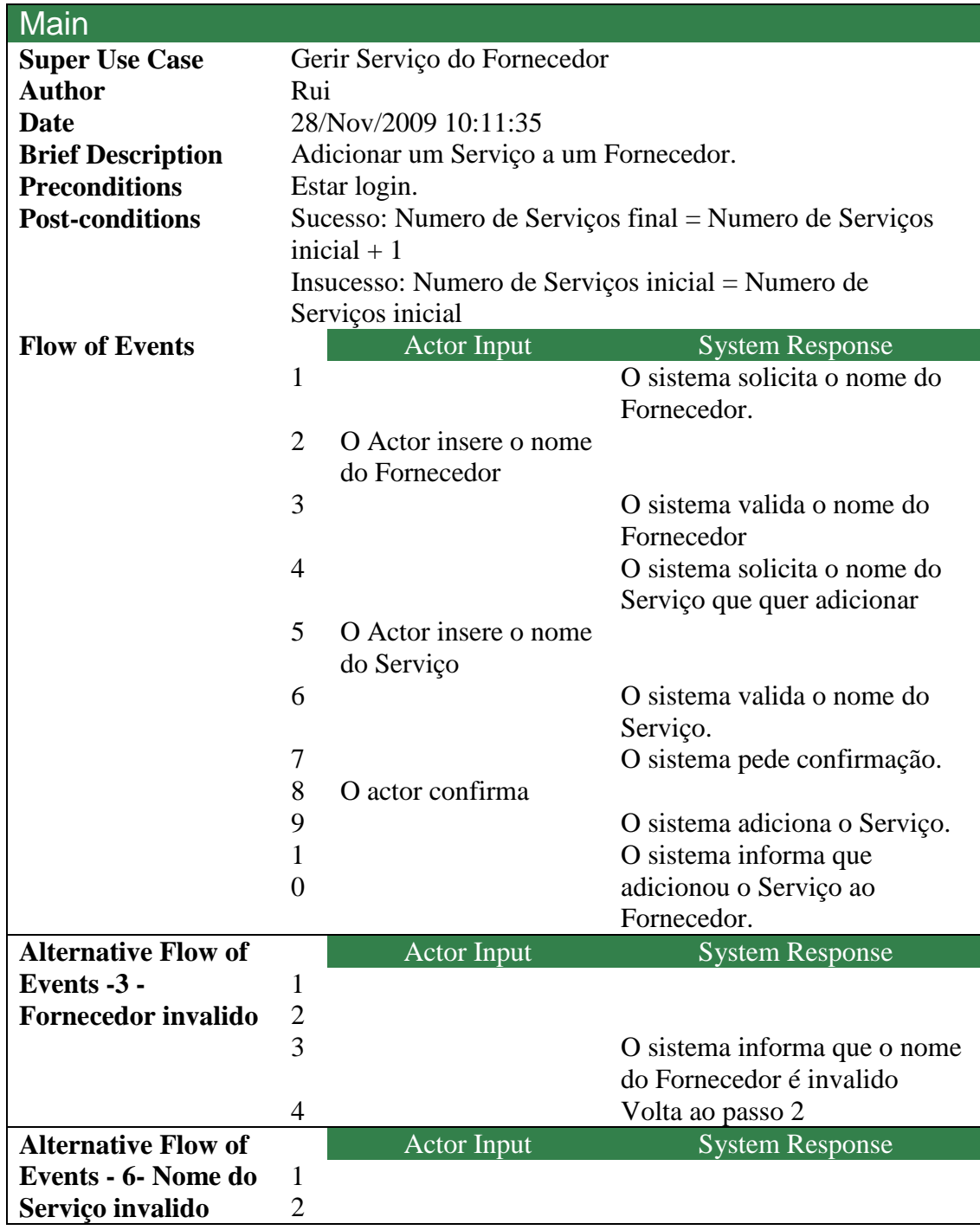

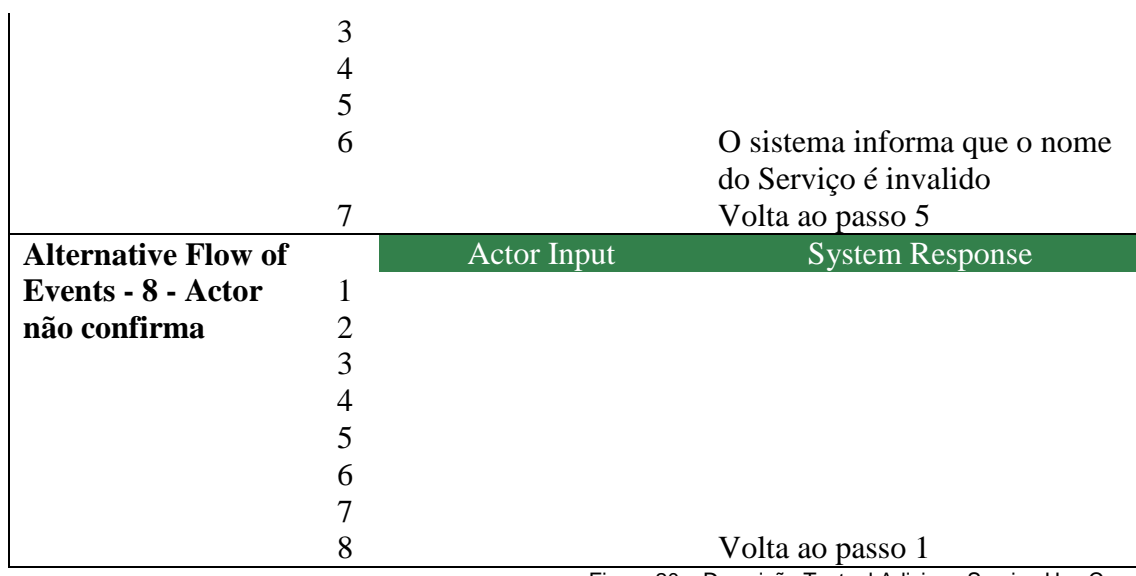

Figura 20 – Descrição Textual Adiciona Serviço Use Case

#### **Adiciona Actividade – Use Case**

#### **Use Case Details**

**Name:** Adiciona Actividade

#### **Use Case Description**

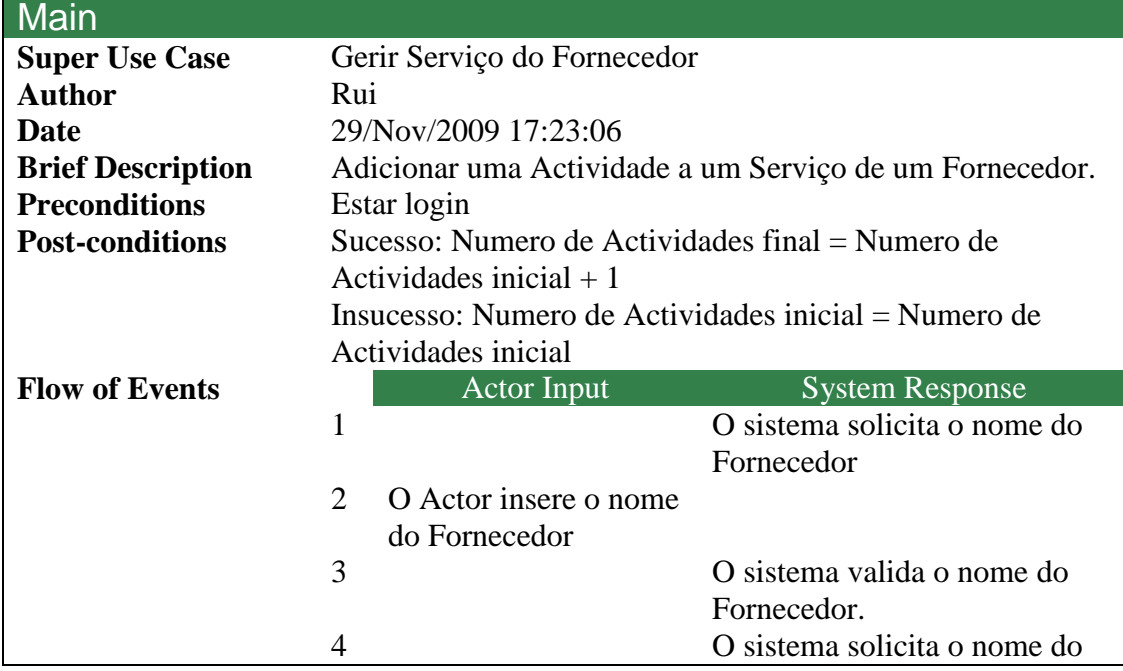

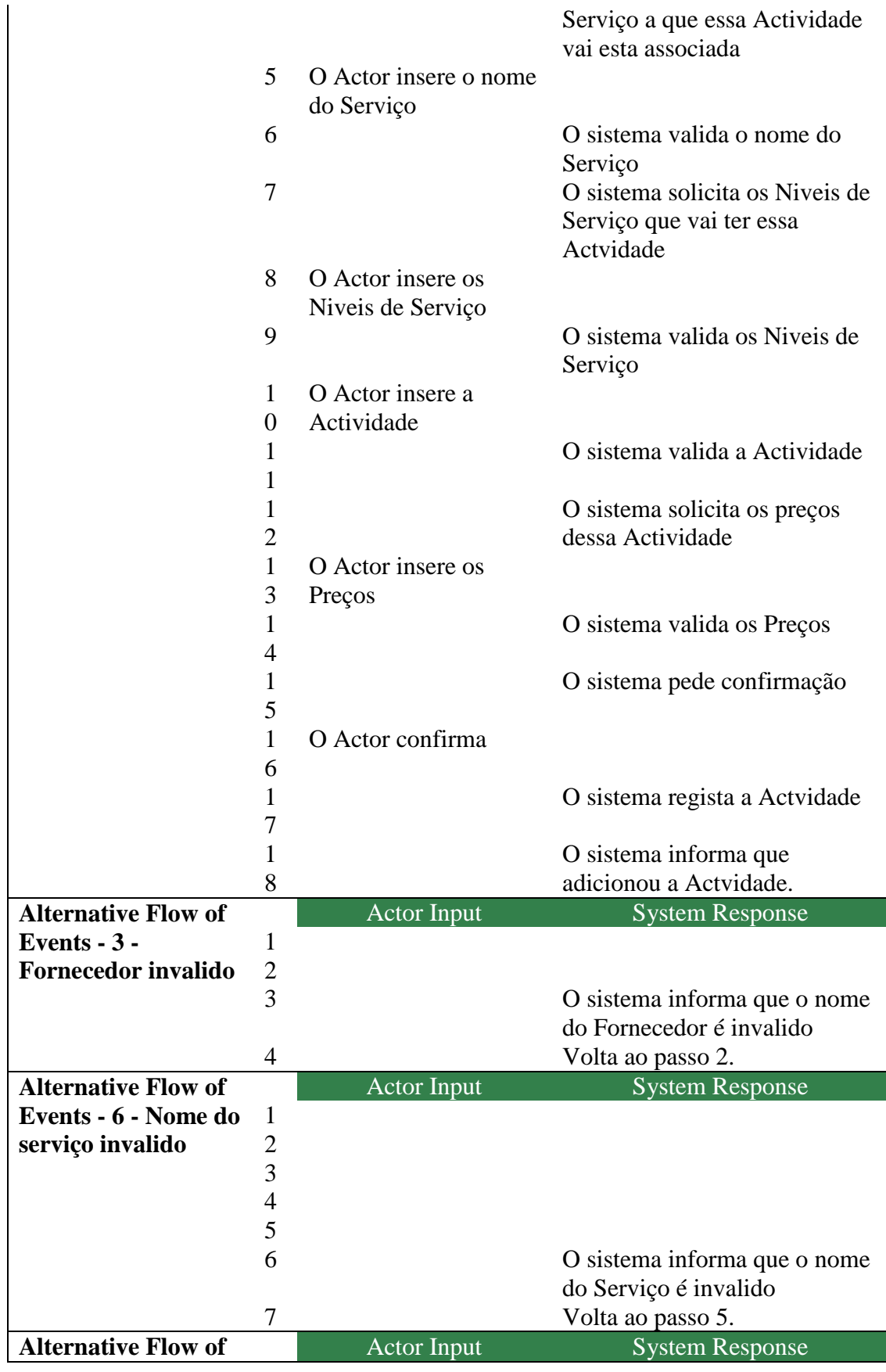

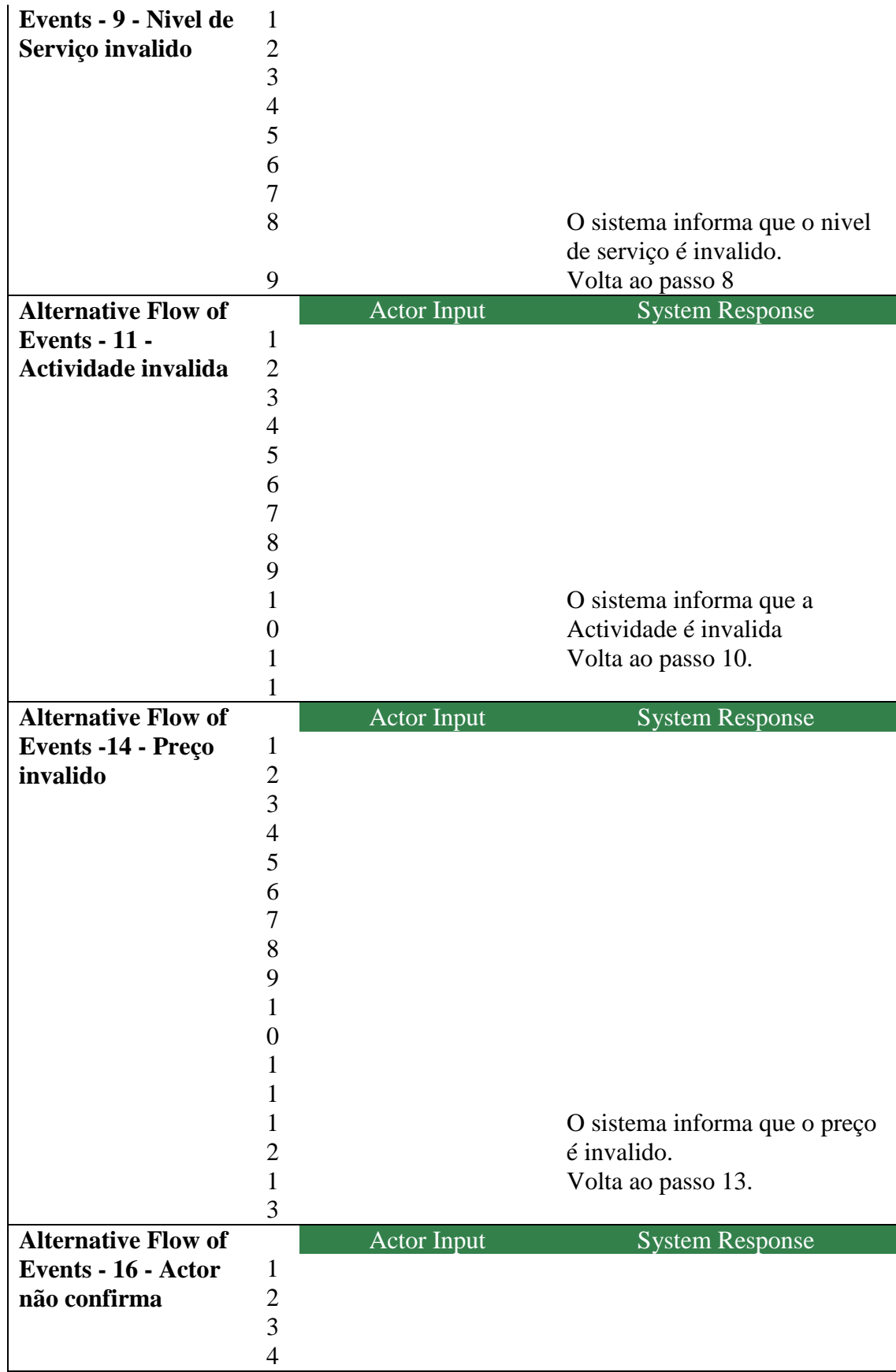

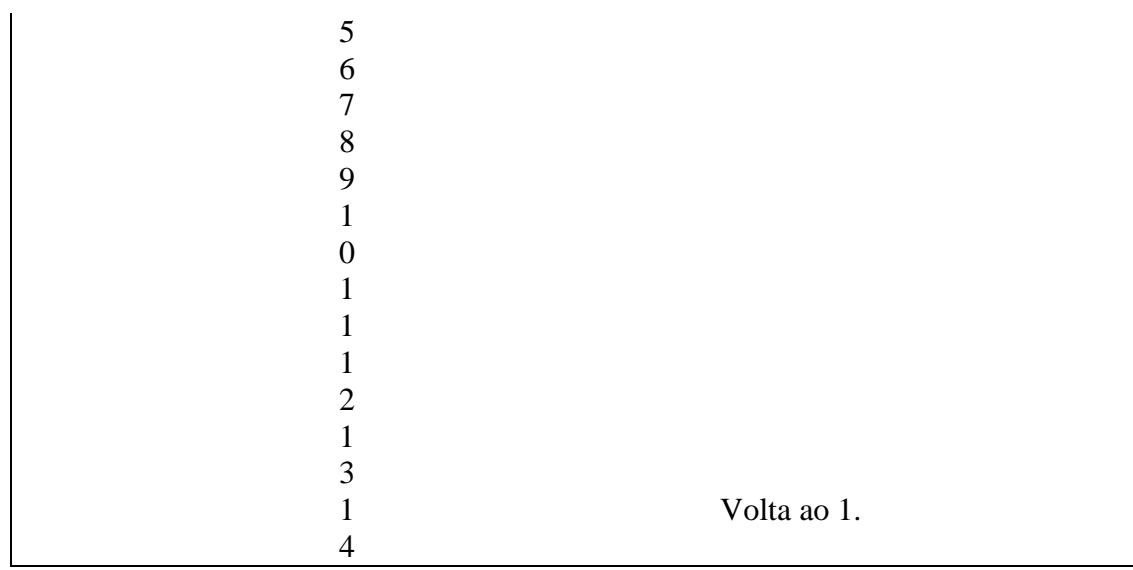

Figura 21 – Descrição Textual Adiciona Actividade Use Case

### **Remover Serviço – Use Case**

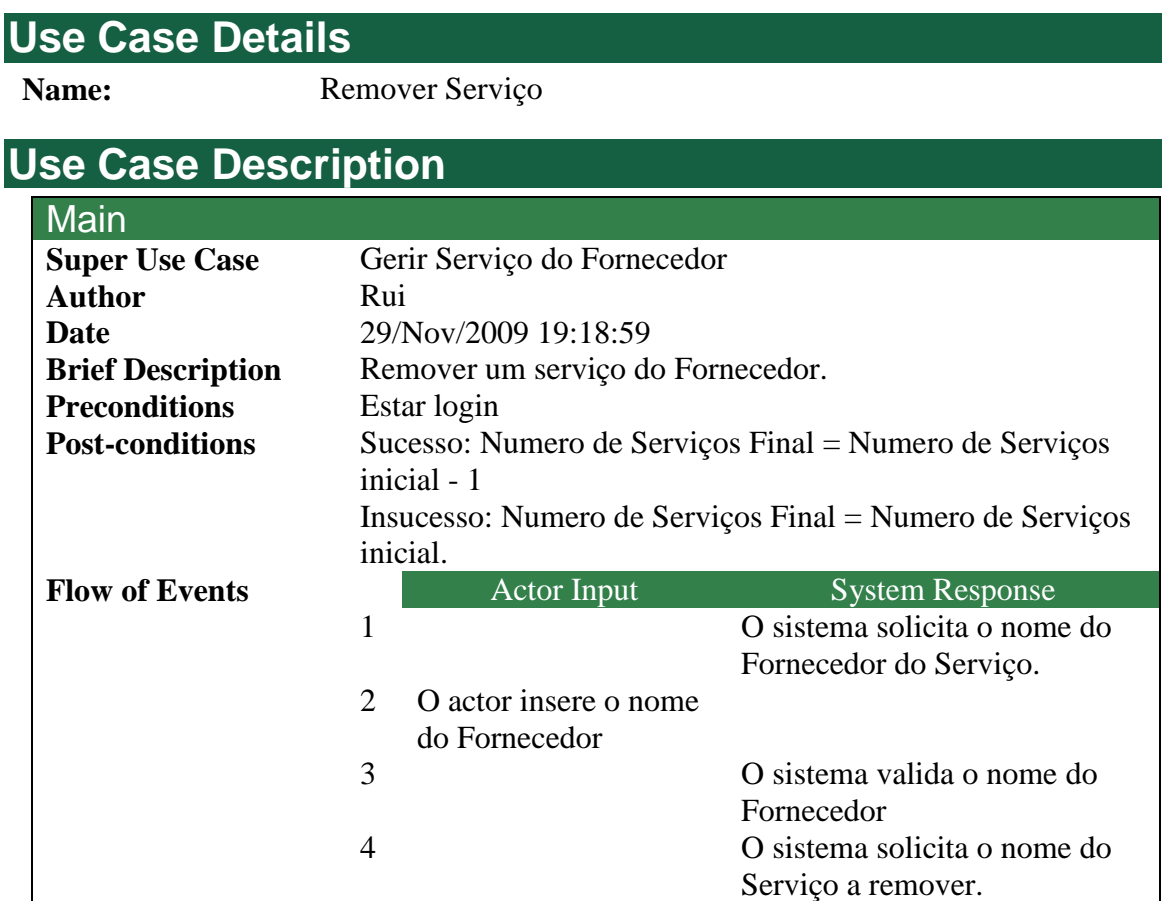

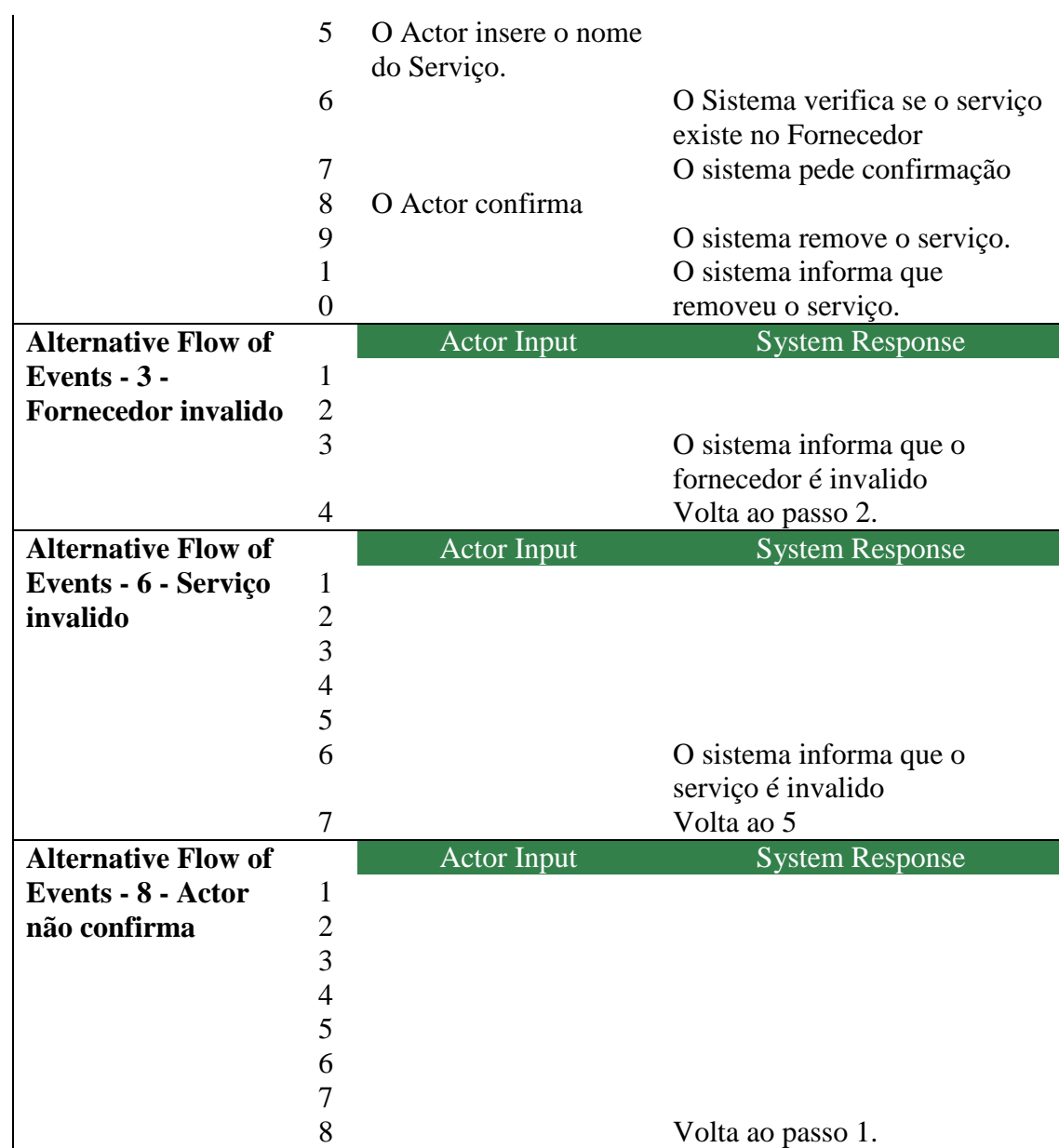

Figura 22 – Descrição Textual Remover Serviço Use Case

### **Alterar Actividade – Use Case**

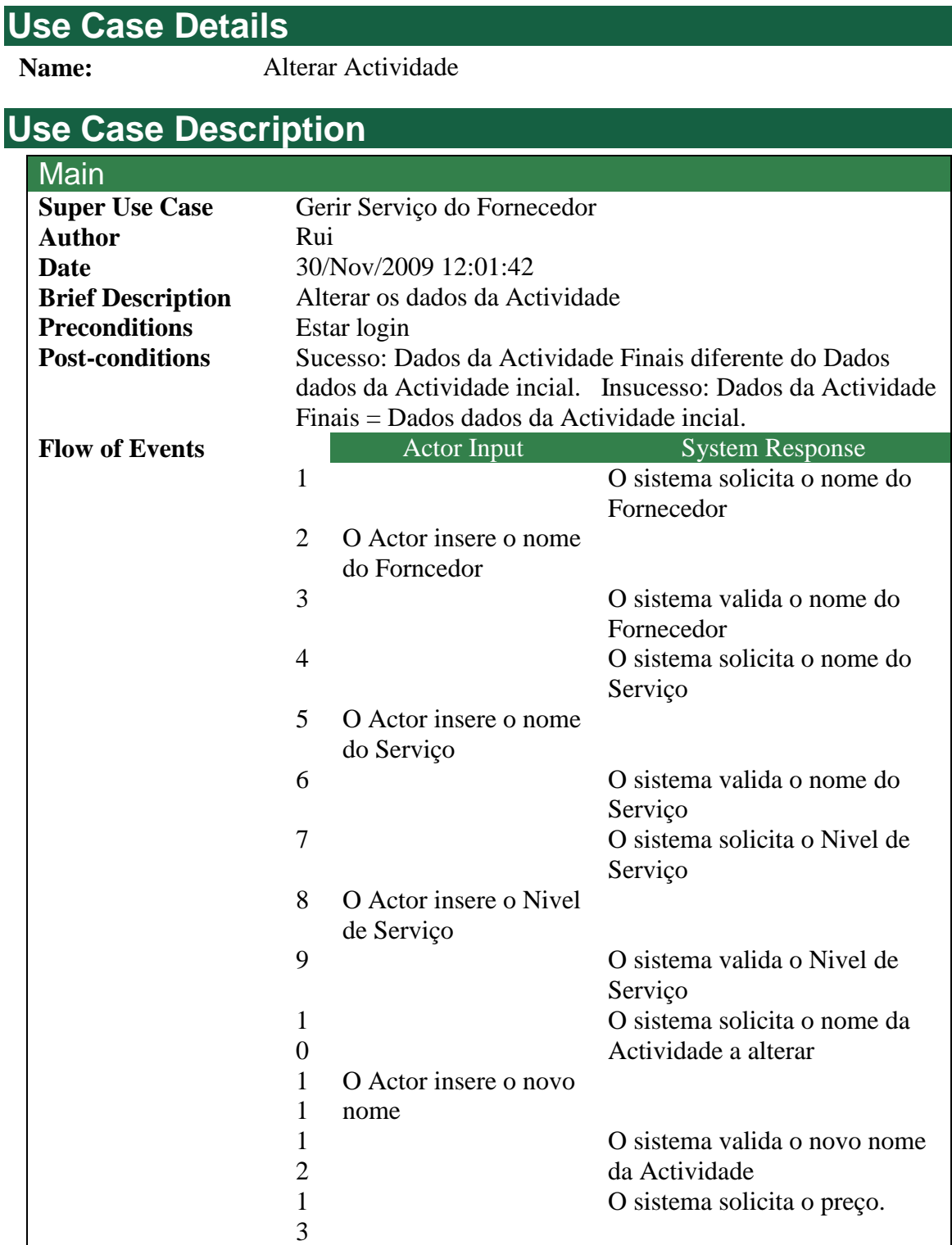

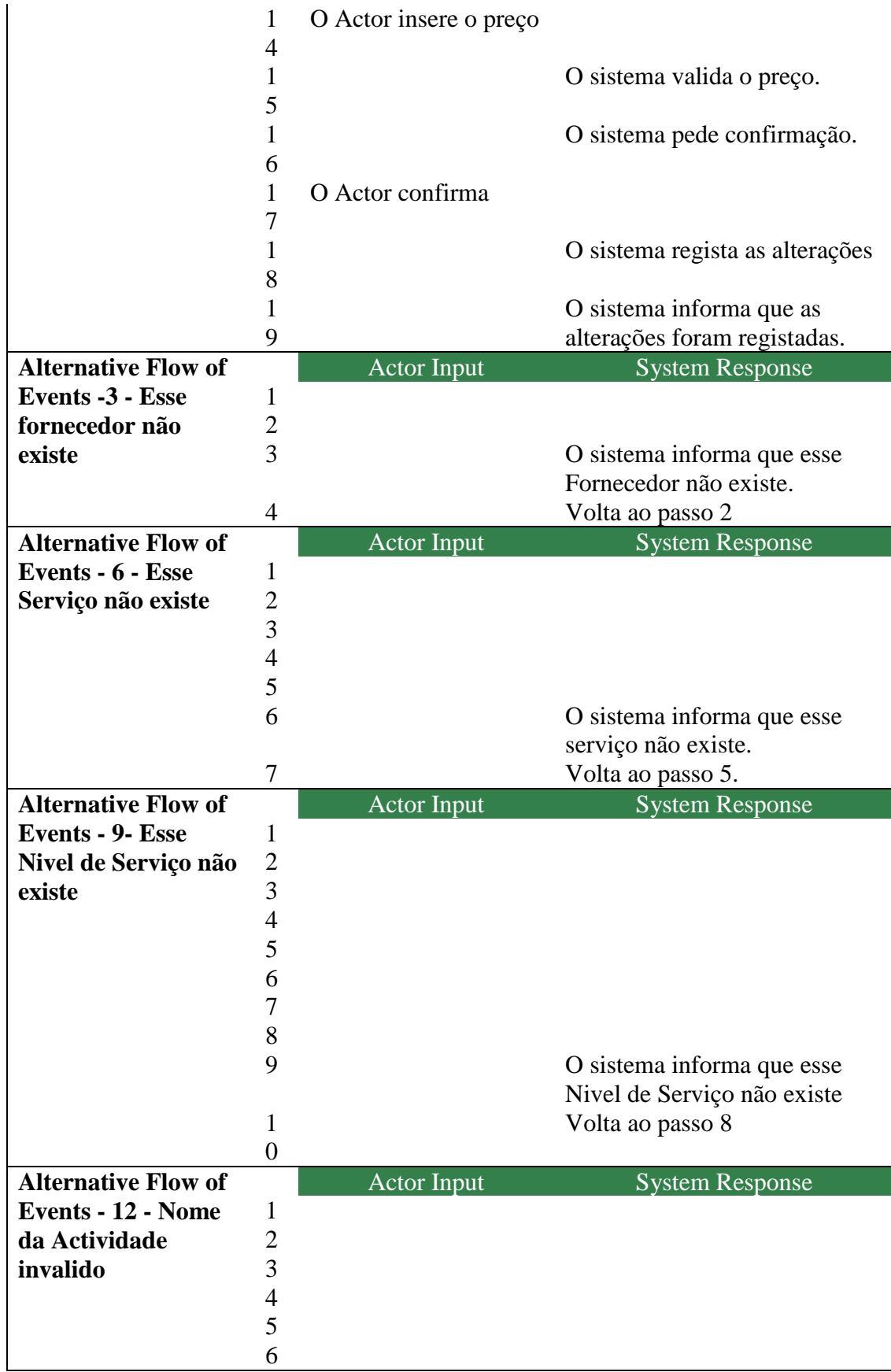

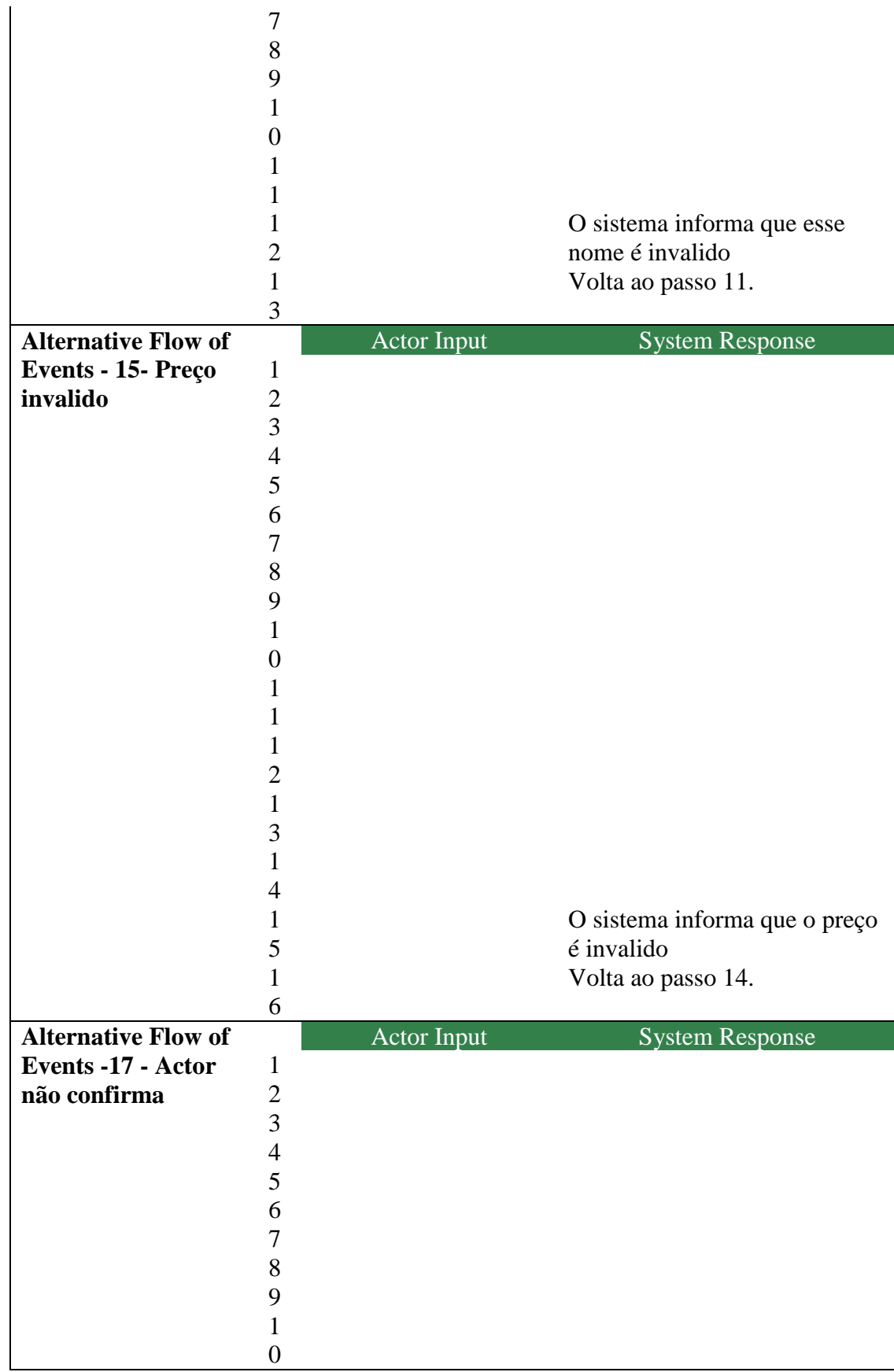

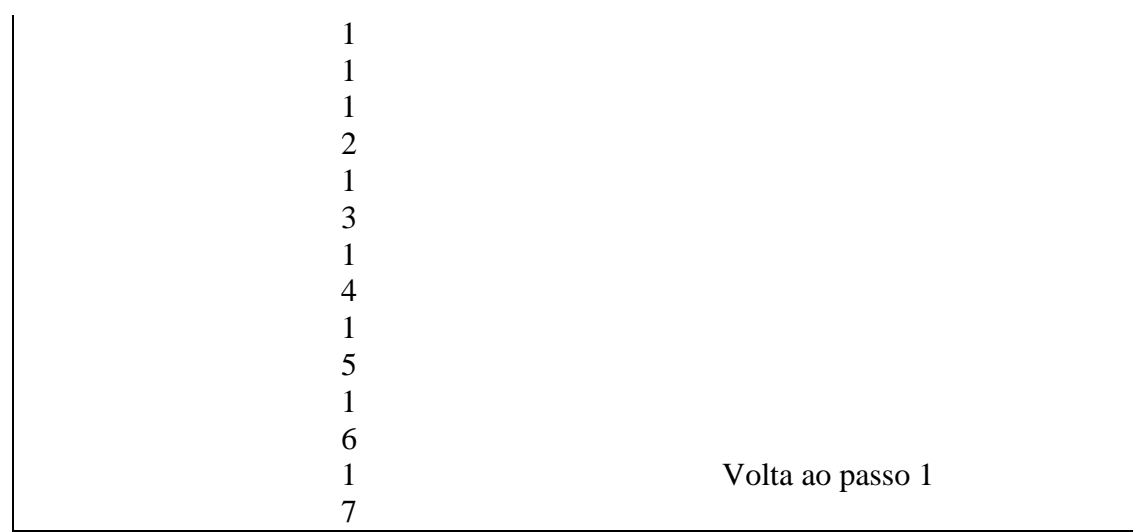

Figura 23 – Descrição Textual Alterar Actividade Use Case

### **Alterar Nível de Serviço – Use Case**

#### **Use Case Details**

**Name:** Alterar Nivel de Serviço

#### **Use Case Description**

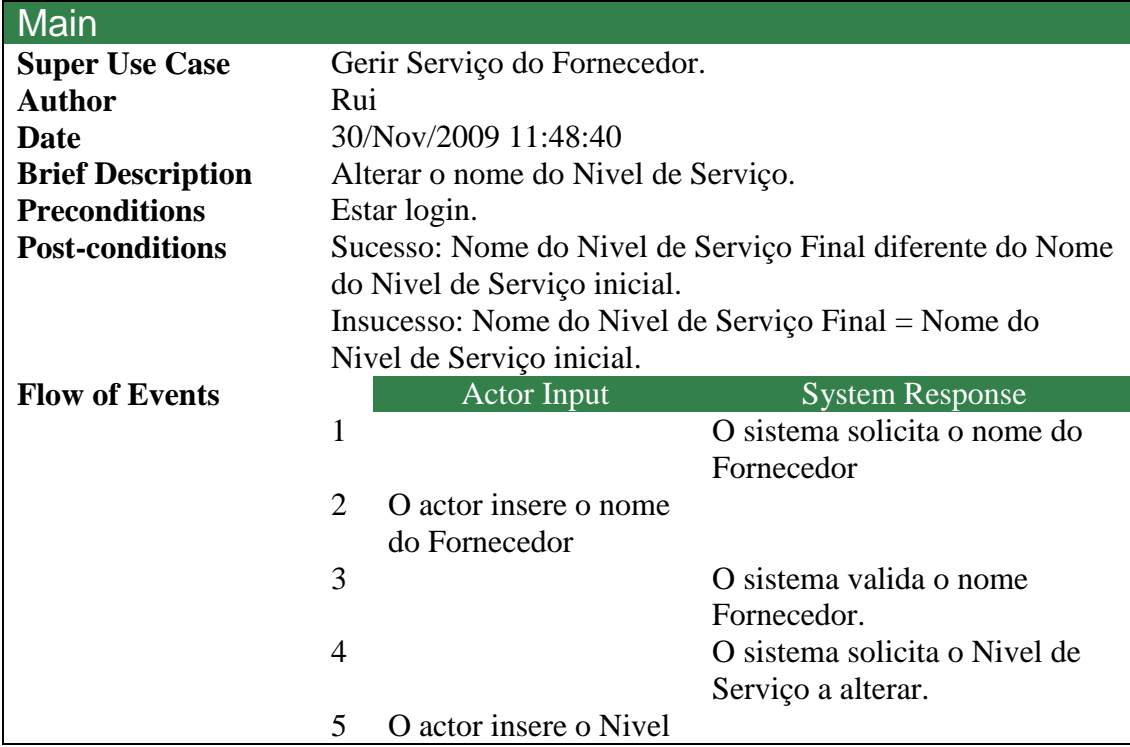

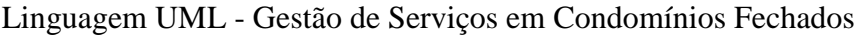

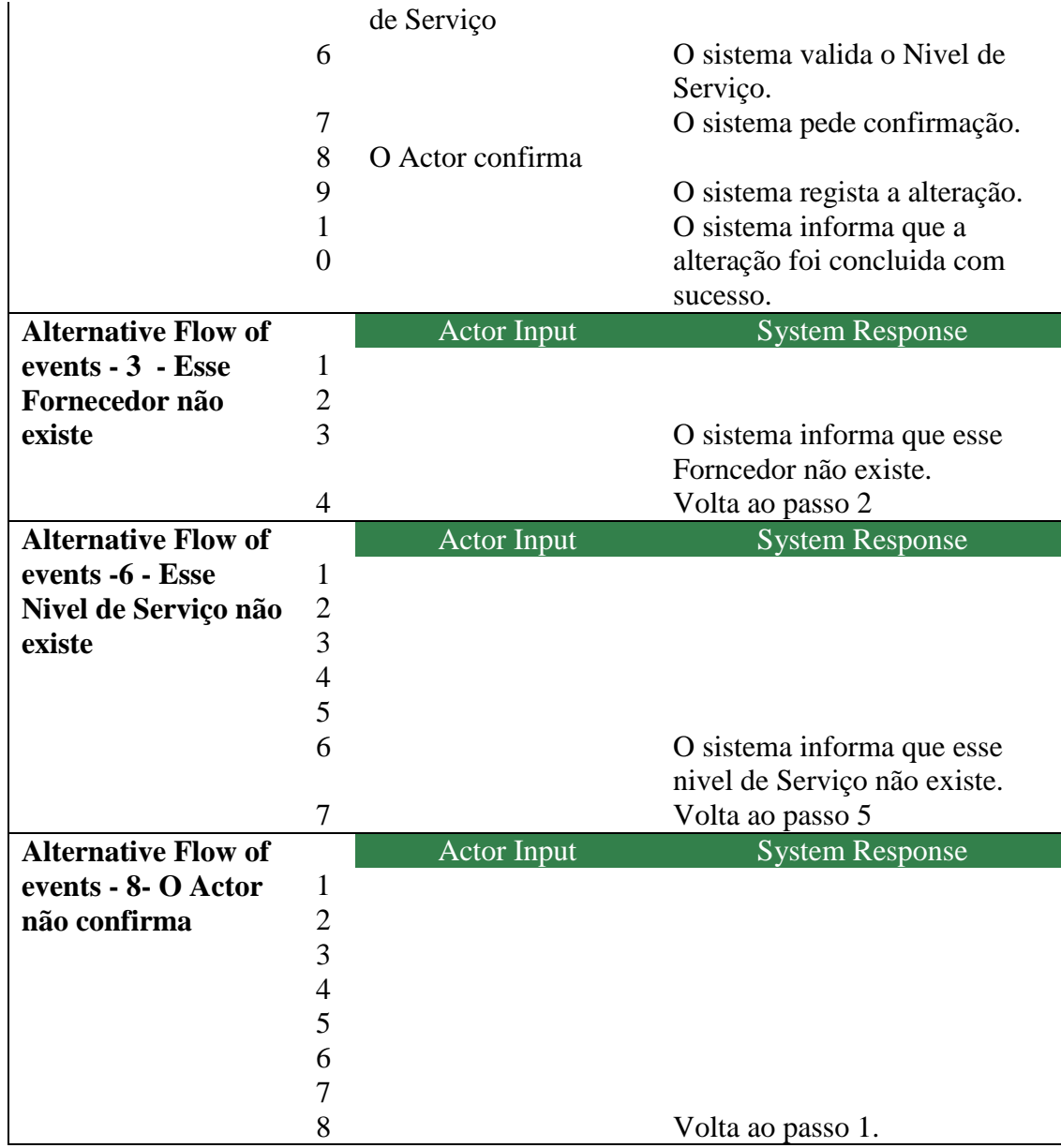

Figura 24 – Descrição Textual Alterar Nível de Serviço Use Case

# **Alterar Serviço – Use Case**

#### **Use Case Details**

**Name:** Alterar Serviço

### **Use Case Description**

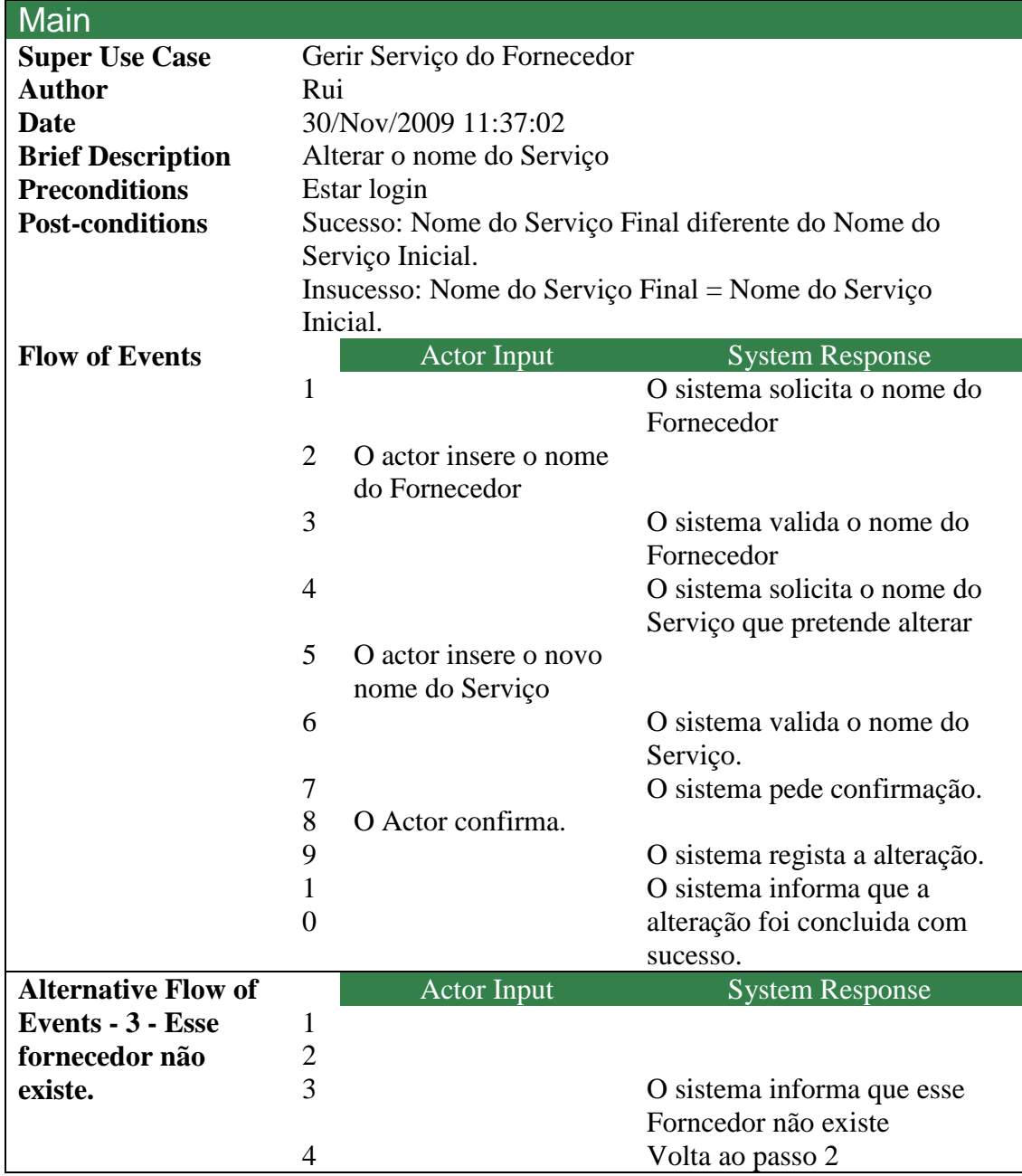

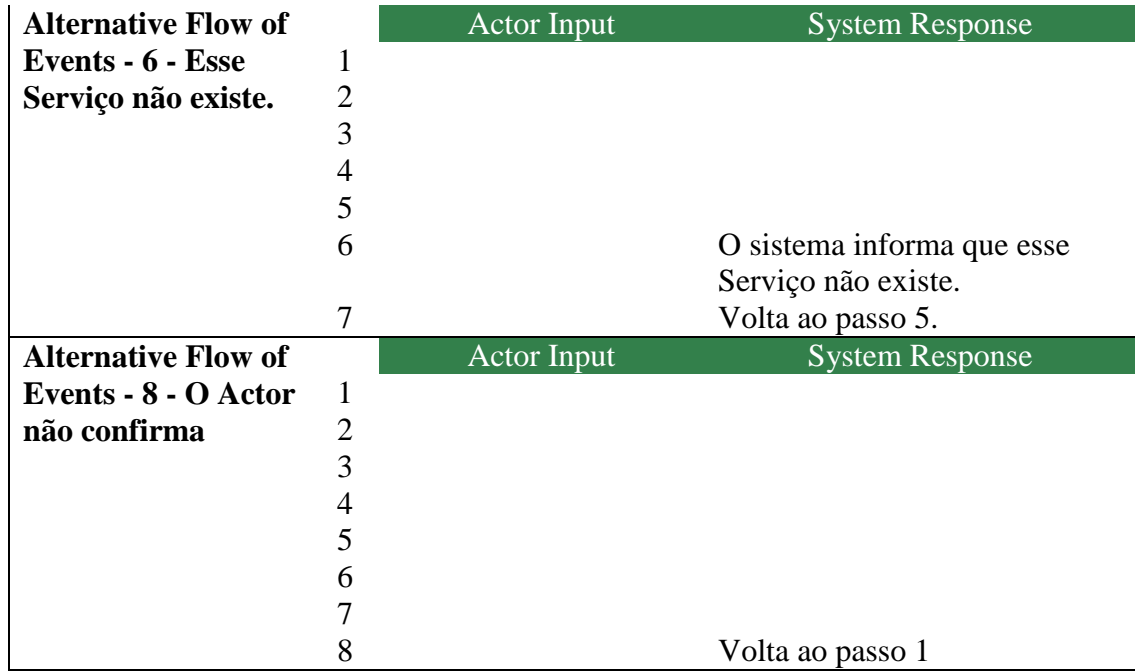

Figura 25 – Descrição Textual Alterar Serviço Use Case

### **Cenário Use Case Gerir Clientes**

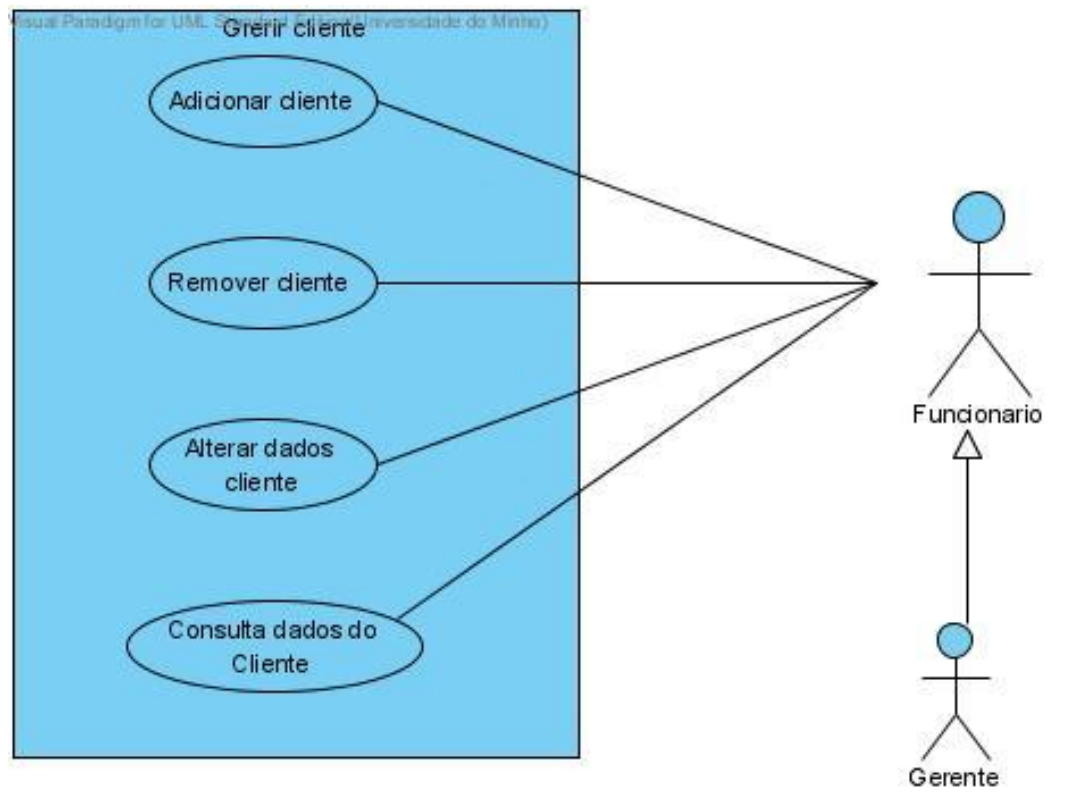

Figura 26 – Diagrama Use Case Gerir Clientes

### **Adicionar Cliente – Use Case**

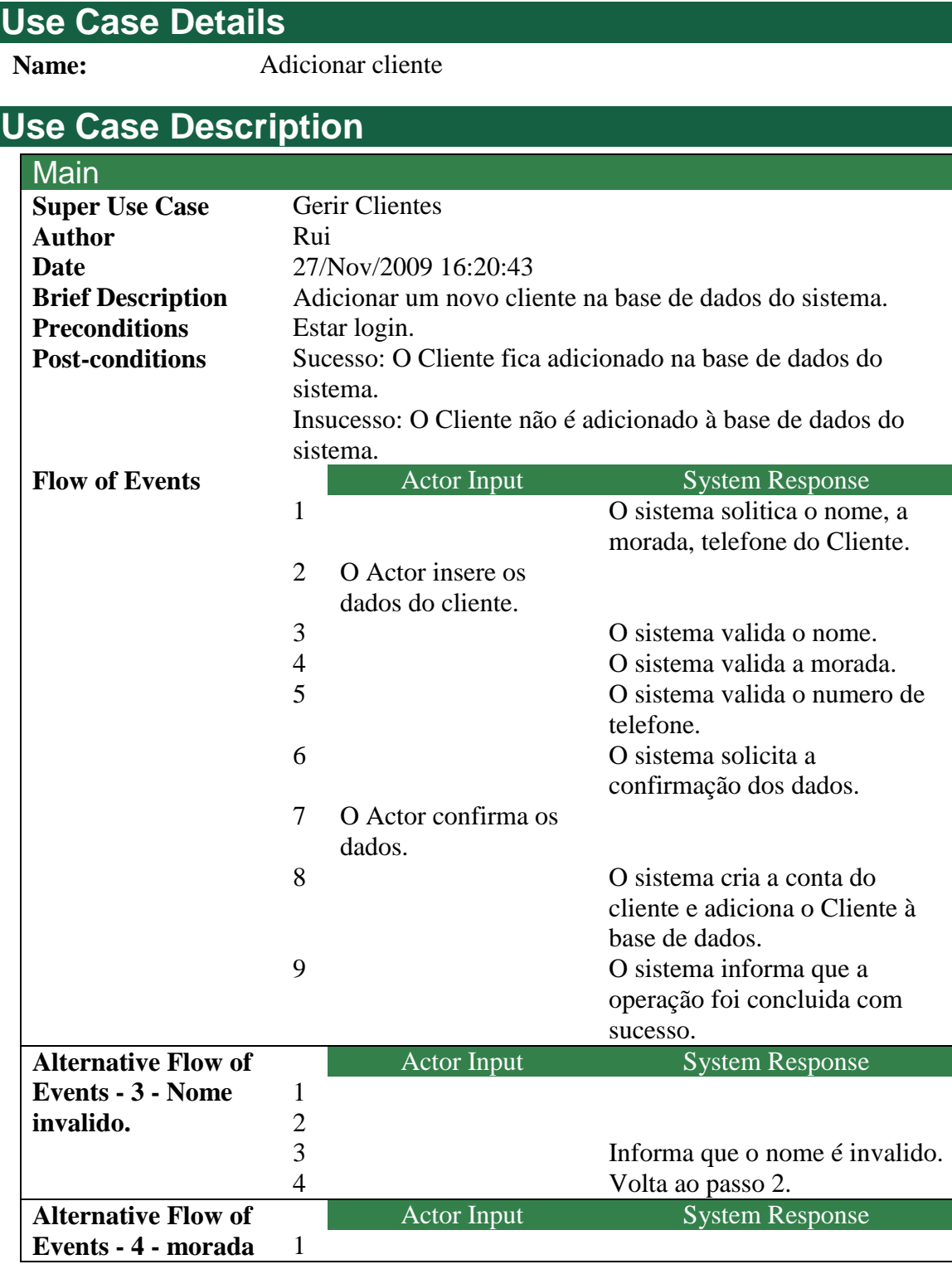

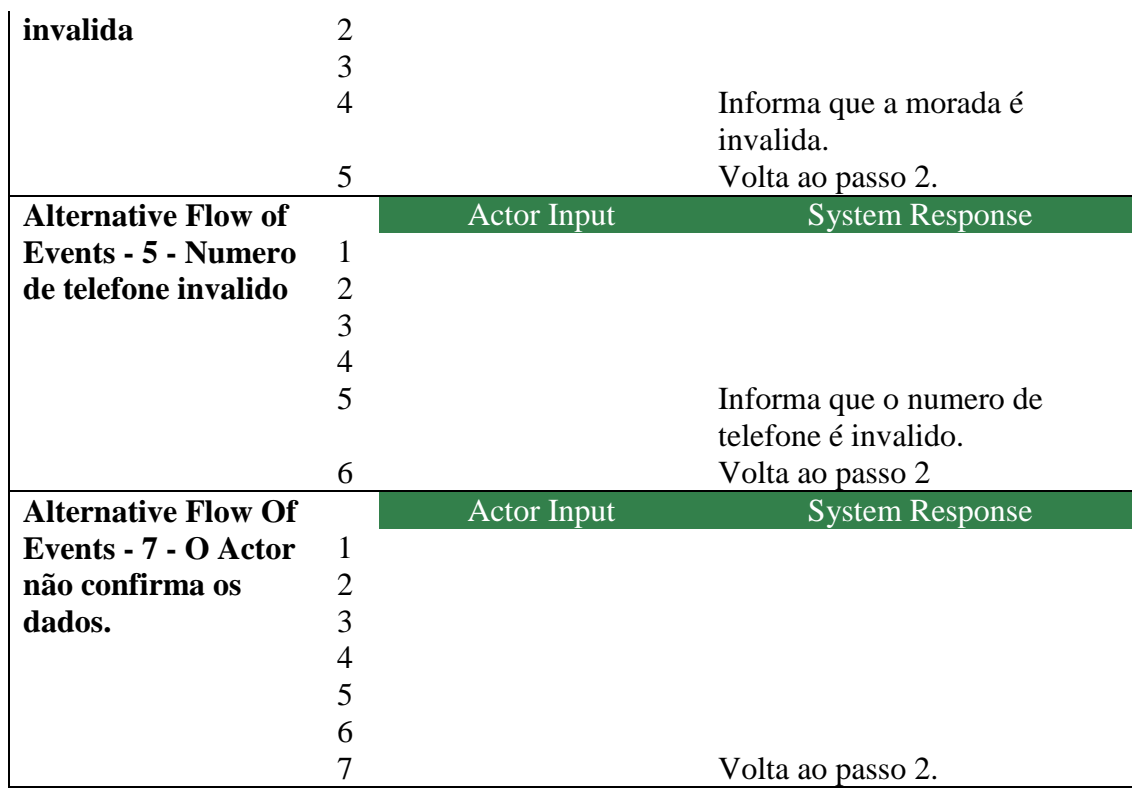

Figura 27 – Descrição Textual Adicionar Cliente Use Case

#### **Remover Cliente – Use Case**

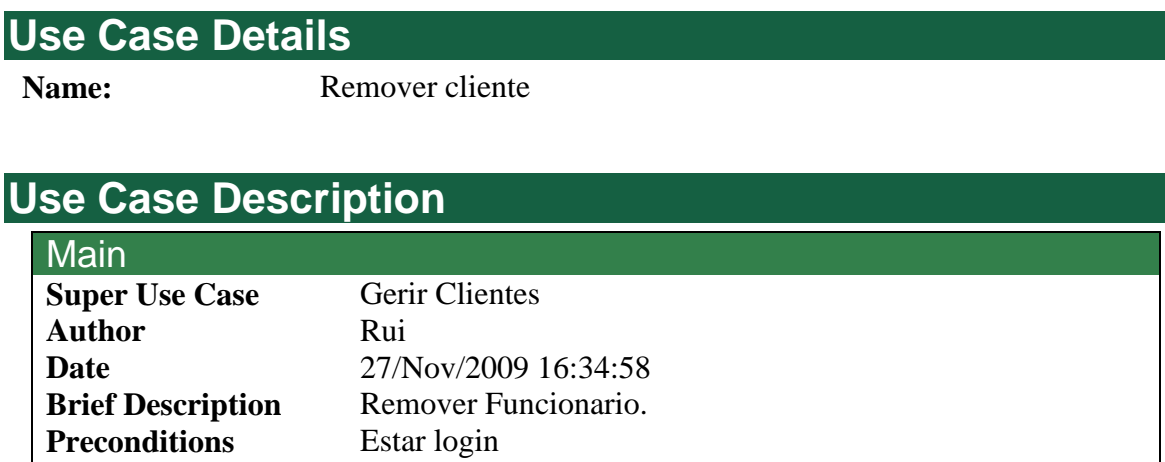

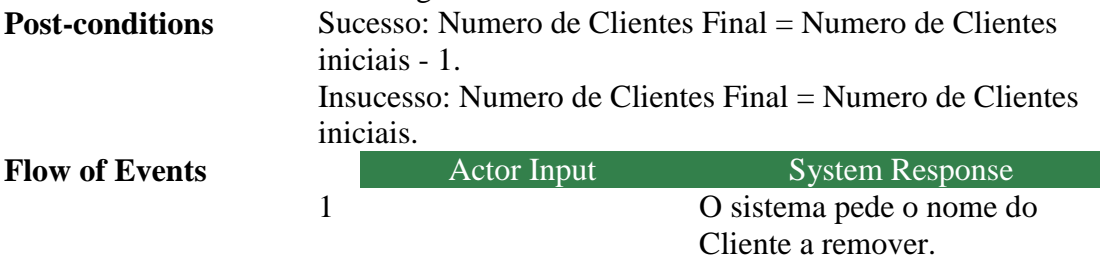

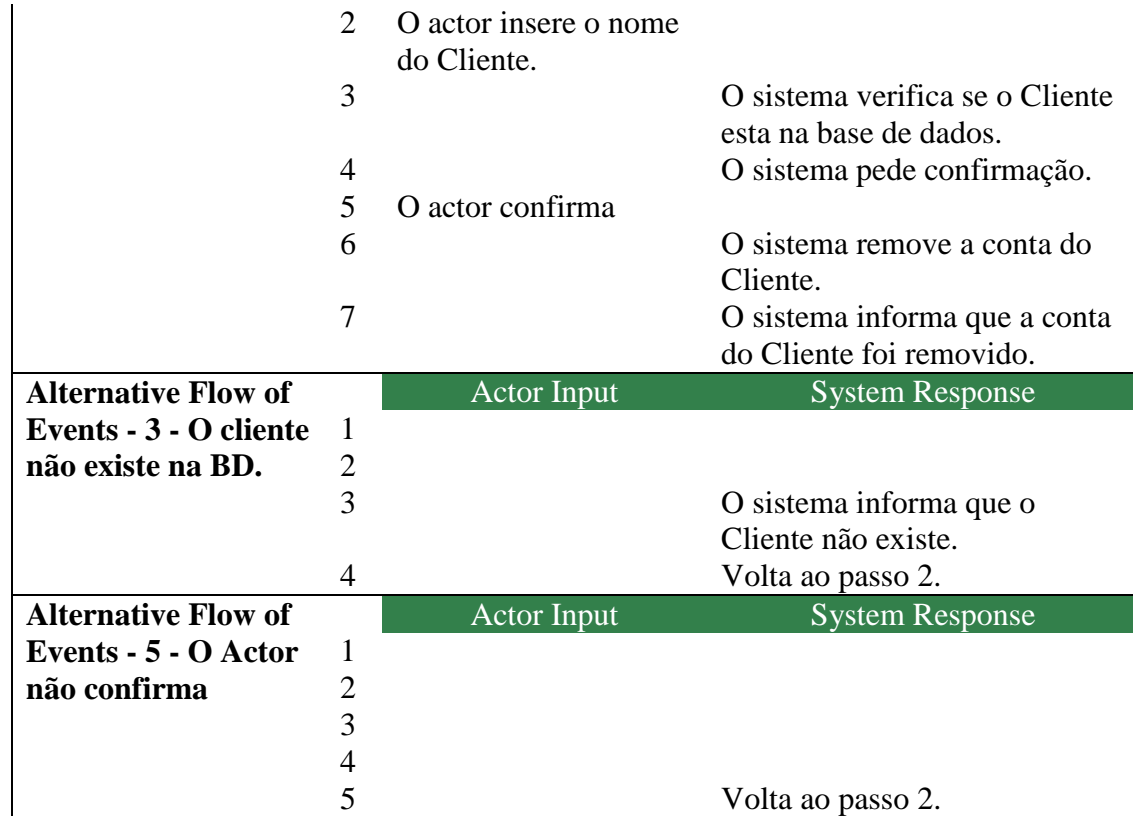

Figura 28 – Descrição Textual Remover Cliente Use Case

#### **Alterar Dados Cliente – Use Case**

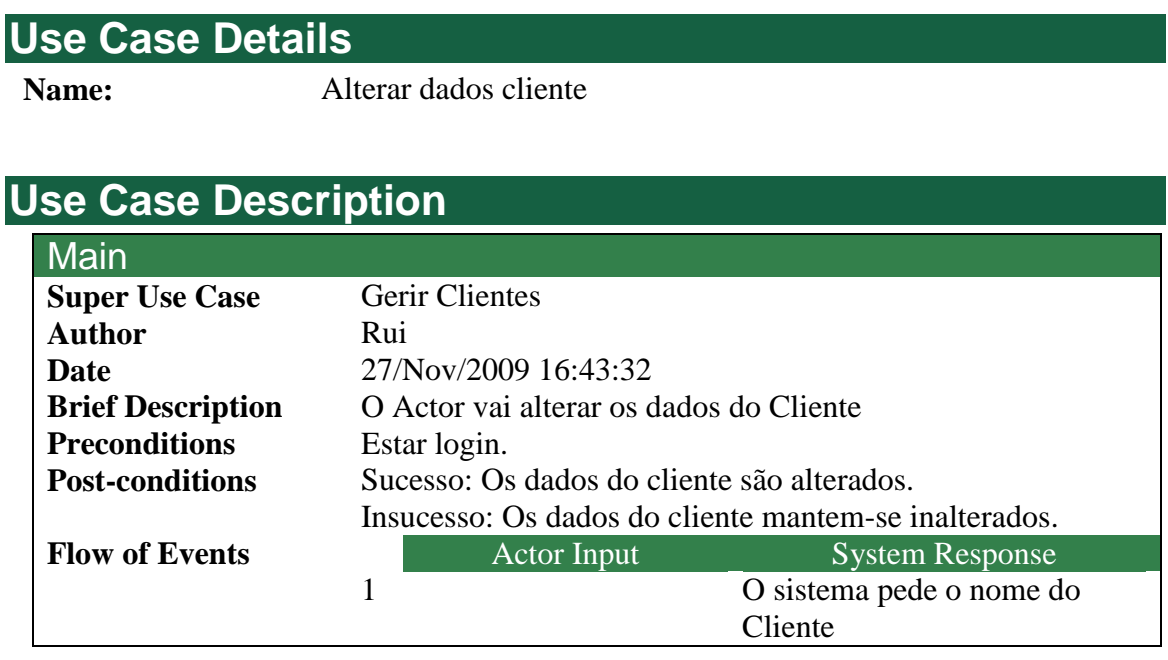

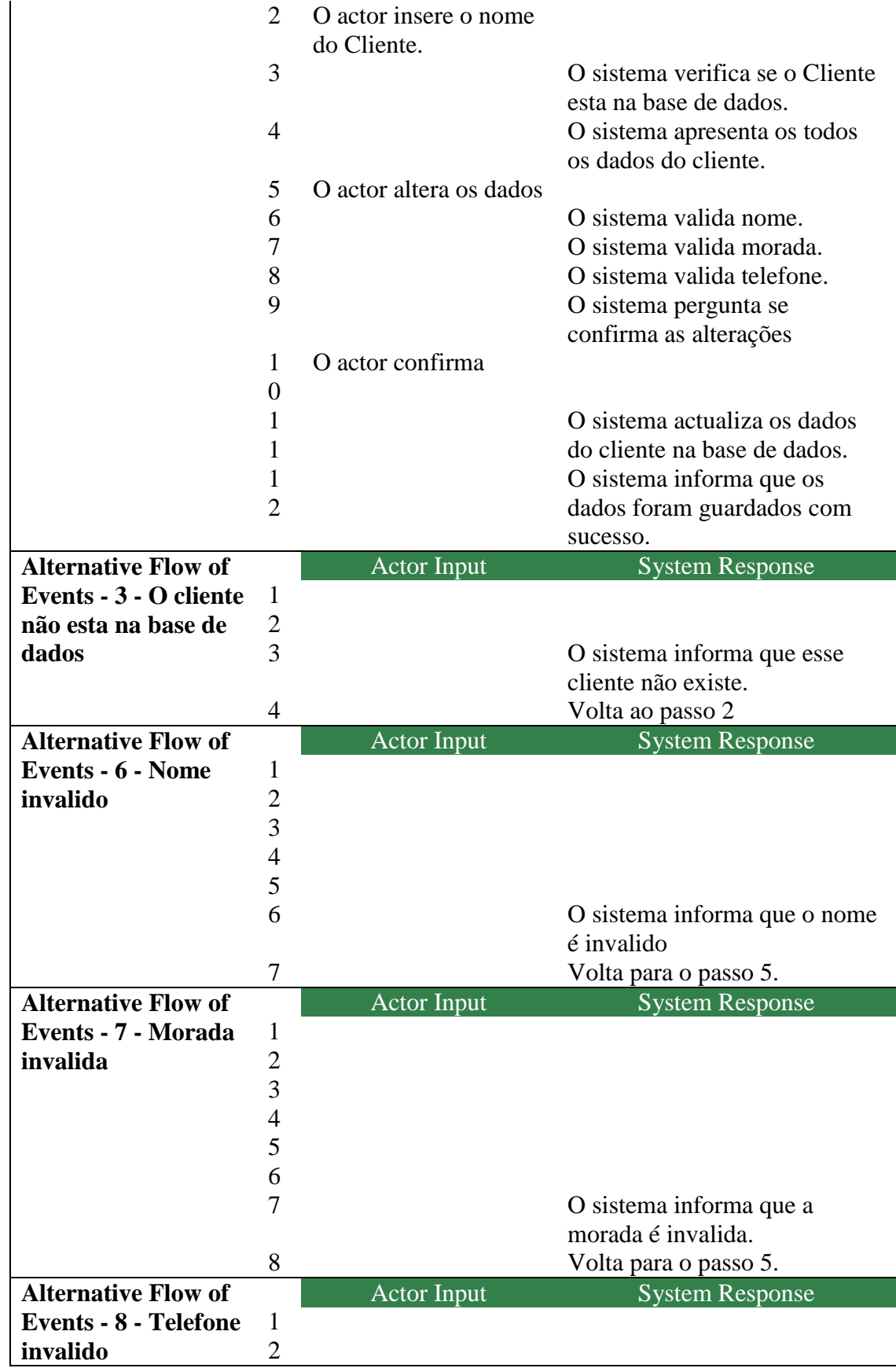

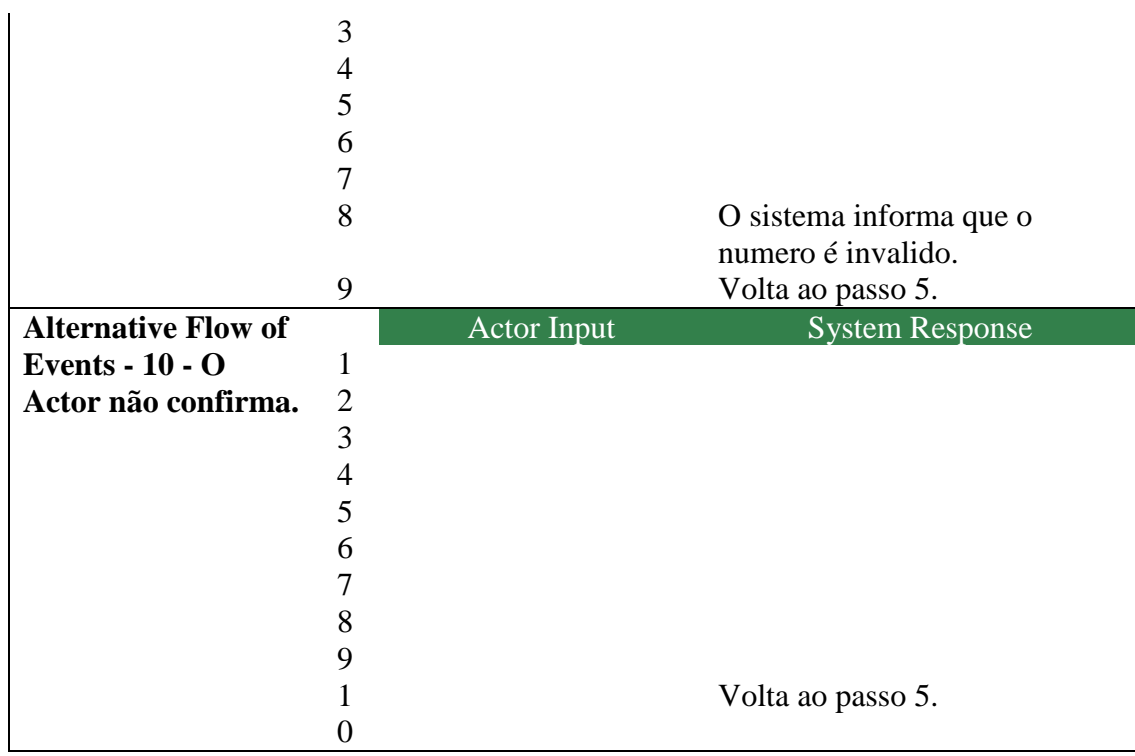

Figura 29 – Descrição Textual Alterar Dados Cliente Use Case

### **Consulta dados do Cliente – Use Case**

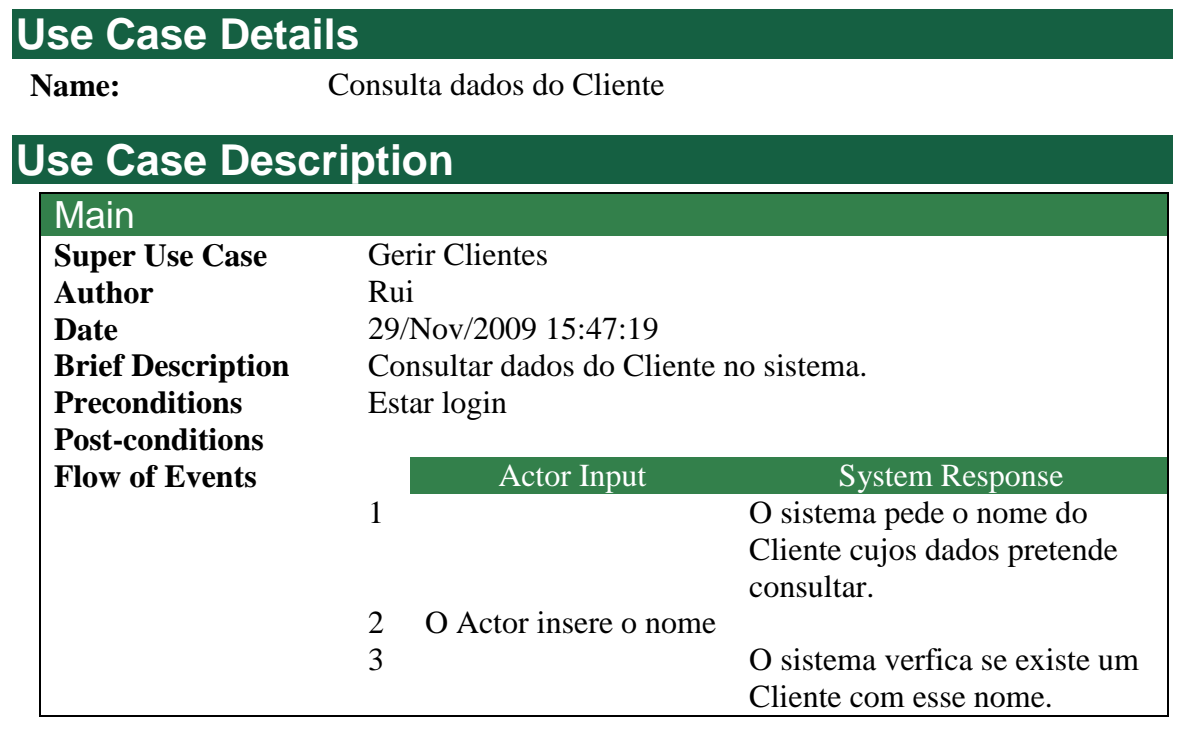

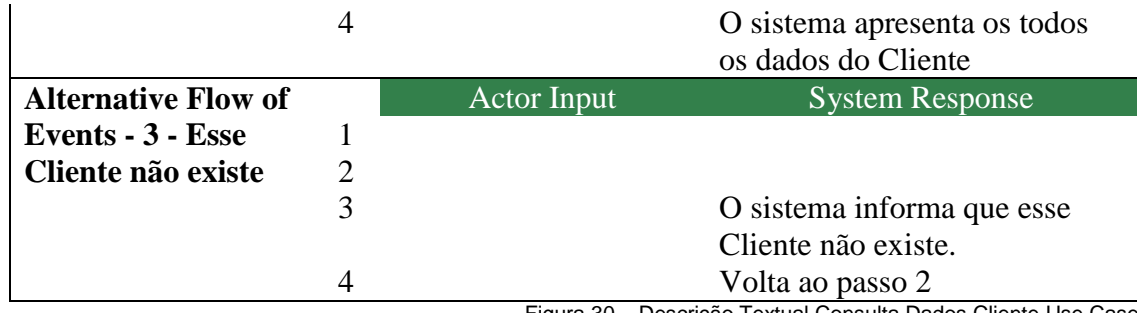

Figura 30 – Descrição Textual Consulta Dados Cliente Use Case

## **Cenário de Use Case Gerir Contabilidade**

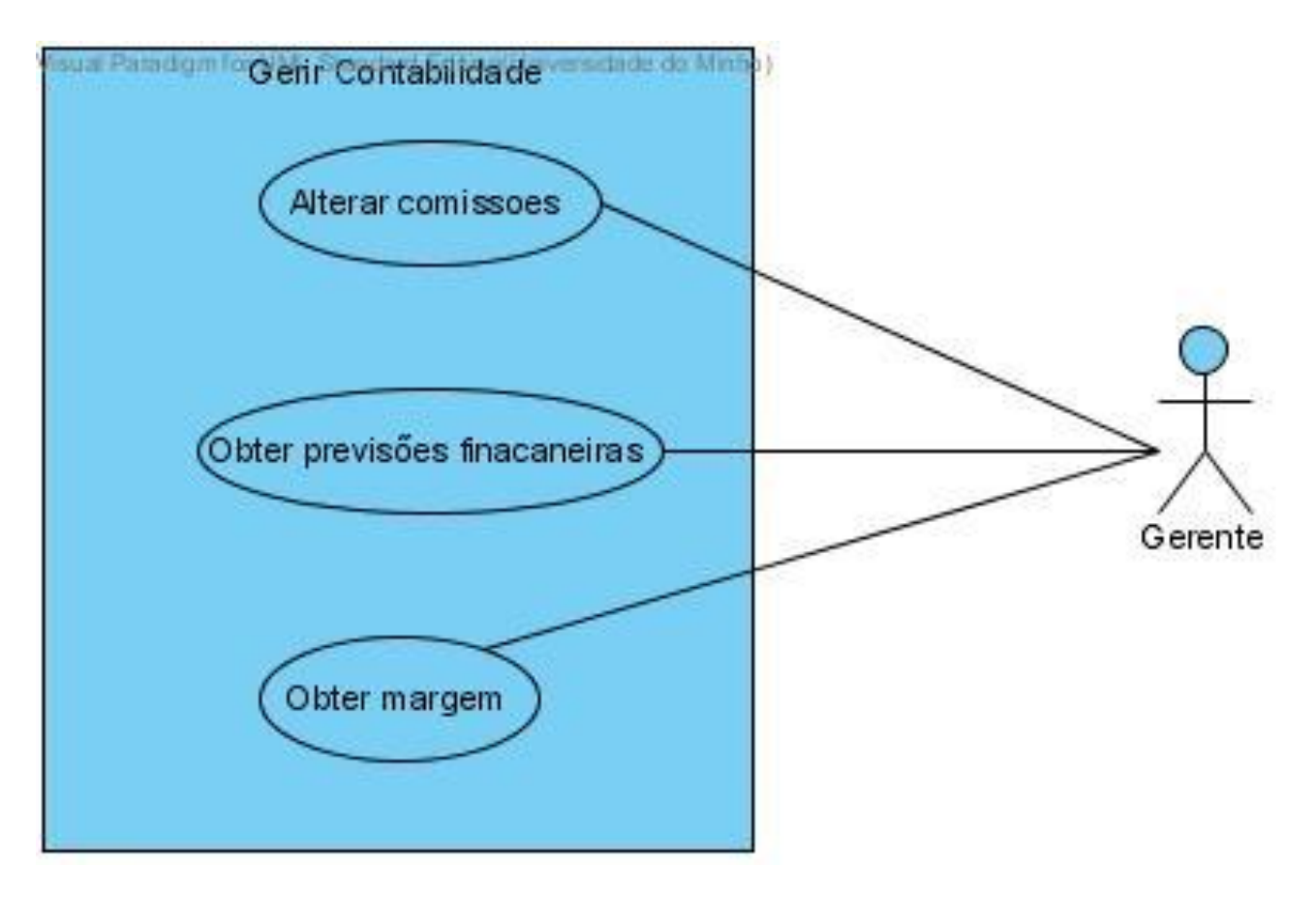

Figura 31 – Diagrama Use Case Gerir Contabilidade

#### **Obter Previsões Financeiras – Use Case**

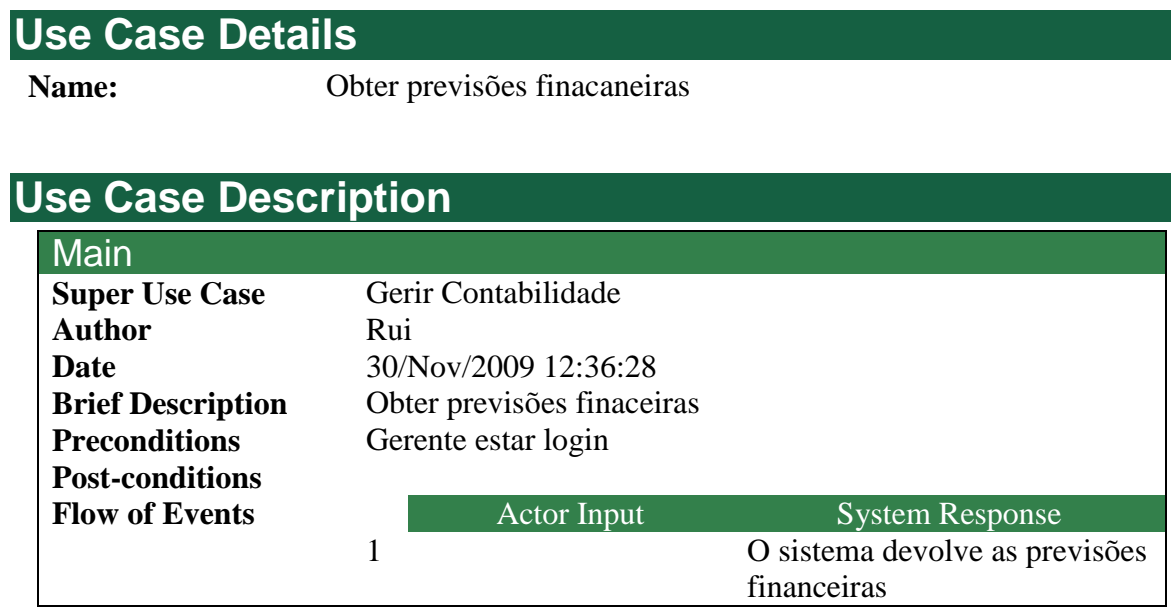

Figura 32 – Descrição Textual Obter Previsões Financeiras Use Case

#### **Alterar Comissões – Use Case**

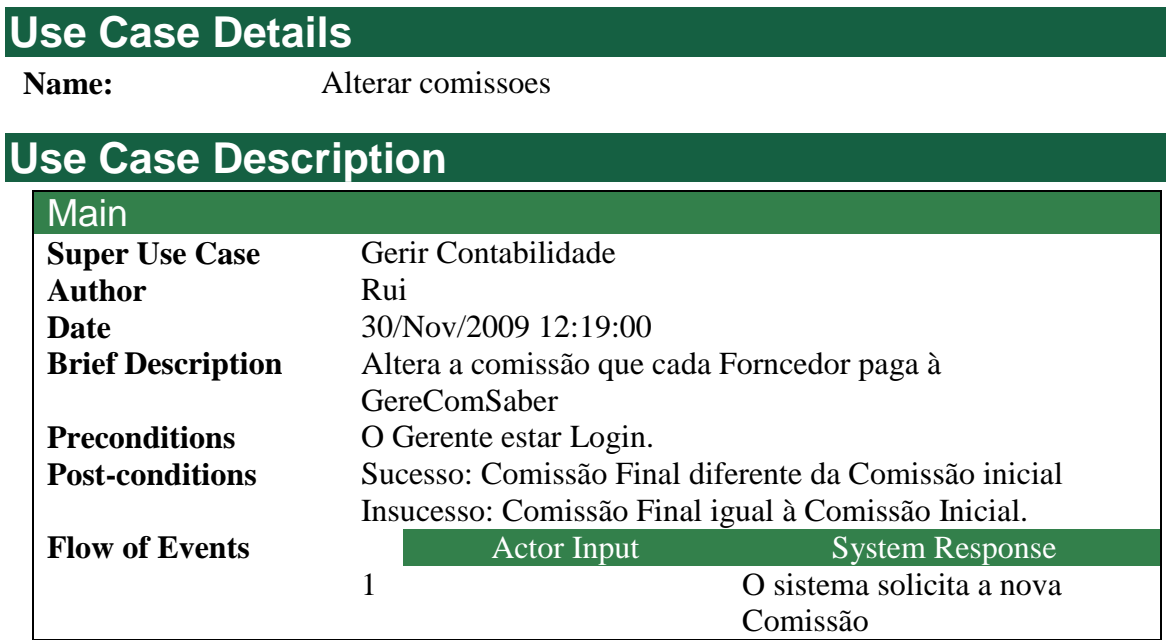

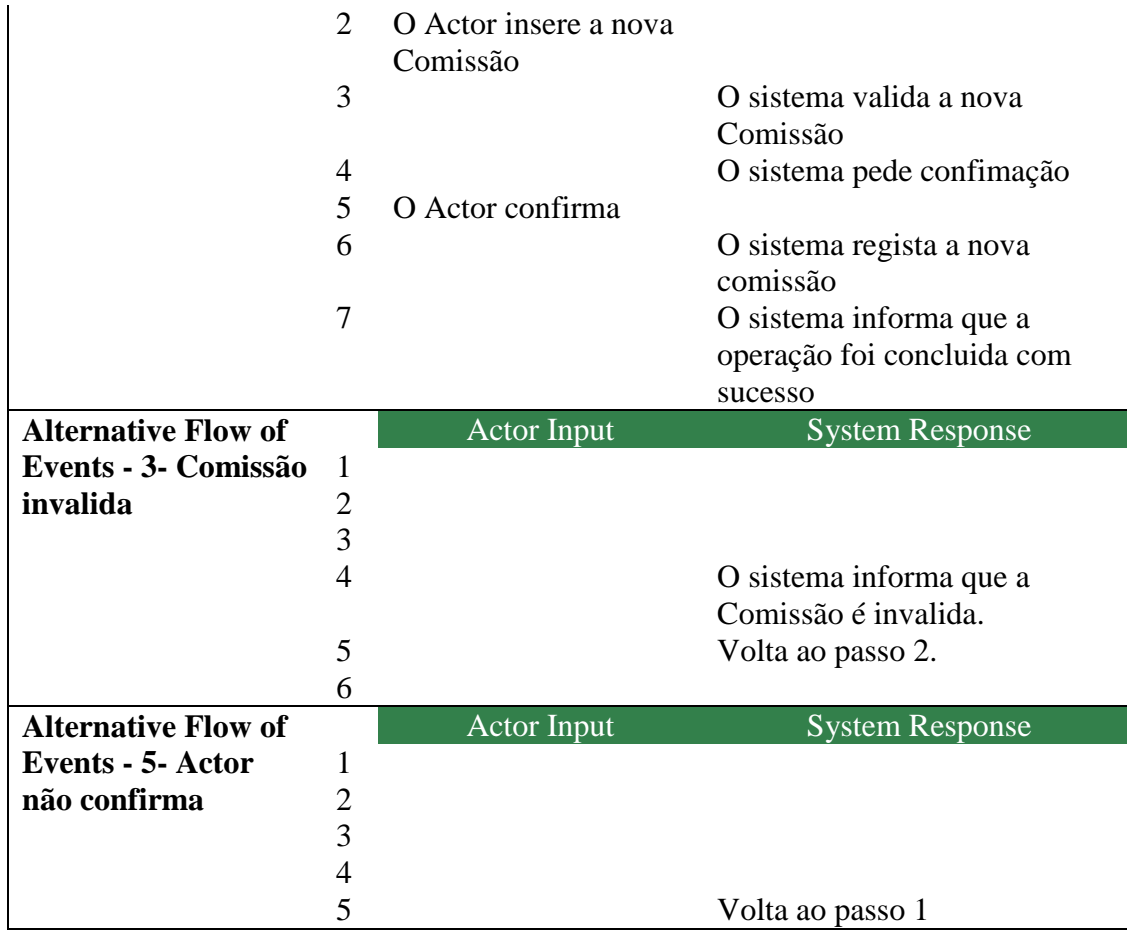

Figura 33 – Descrição Textual Alterar Comissões Use Case

### **Obter Margem – Use Case**

#### **Use Case Details**

**Name:** Obter margem

#### **Use Case Description**

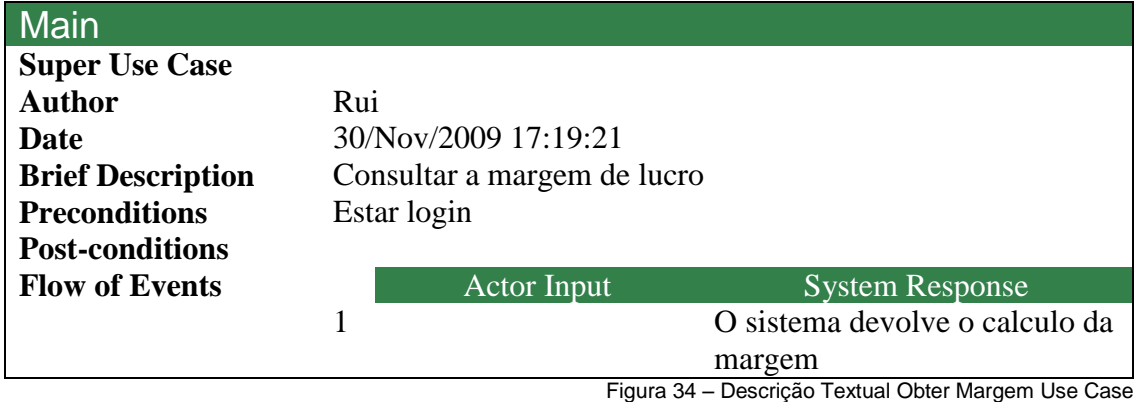

### **Cenário Use Case Gerir Contratos**

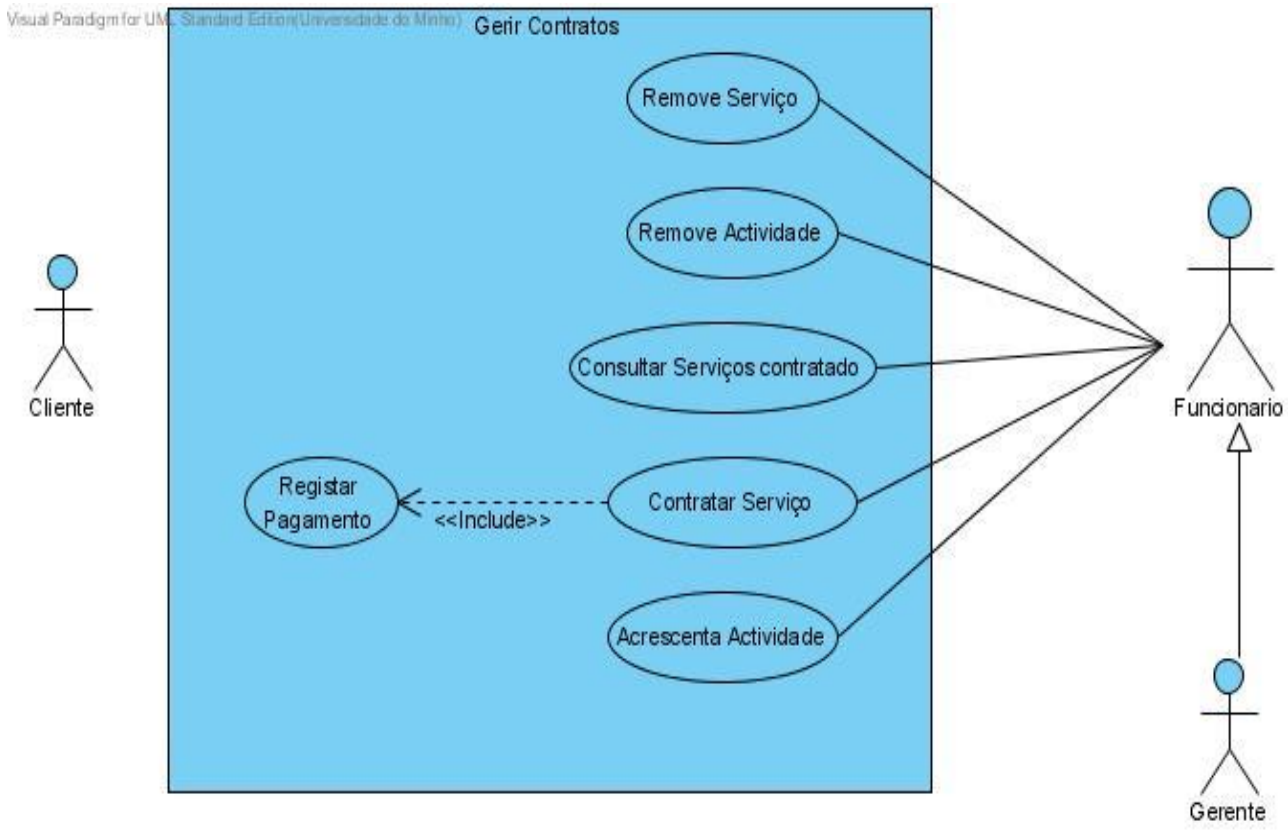

Figura 35 – Diagrama Use Case Gerir Contratos

#### **Contratar Serviço – Use Case**

#### **Use Case Details**

**Name:** Contratar Serviço

#### **Use Case Description**

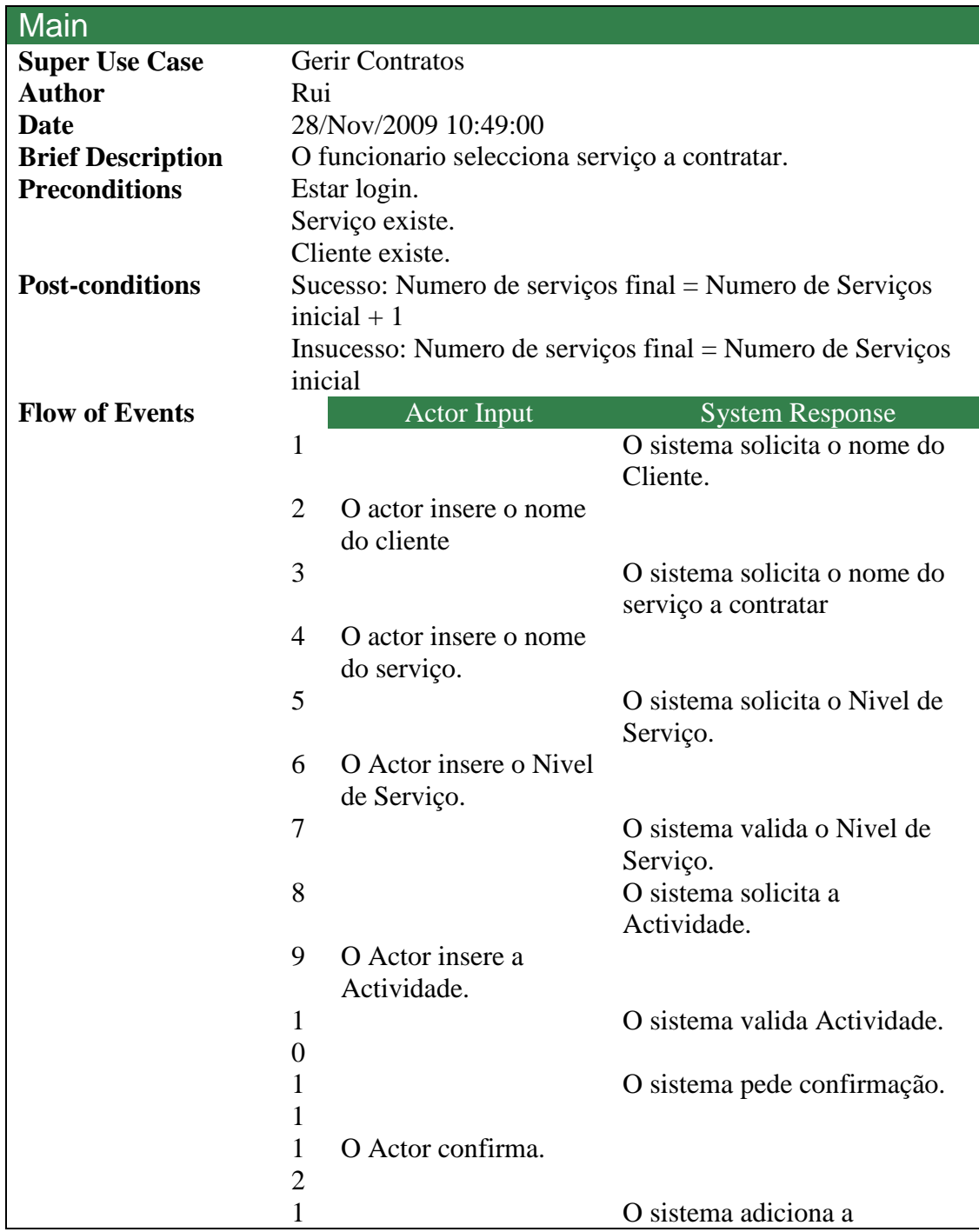

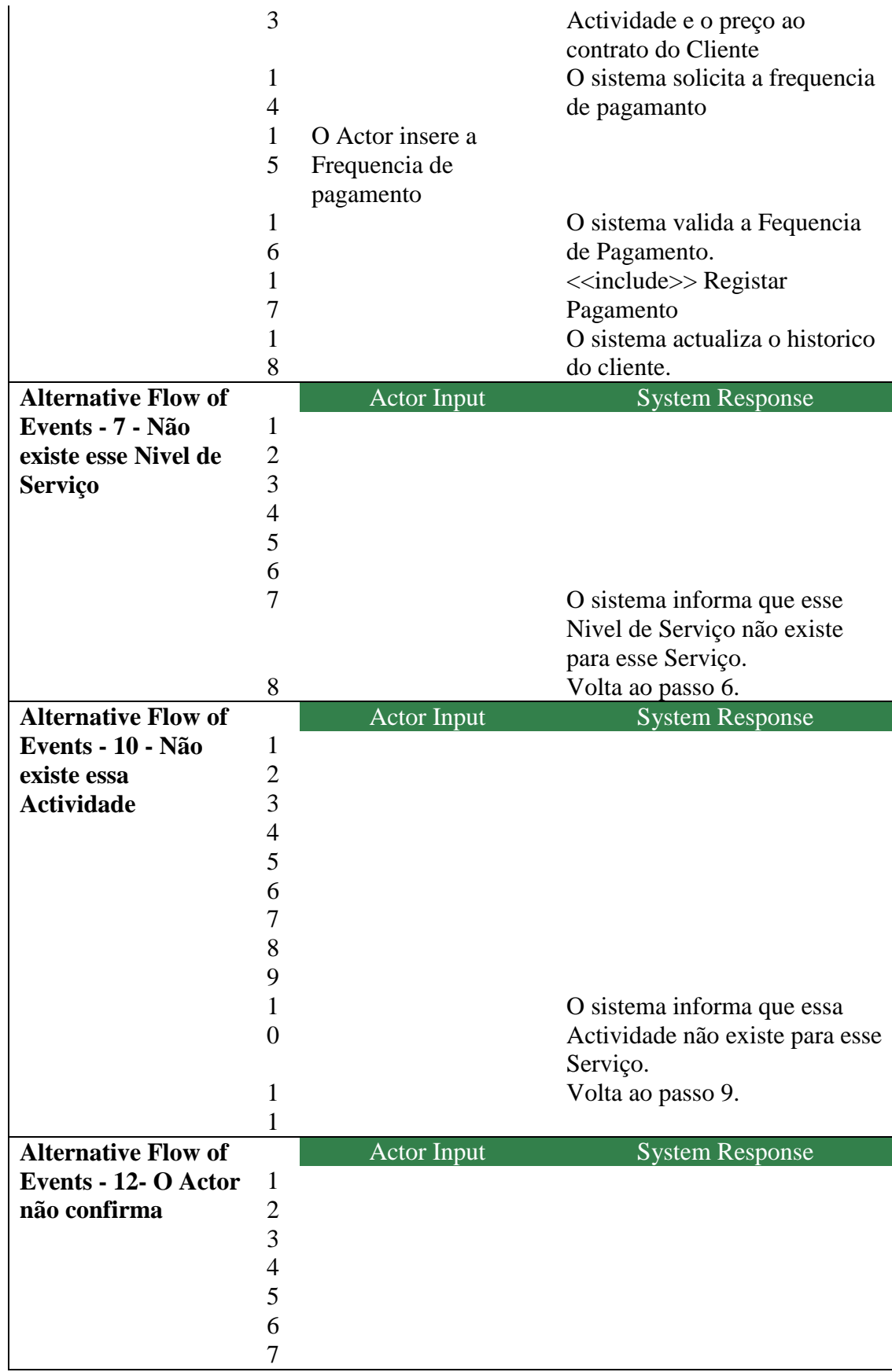

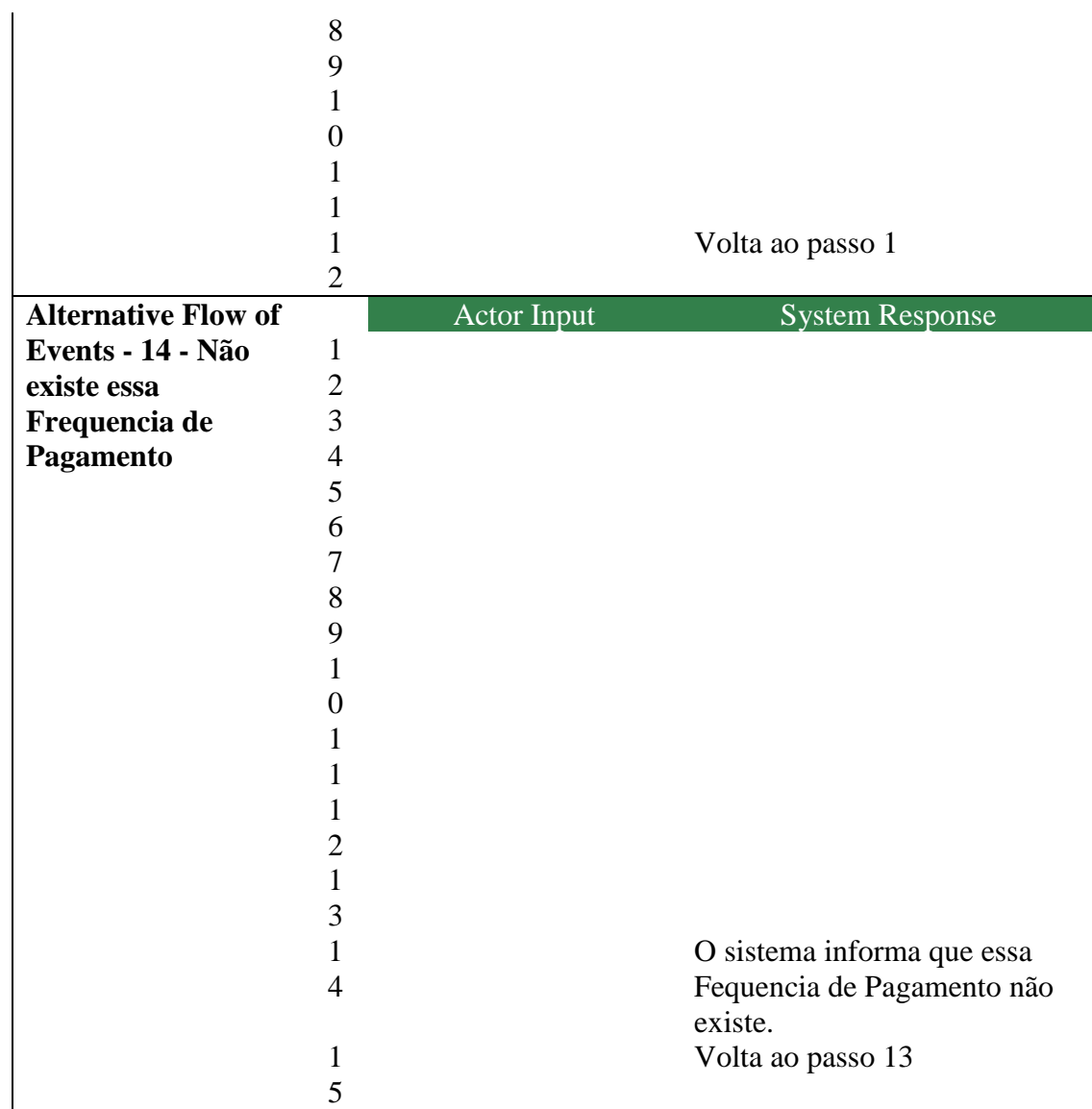

Figura 36 – Descrição Textual Contratar Serviço Use Case

### **Remove Serviço – Use Case**

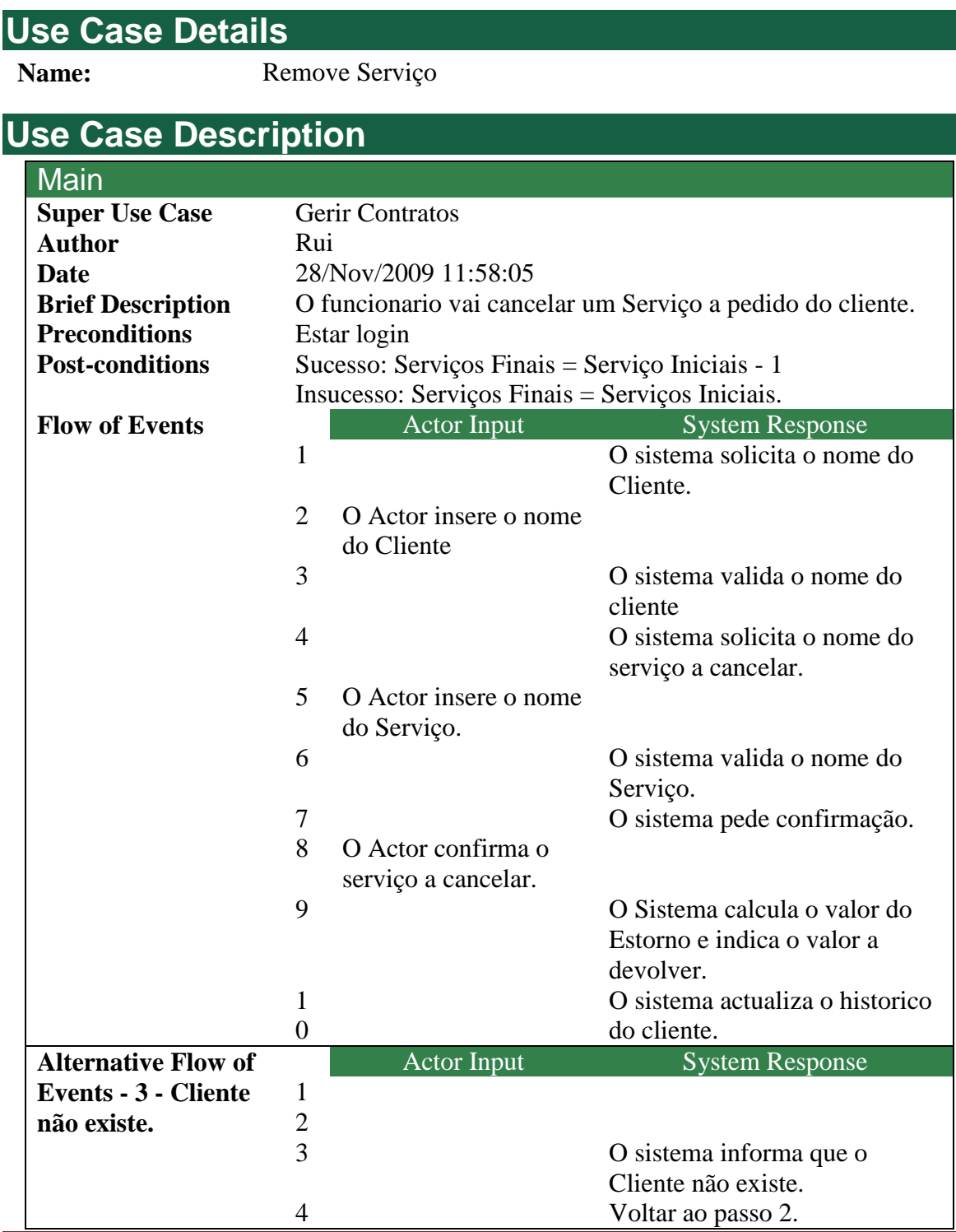

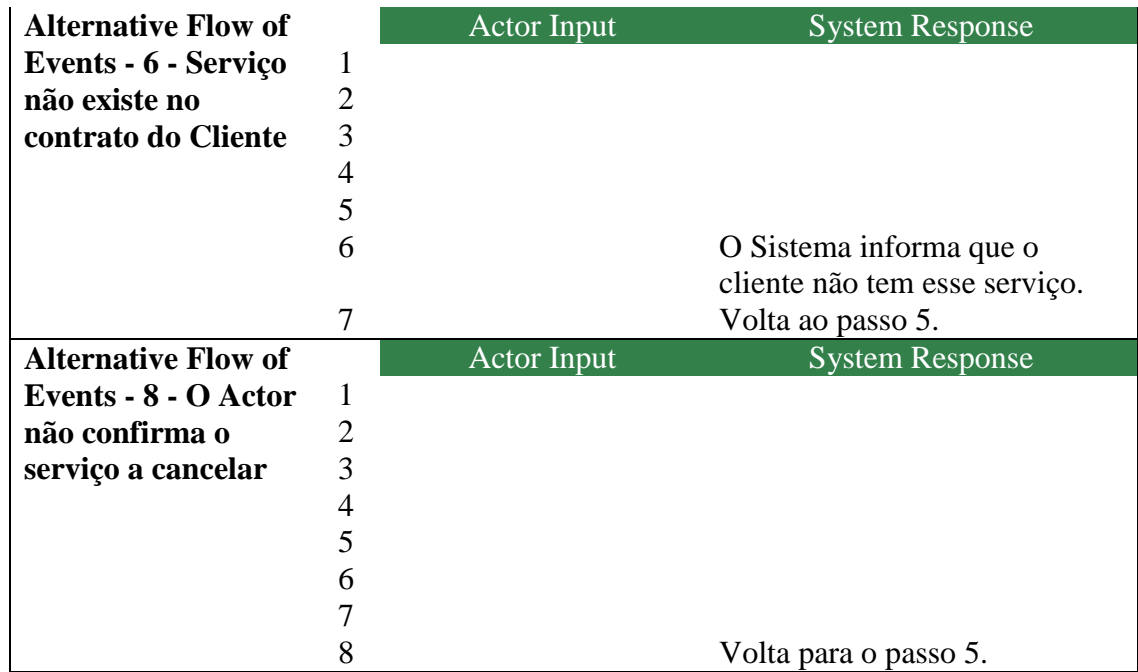

Figura 37 – Descrição Textual Remove Serviço Use Case

# **Consultar Serviços Contratados – Use Case**

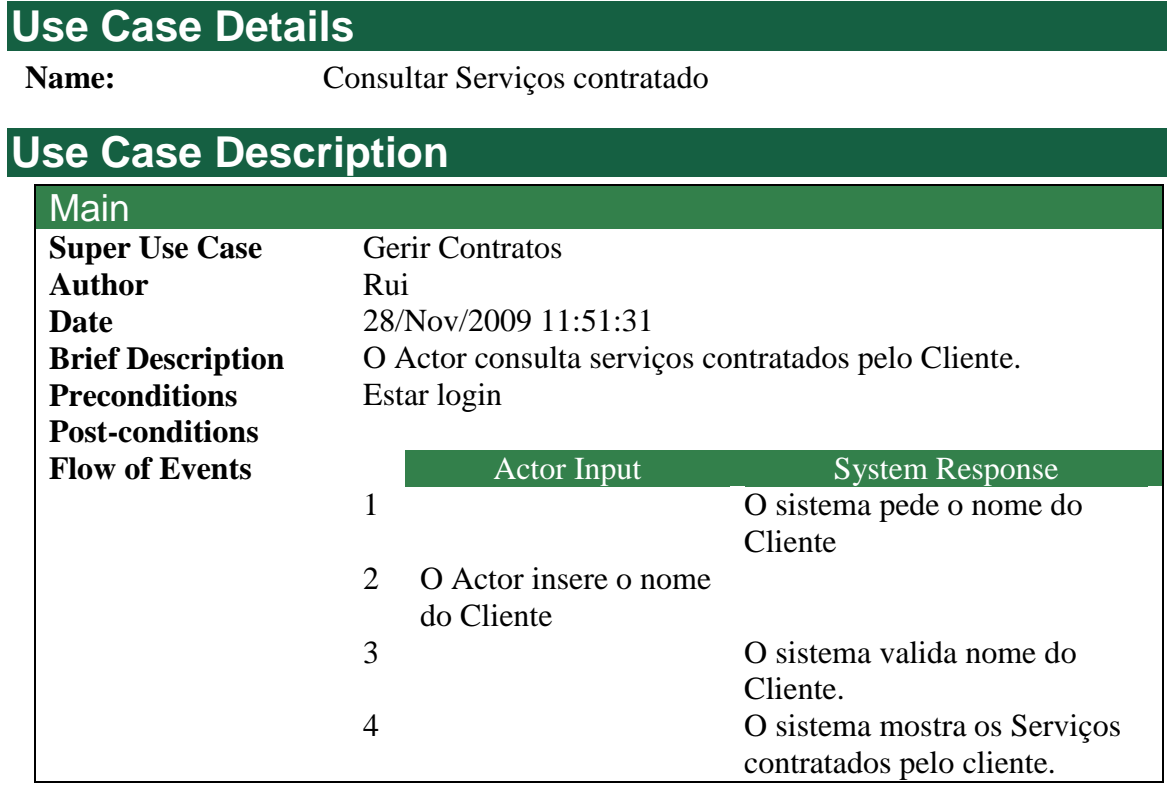

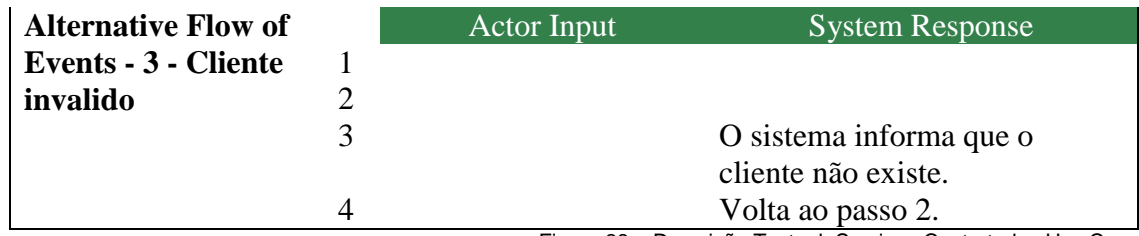

Figura 38 – Descrição Textual Serviços Contratados Use Case

### **Registar Pagamento – Use Case**

#### **Use Case Details**

Name: Registar Pagamento

#### **Use Case Description Main Super Use Case** Gerir Contratos Author Rui **Date** 28/Nov/2009 11:48:29 **Brief Description** Registo do pagamento **Preconditions** Estar login **Post-conditions** Sucesso: Pagamento efectuado. Insucesso: Pagamento não efectuado. **Flow of Events** Actor Input Actor Input System Response 1 O sistema informa o valor a pagar 2 O actor recebe o pagamento 3 O sistema regista o pagemanto 4 O sistema imprime comprovativo.

Figura 39 – Descrição Textual Registar Pagamento Use Case

#### **Remove Actividade – Use Case**

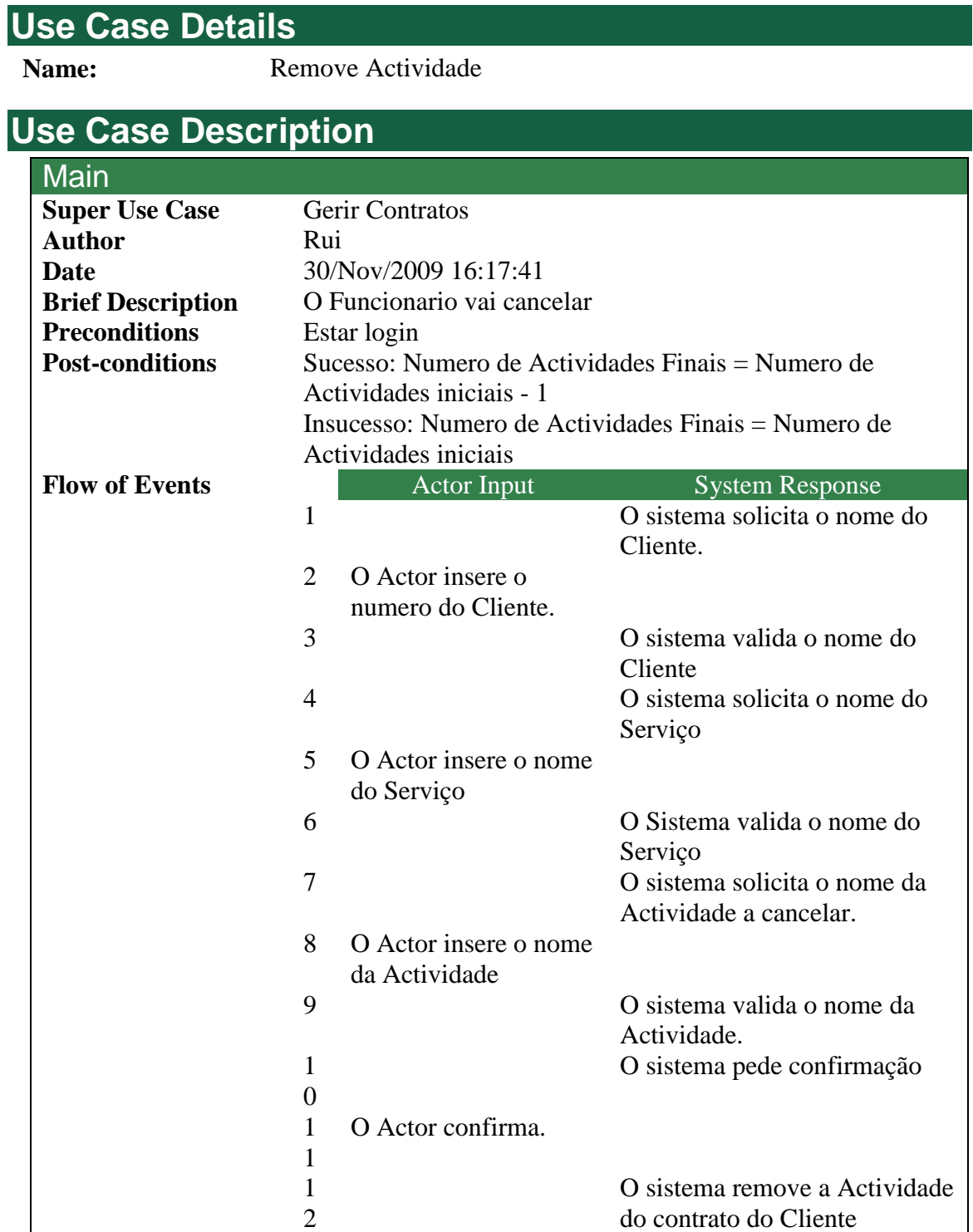

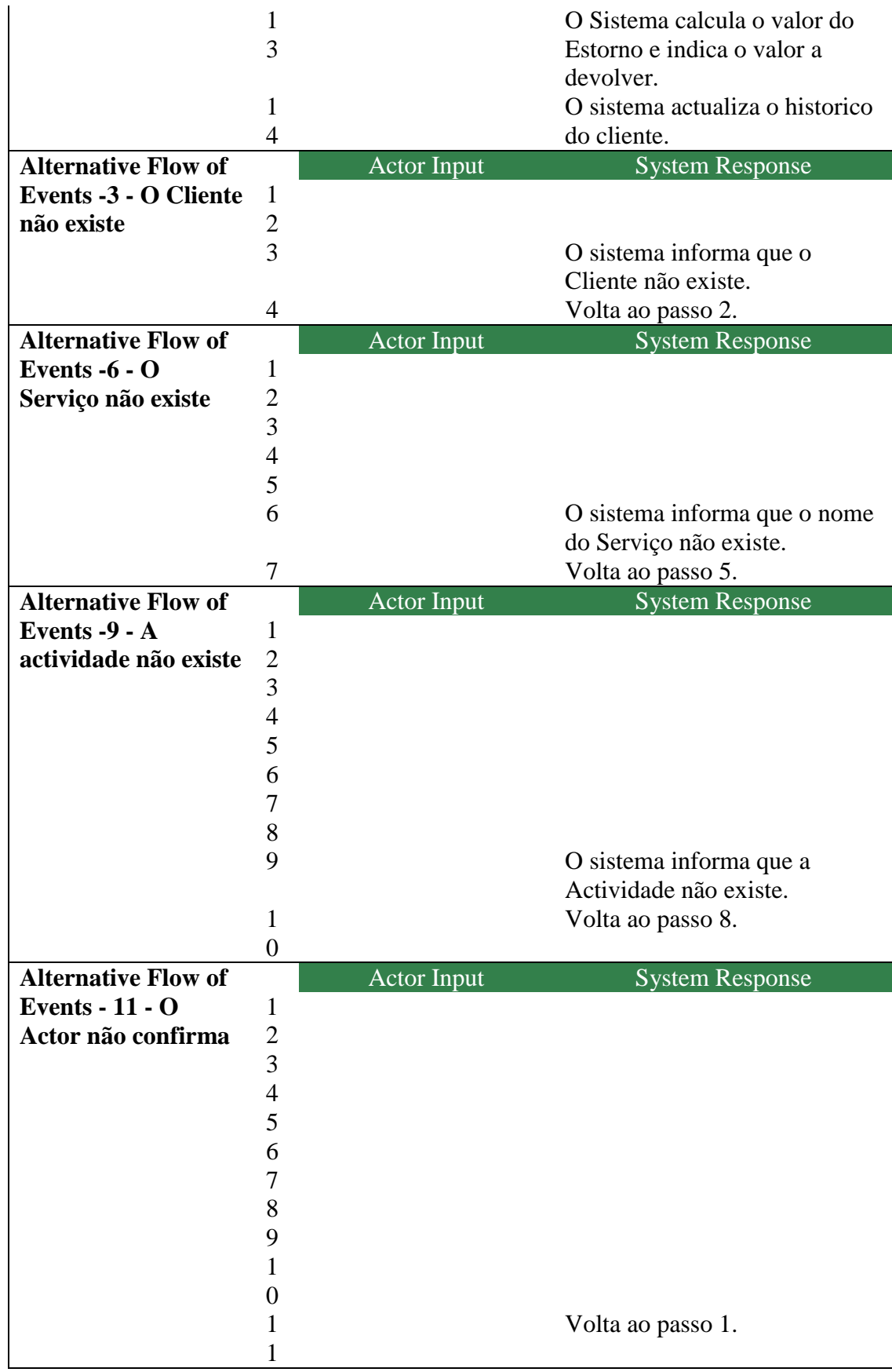

Figura 40 – Descrição Textual Remove Actividade Use Case

### **Acrescenta Actividade – Use Case**

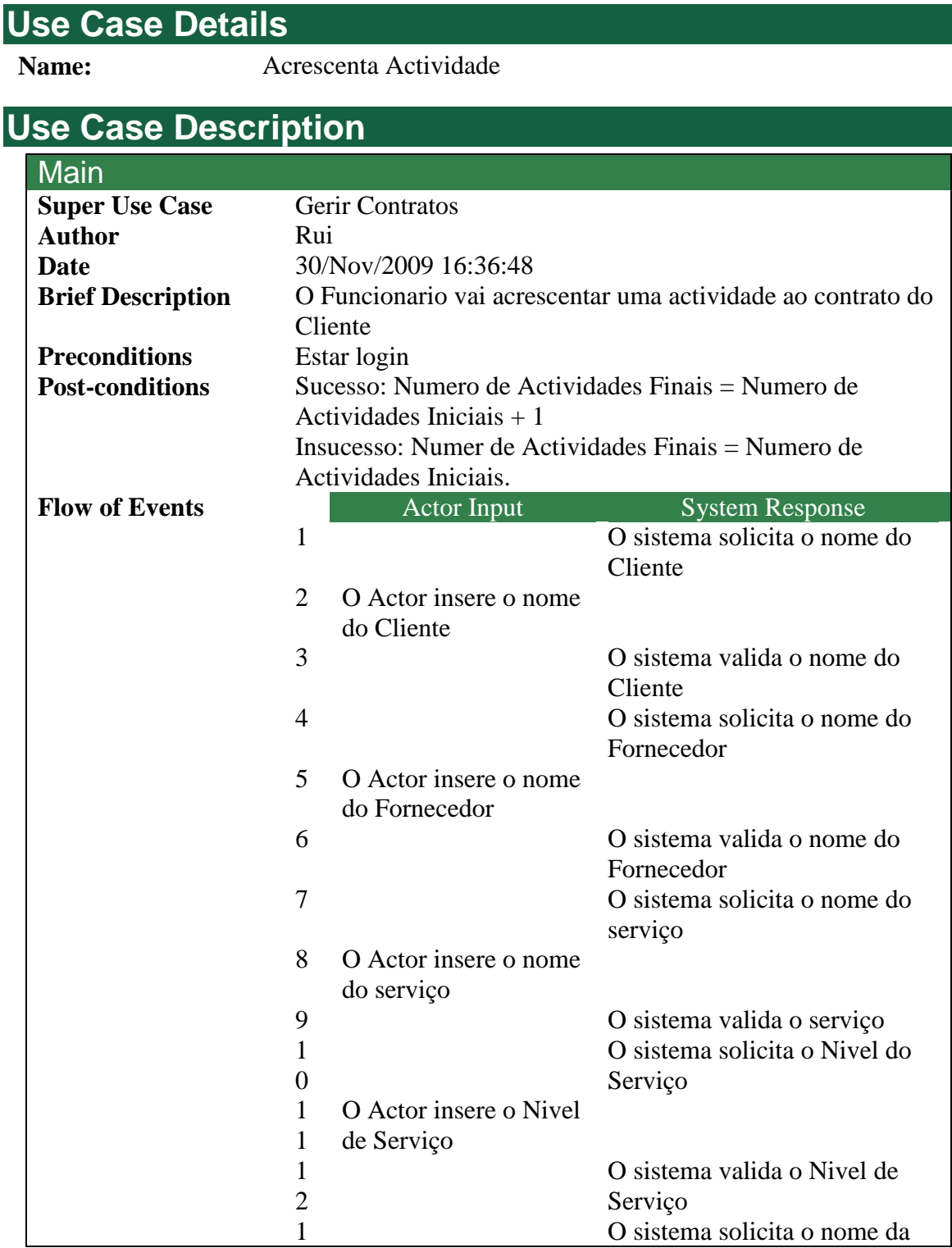

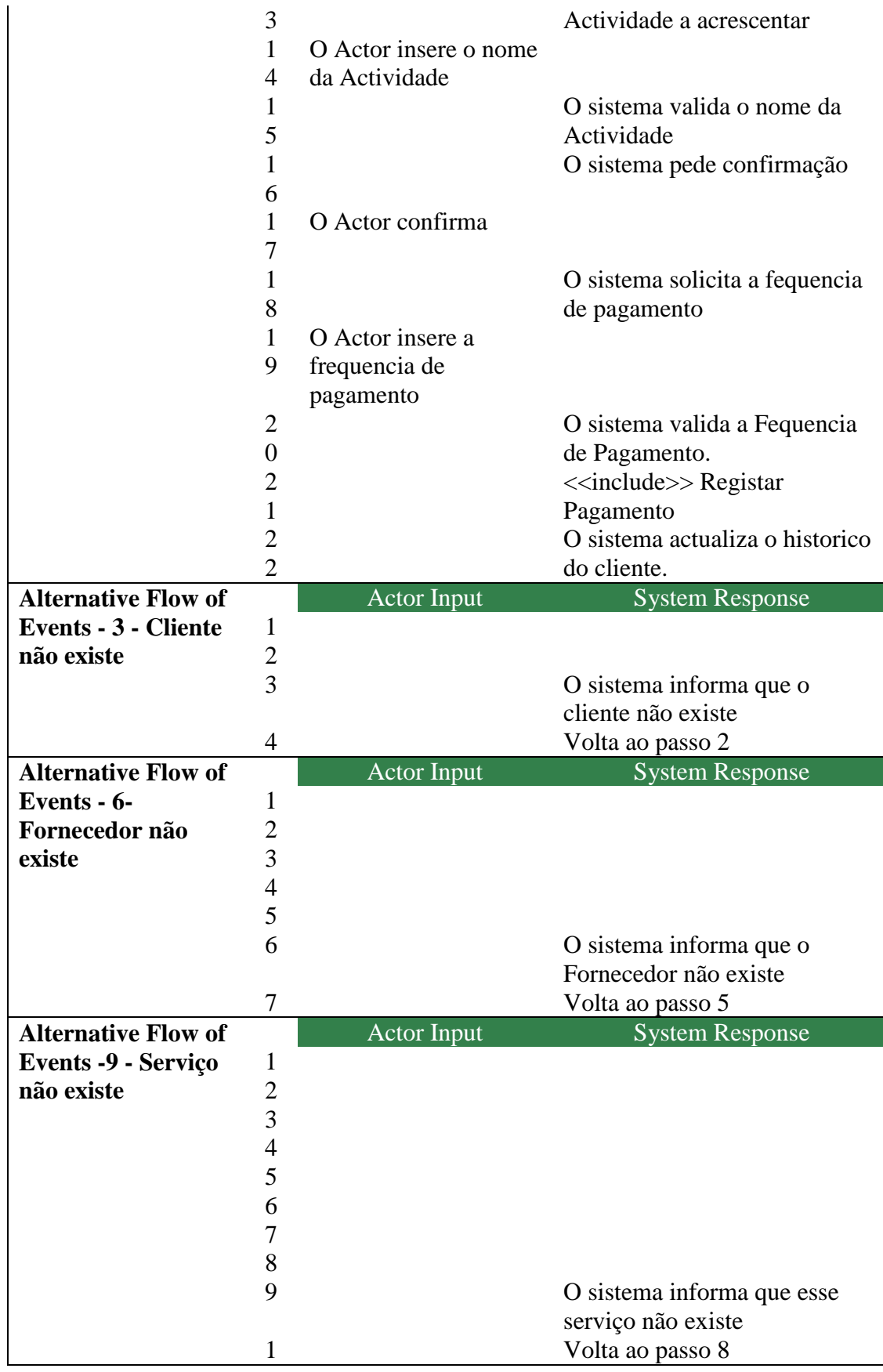

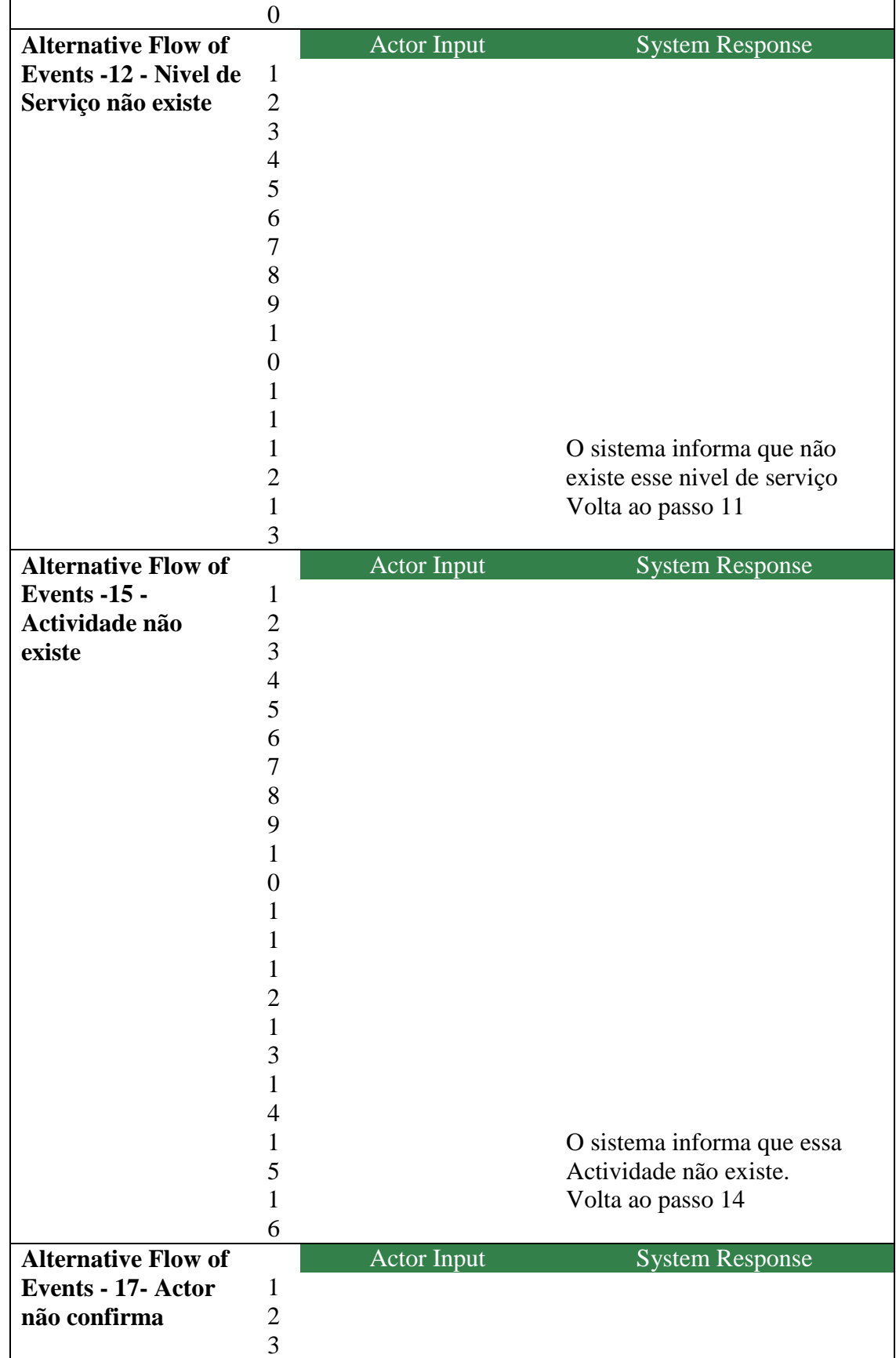

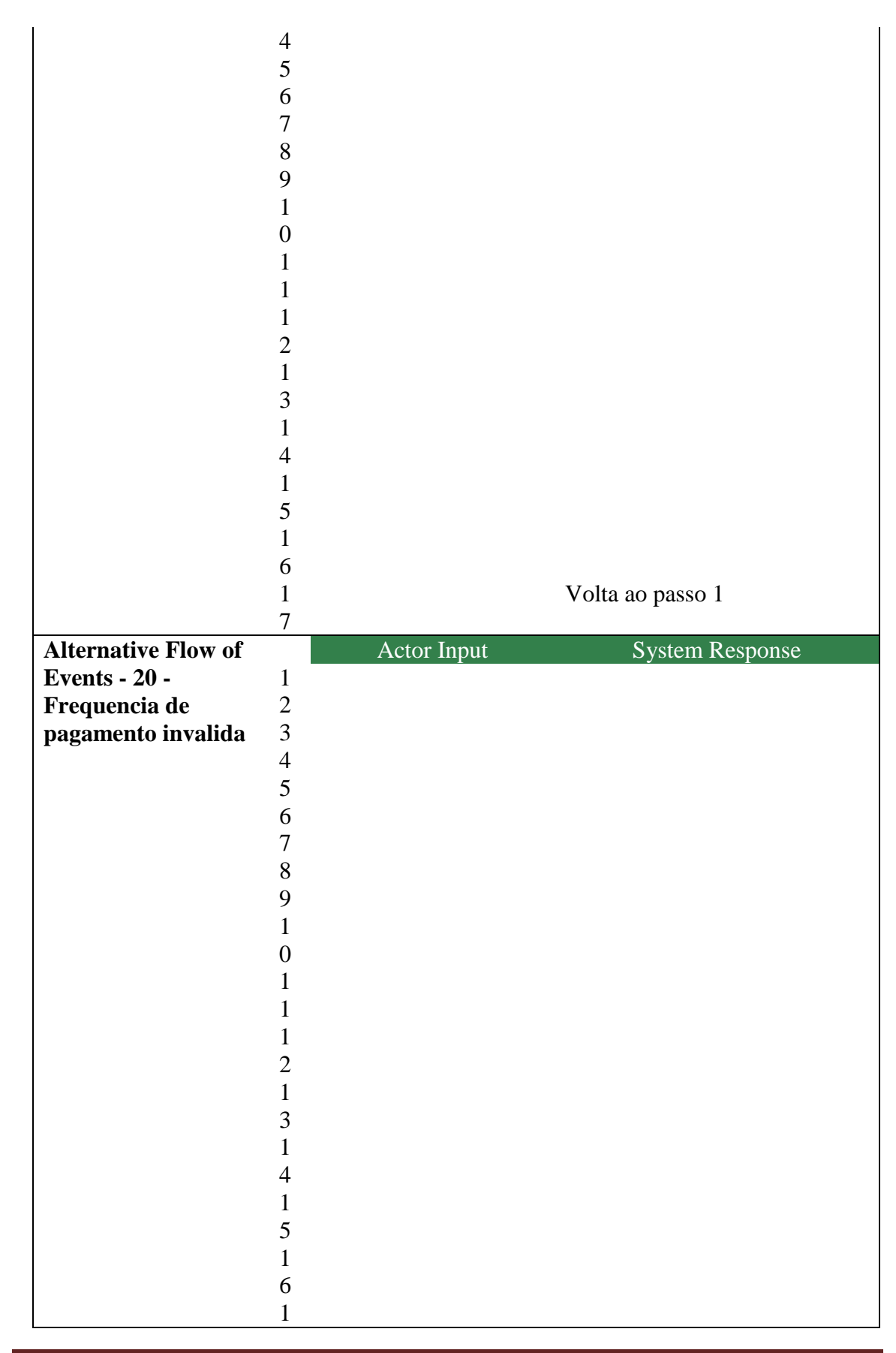

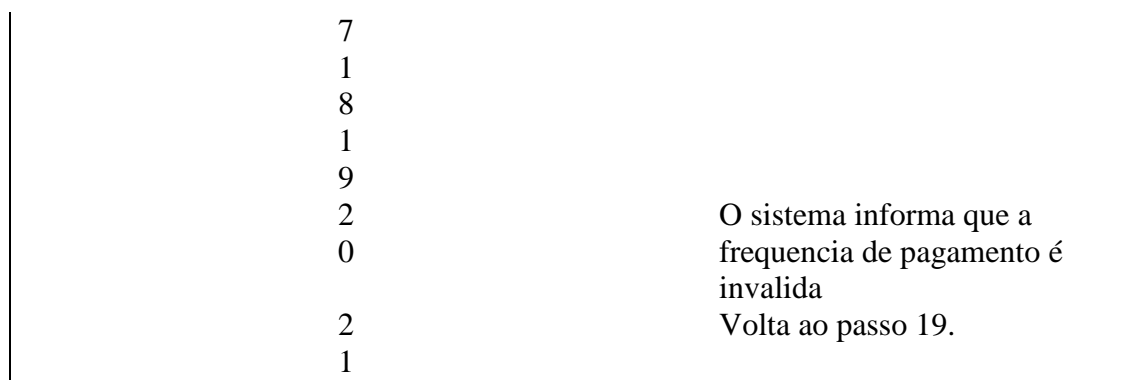

Figura 41 – Descrição Textual Acrescenta Actividade Use Case

# **Conclusão**

Tendo em conta o que nos foi proposto, pensamos que cumprimos esta primeira fase de uma forma positiva, ressalvando no entanto a possibilidade de alterar o trabalho já efectuado numa próxima iteração do desenvolvimento de forma a ultrapassar barreiras que nos surjam posteriormente.